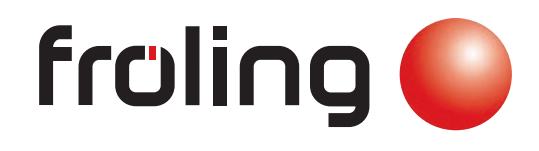

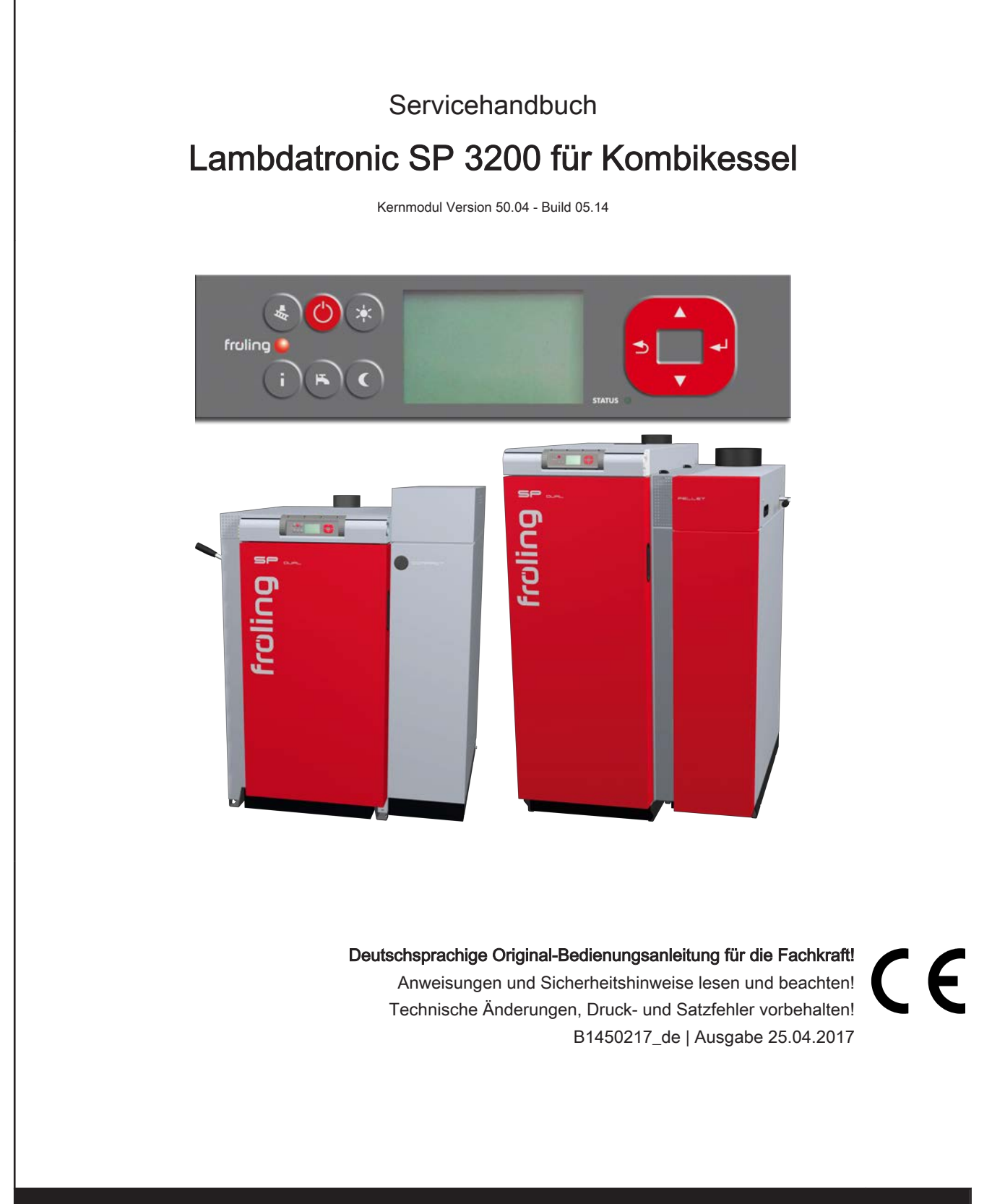

Fröling GesmbH | A-4710 Grieskirchen, Industriestraße 12 | www.froeling.com

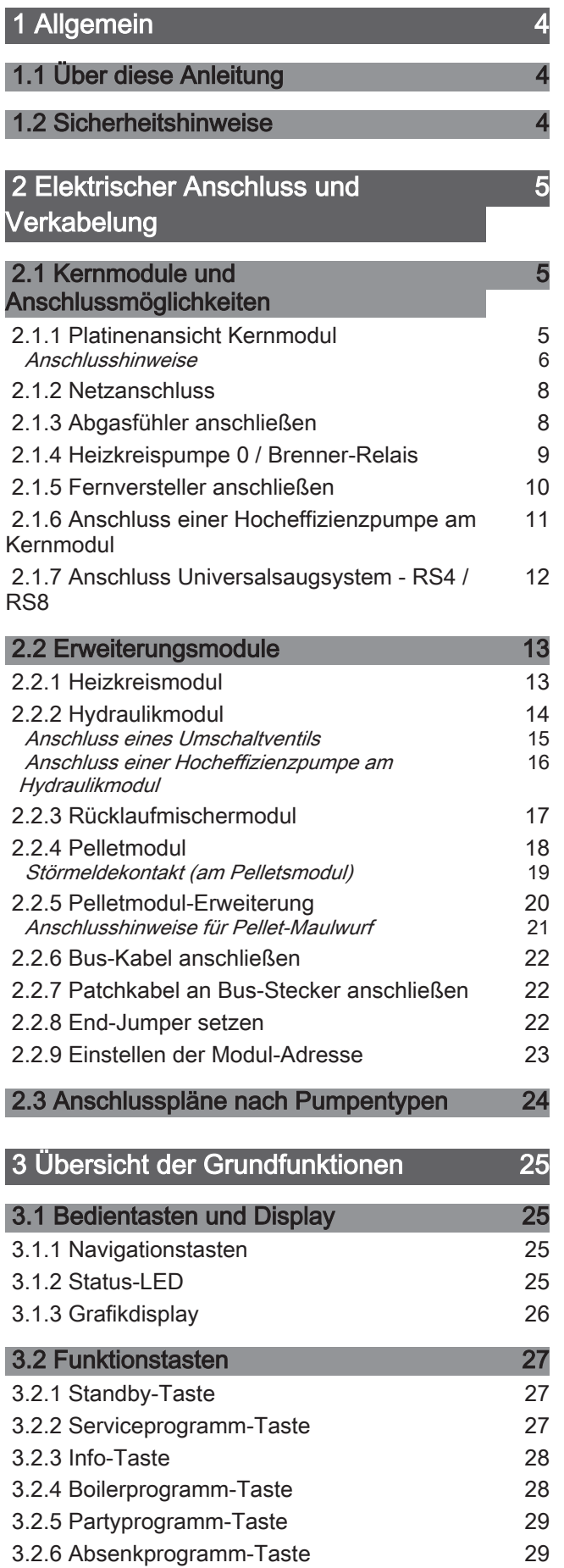

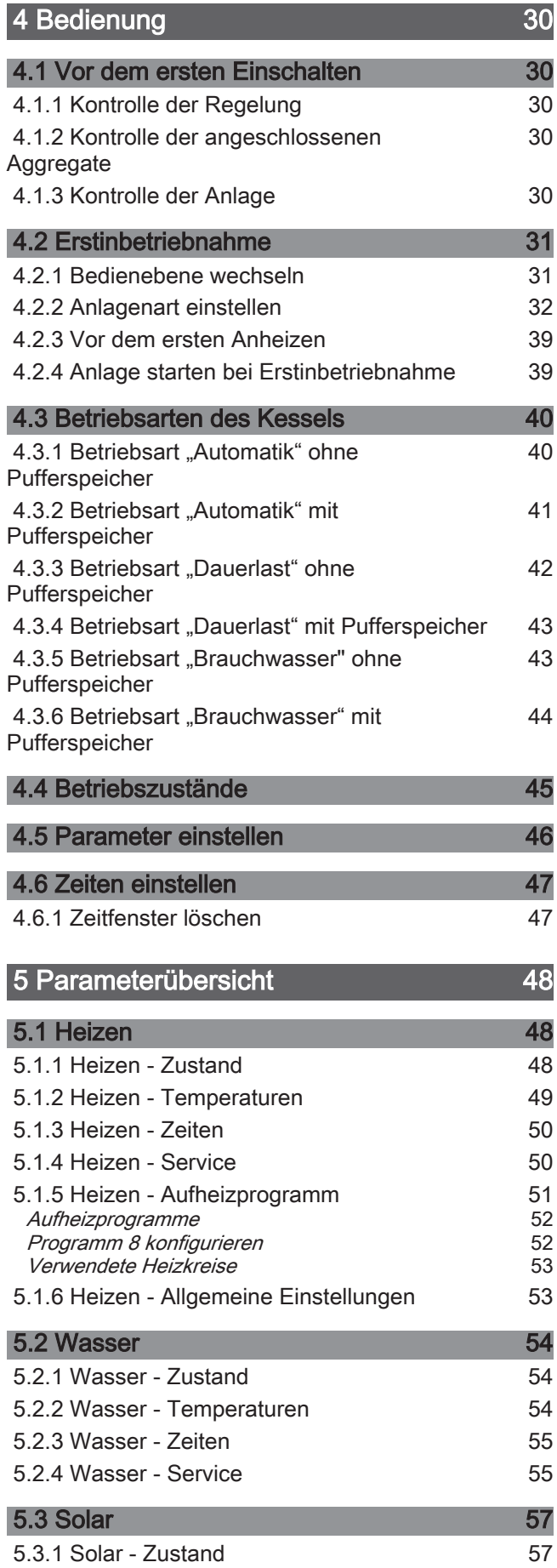

# Inhaltsverzeichnis

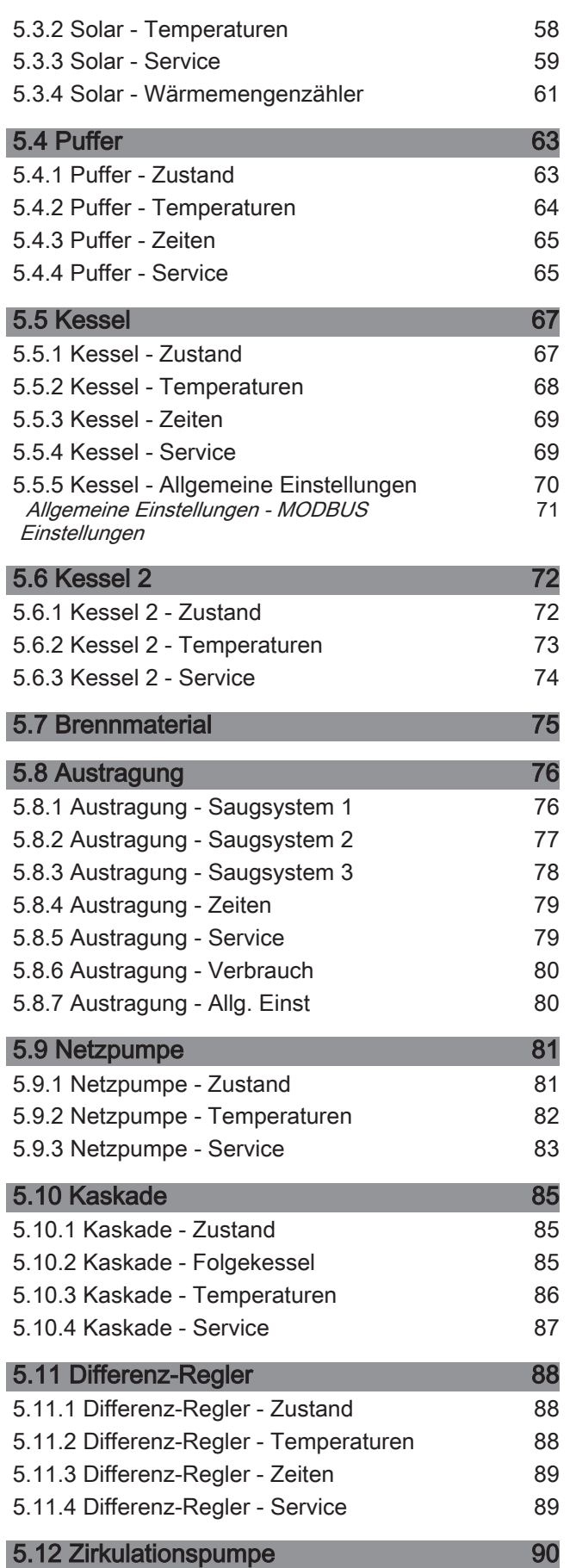

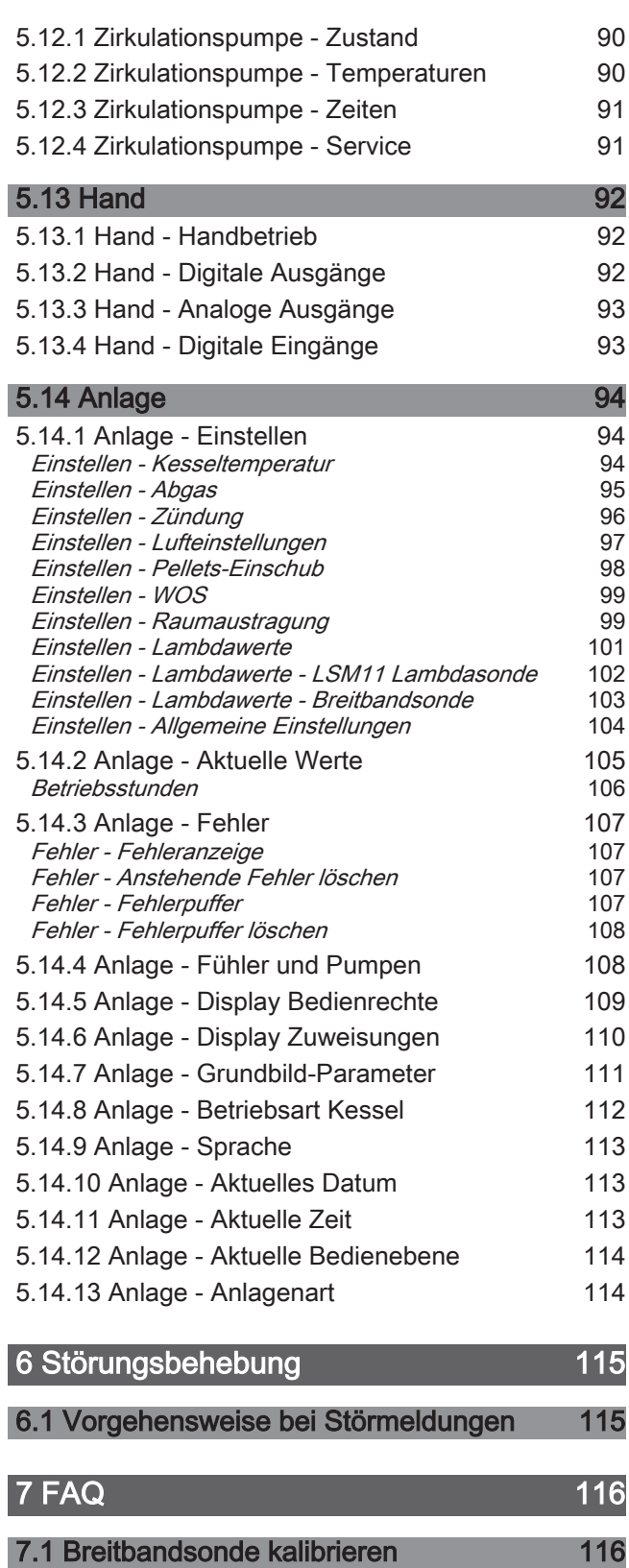

[7.2 PWM / 0 - 10V Einstellungen](#page-116-0) [117](#page-116-0)

# <span id="page-3-0"></span>1 Allgemein

# 1.1 Über diese Anleitung

Bitte lesen und beachten Sie die Bedienungsanleitungen, insbesondere die enthaltenen Sicherheitshinweise. Halten Sie diese in unmittelbarer Nähe zum Kessel verfügbar.

Diese Bedienungsanleitung enthält wichtige Informationen über Bedienung, elektrischen Anschluss und Störungsbehebung. Die Dargestellten Parameter sind abhängig von der eingestellten Kesseltype sowie Anlagenkonfiguration!

Durch die ständige Weiterentwicklung unserer Produkte können Abbildungen und Inhalte geringfügig abweichen. Sollten Sie Fehler feststellen, informieren Sie uns bitte: [doku@froeling.com.](mailto:doku@froeling.com)

# 1.2 Sicherheitshinweise

# **GEFAHR**

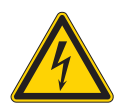

# Bei Arbeiten an elektrischen Komponenten:

## Lebensgefahr durch Stromschlag!

Für Arbeiten an elektrischen Komponenten gilt:

- ❒ Arbeiten nur durch eine Elektrofachkraft durchführen lassen
- ❒ Geltende Normen und Vorschriften beachten
	- ➥ Arbeiten an elektrischen Komponenten durch Unbefugte ist verboten

# WARNUNG

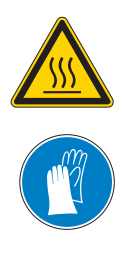

Beim Berühren von heißen Oberflächen:

#### Schwere Verbrennungen an heißen Oberflächen und am Abgasrohr möglich!

Bei Arbeiten am Kessel gilt:

- ❒ Kessel geregelt abstellen (Betriebszustand " Feuer Aus") und auskühlen lassen
- ❒ Bei Arbeiten am Kessel generell Schutzhandschuhe tragen und nur an den vorgesehenen Handgriffen bedienen
- ❒ Abgasrohre isolieren und während des Betriebs nicht berühren

Zusätzlich sind die Hinweise zu Sicherheit, Normen und Richtlinien in Montageanleitung und Bedienungsanleitung des Kessels zu beachten!

# <span id="page-4-0"></span>Elektrischer Anschluss und Verkabelung

Kernmodule und Anschlussmöglichkeiten 2

# 2 Elektrischer Anschluss und Verkabelung

# 2.1 Kernmodule und Anschlussmöglichkeiten

# 2.1.1 Platinenansicht Kernmodul

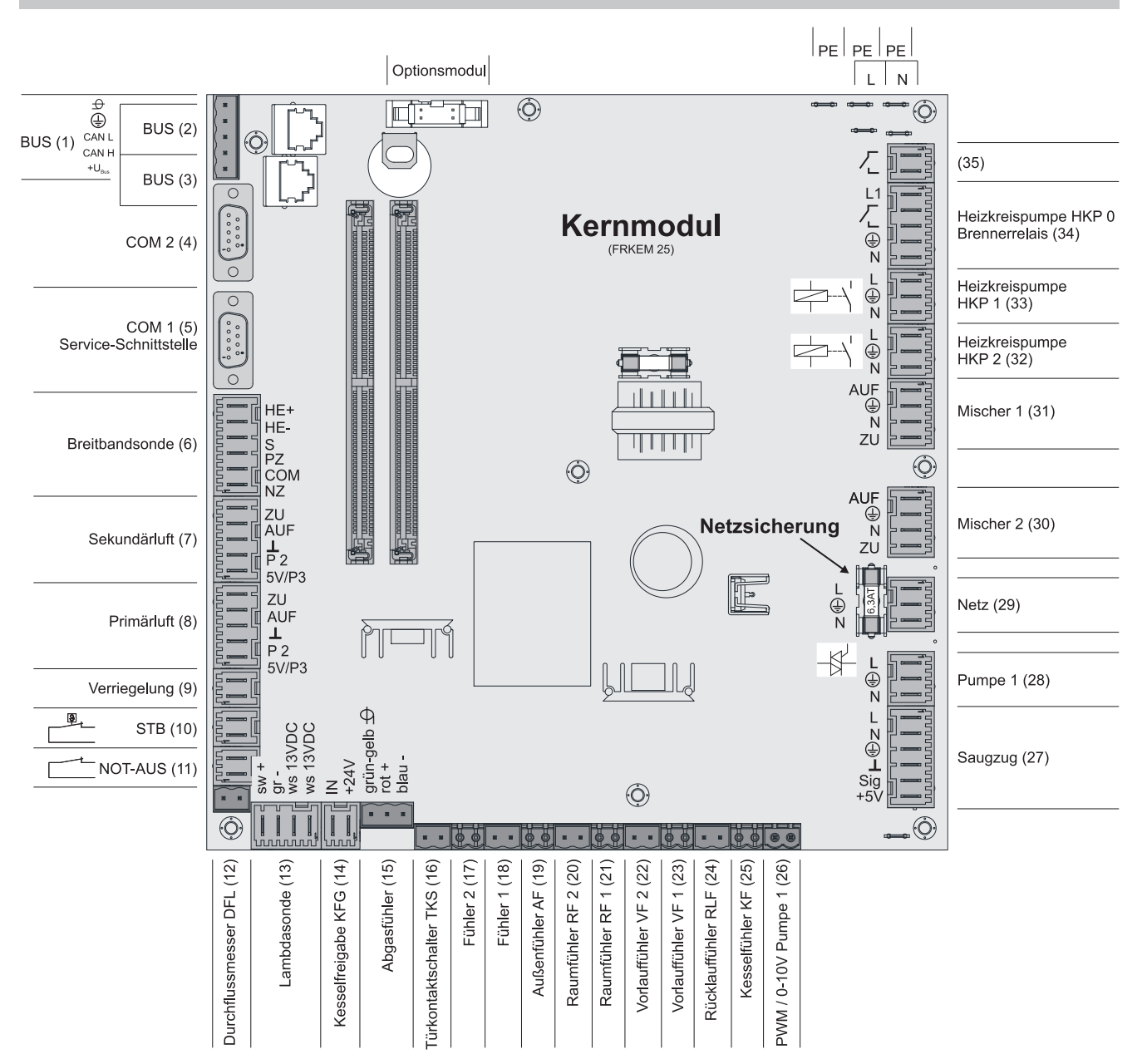

# Elektrischer Anschluss und Verkabelung

Kernmodule und Anschlussmöglichkeiten

## <span id="page-5-0"></span>Anschlusshinweise

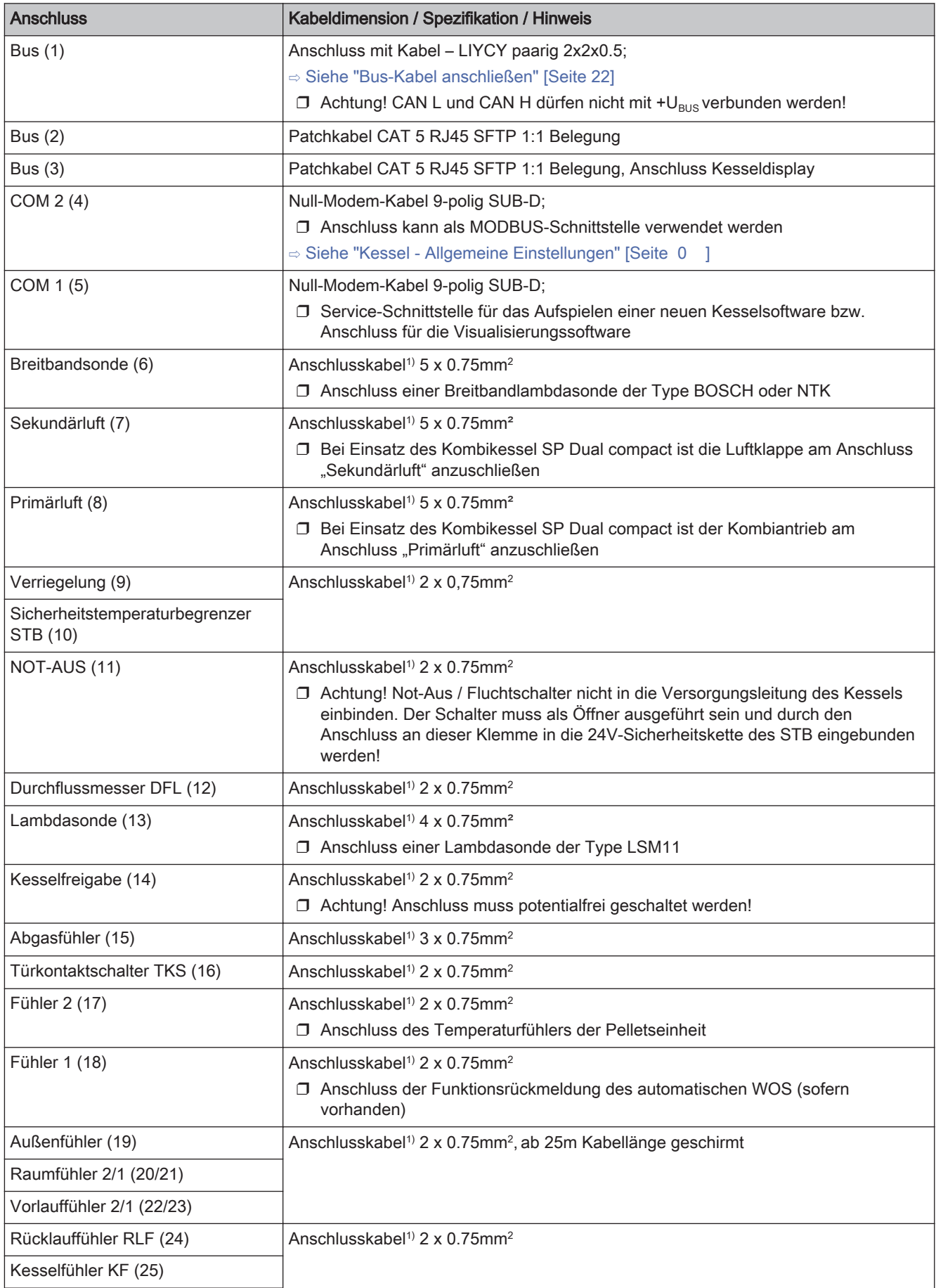

# Elektrischer Anschluss und Verkabelung Elektrischer Anschluss und Verkabelung<br>Kernmodule und Anschlussmöglichkeiten 2

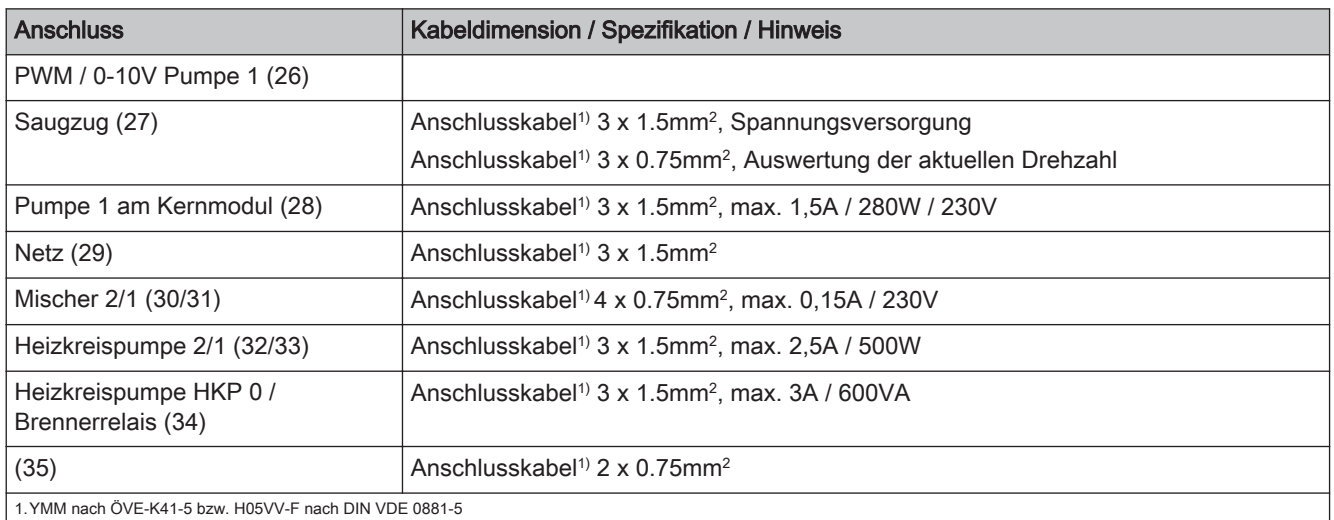

# Elektrischer Anschluss und Verkabelung

Kernmodule und Anschlussmöglichkeiten

# <span id="page-7-0"></span>2.1.2 Netzanschluss

Anspeisung bei Stecker "Netzanschluss" anschließen

❒ Die Verkabelung ist mit flexiblen Mantelleitungen auszuführen und nach regional gültigen Normen und Vorschriften zu dimensionieren.

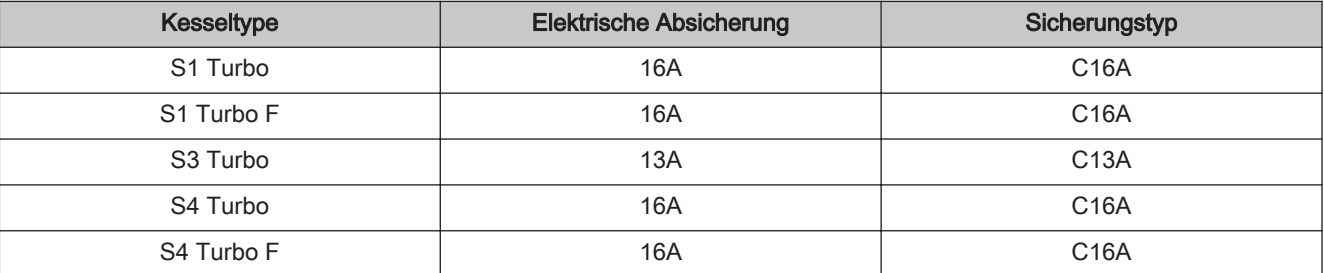

## 2.1.3 Abgasfühler anschließen

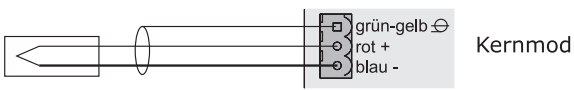

Kernmodul

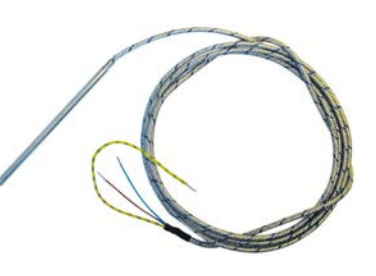

<span id="page-8-0"></span>Kernmodule und Anschlussmöglichkeiten 2

## 2.1.4 Heizkreispumpe 0 / Brenner-Relais

Der Anschluss "Heizkreispumpe 0" kann je nach Systemeinstellung entweder für die Heizkreispumpe 0 oder als Brenner-Relais verwendet werden.

#### Anschluss einer HKP 0 bis max. 2 Ampere:

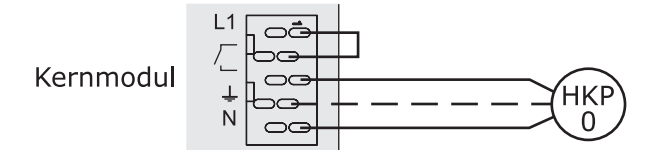

#### Anschluss einer HKP 0 bis max. 5 Ampere:

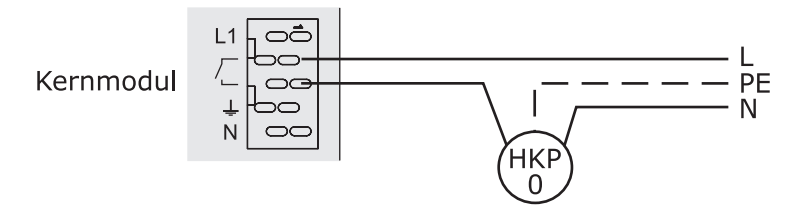

#### Anschluss als Brenner-Relais:

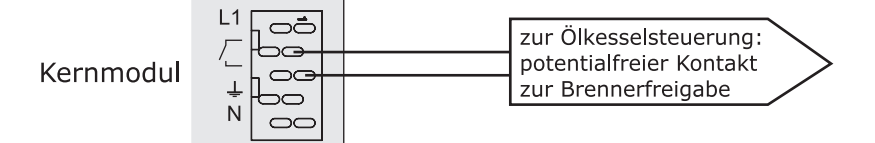

# Elektrischer Anschluss und Verkabelung

Kernmodule und Anschlussmöglichkeiten

# 2.1.5 Fernversteller anschließen

Im Fernversteller ist ein Raumfühler inkludiert, der die aktuelle Raumtemperatur an die Steuerung übermittelt.

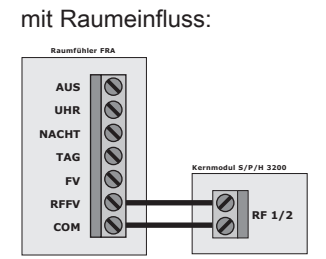

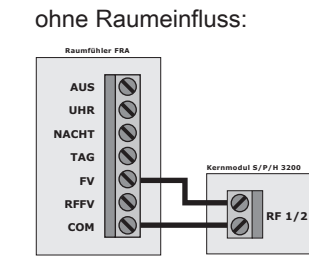

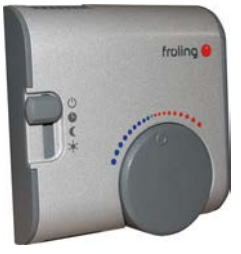

Schalterstellungen:

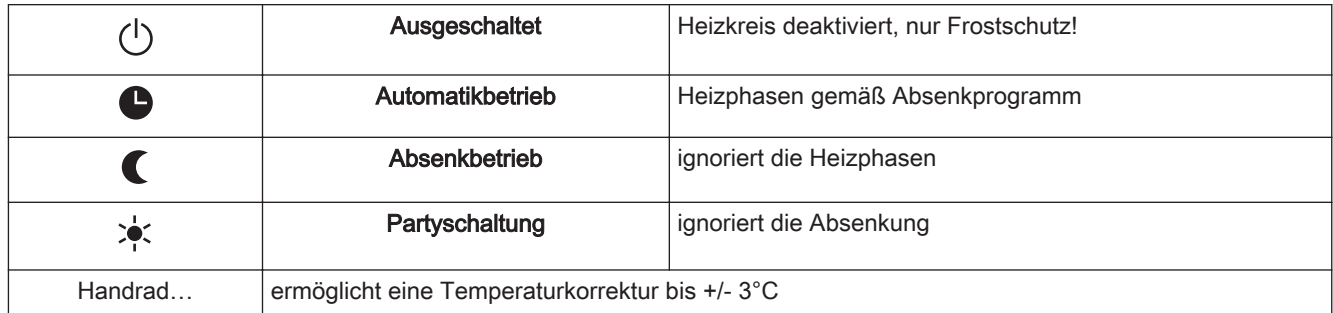

HINWEIS! Siehe Montageanleitung / Funktionsbeschreibung Raumfühler FRA

<span id="page-9-0"></span>2

<span id="page-10-0"></span>Kernmodule und Anschlussmöglichkeiten 2

## 2.1.6 Anschluss einer Hocheffizienzpumpe am Kernmodul

Verkabelung der Hocheffizienzpumpe gemäß folgendem Anschlussplan durchführen:

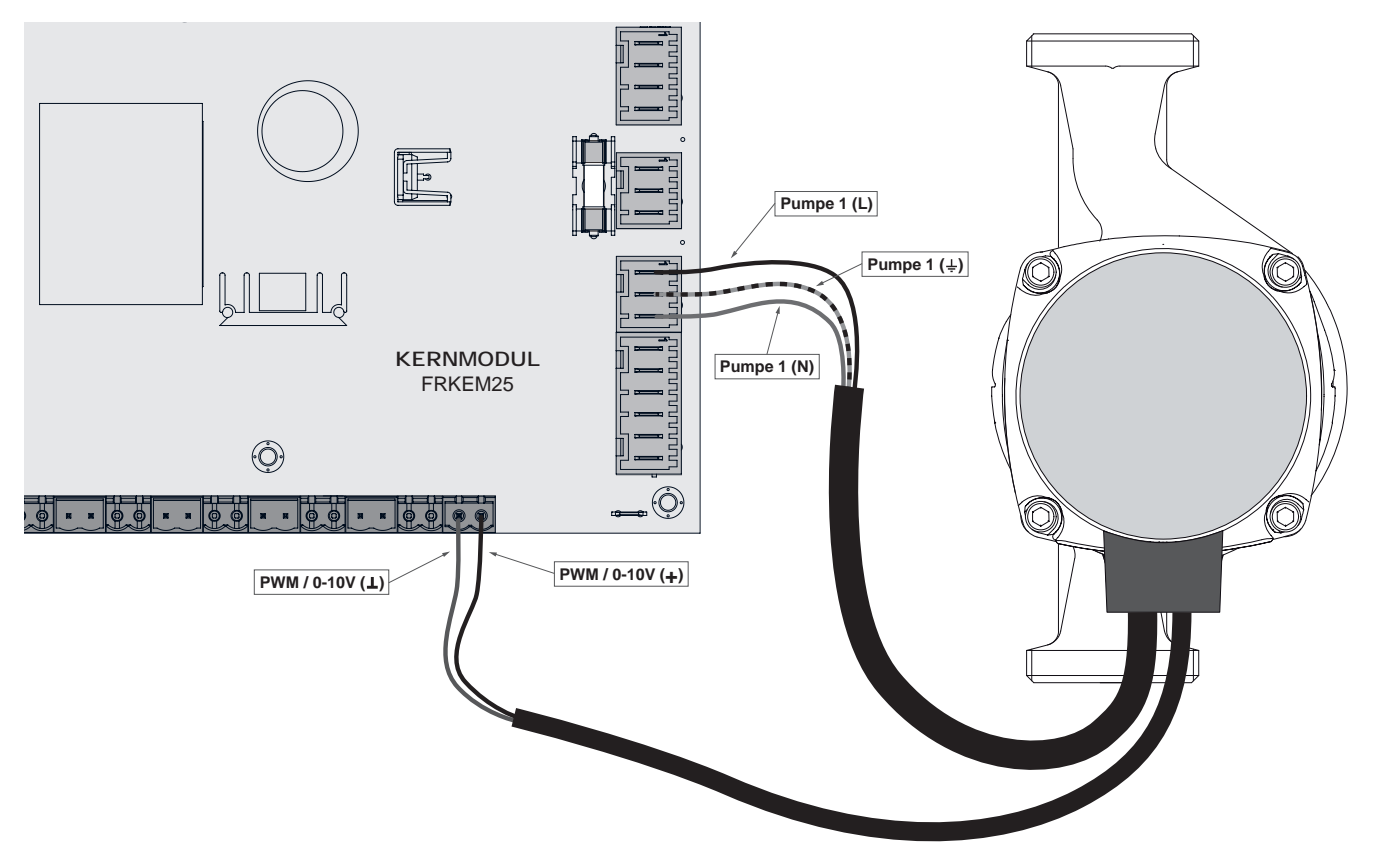

- ❒ Spannungsversorgung der Hocheffizienzpumpe am Ausgang "Pumpe 1" des Kernmoduls anschließen
- ❒ PWM-Kabel der Hocheffizienzpumpe am zugehörigen Anschluss "PWM / 0-10V" anschließen ➥ Dabei auf richtige Belegung (Polung) gemäß Anschlussplan der Pumpe achten!

Hinweis! Bei Einsatz einer Fröling-Pumpengruppe:

⇨ Siehe "[Anschlusspläne nach Pumpentypen" \[Seite 24\]](#page-23-0)

Servicehandbuch Lambdatronic SP 3200 für Kombikessel | B1450217\_de 11 11

Kernmodule und Anschlussmöglichkeiten

# <span id="page-11-0"></span>2.1.7 Anschluss Universalsaugsystem - RS4 / RS8

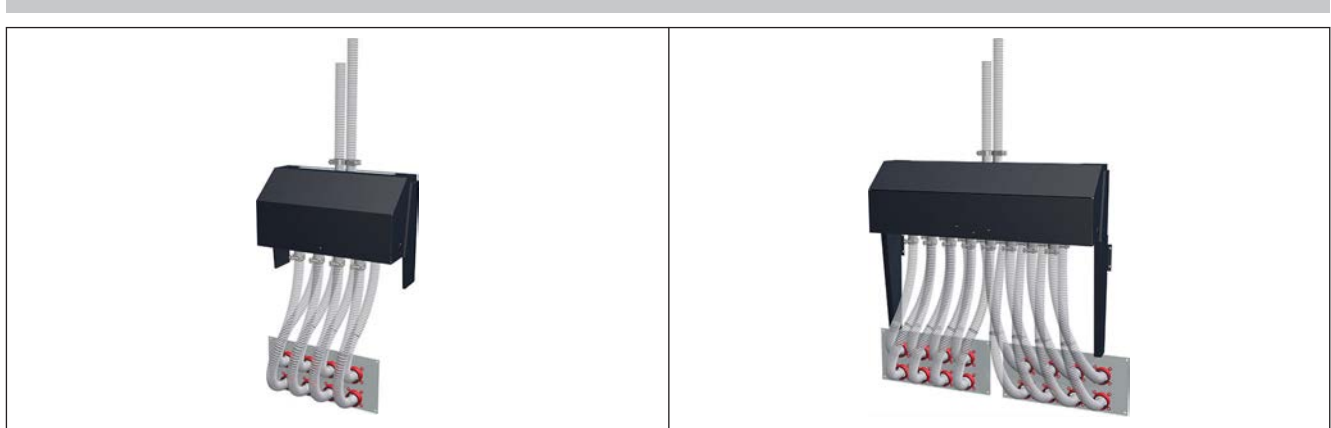

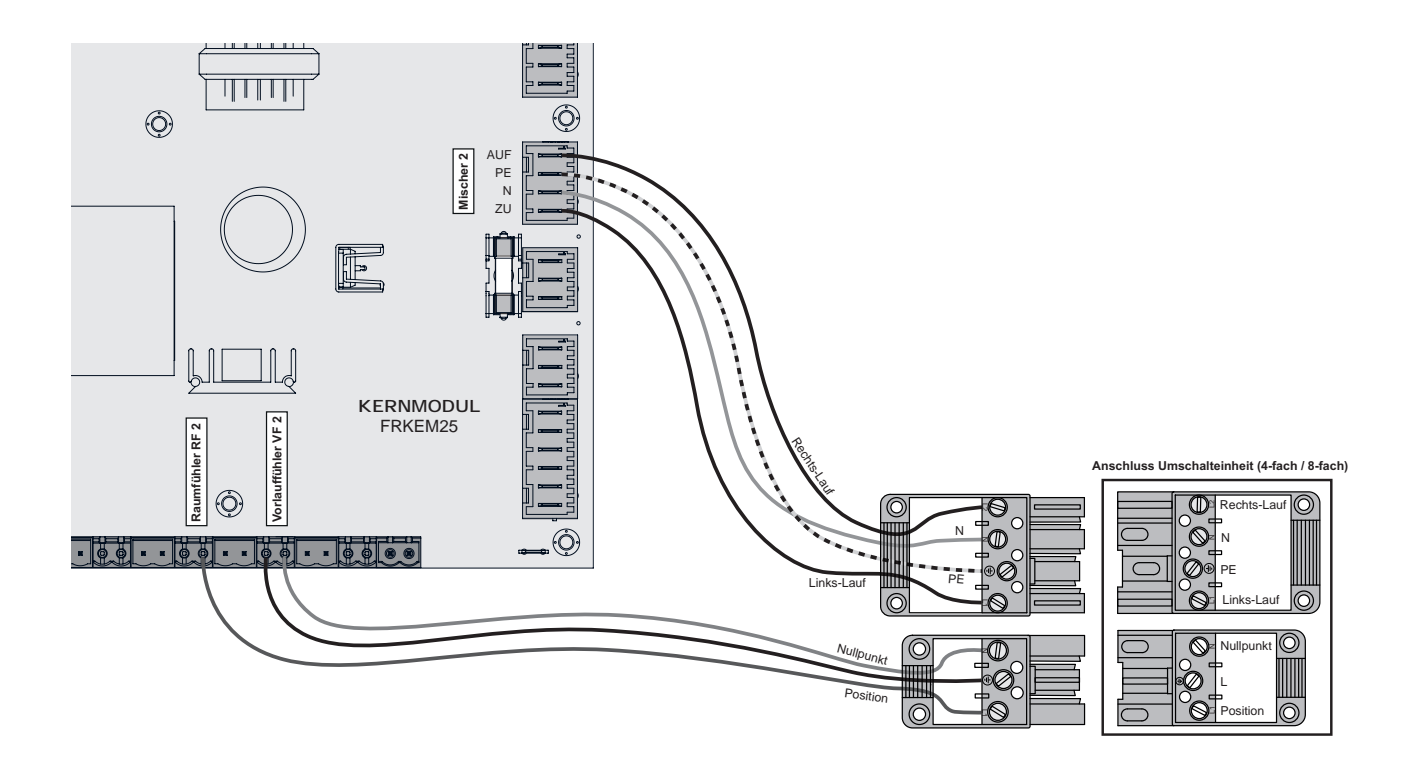

- ❒ Verbindungskabel (mind. 4 x 1 mm²) für die Motoransteuerung vom Ausgang "Mischer 2" am Kernmodul zum 4-poligen Stecker verlegen und wie oben abgebildet anklemmen
- ❒ Verbindungskabel (mind. 3 x 1 mm²) für die Signal- / Positionsansteuerung von den Ausgängen "Vorlauffühler VF2" und "Raumfühler RF2" am Kernmodul zum 3-poligen Stecker verlegen und wie oben abgebildet anklemmen

<span id="page-12-0"></span>

# 2.2 Erweiterungsmodule

## 2.2.1 Heizkreismodul

Mit dem Kernmodul können standardmäßig zwei Heizkreise angesteuert werden.

Um die Heizkreisansteuerung zu erweitern, muss mit den Heizkreismodul-Platinen erweitert werden. Die Erweiterung mit acht Heizkreismodulen (Adresse 0 bis 7) ist möglich, wobei hier die richtige Einstellung der Modul-Adresse beachtet werden muss.

⇨ Siehe "[Einstellen der Modul-Adresse" \[Seite 23\]](#page-22-0)

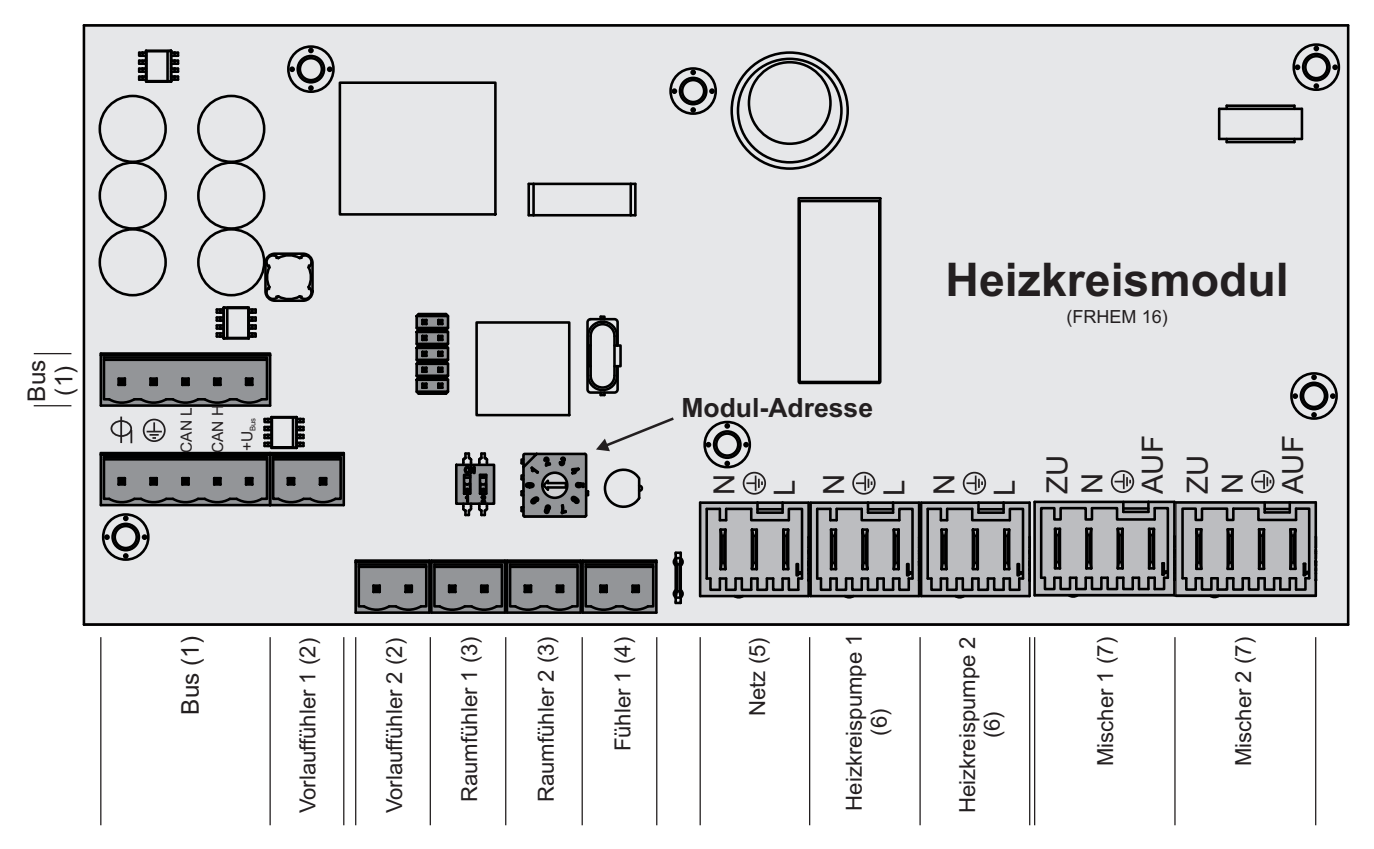

#### Anschlusshinweise

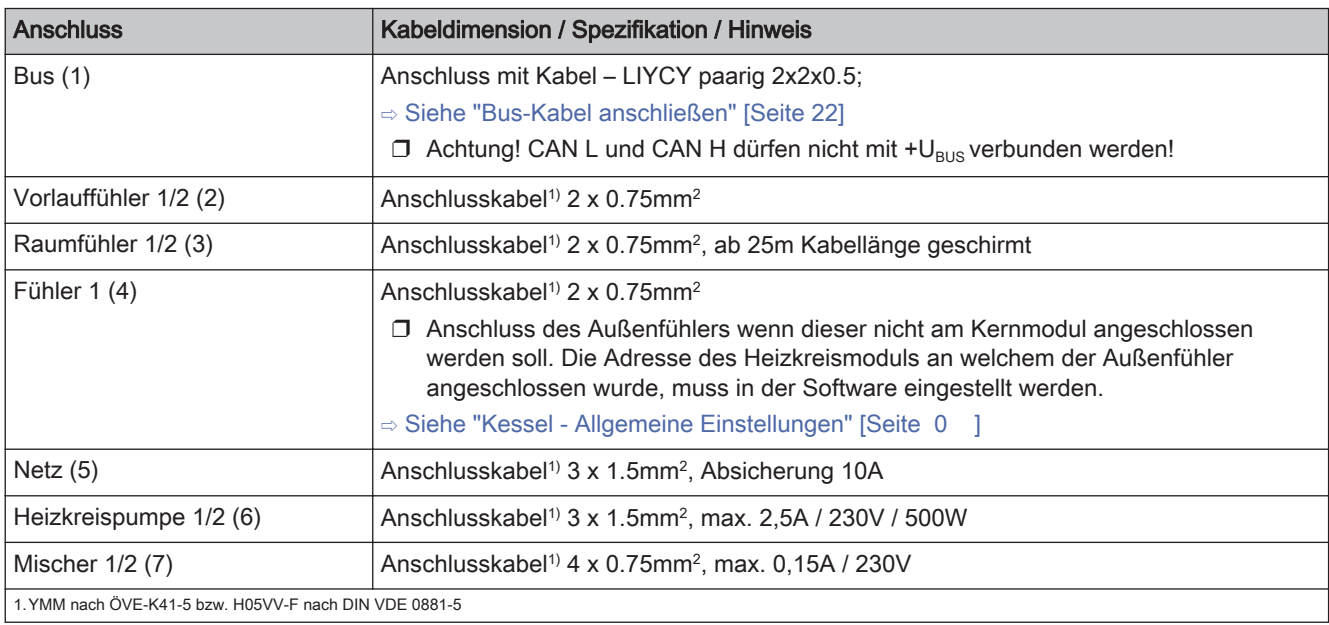

# 2.2.2 Hydraulikmodul

Das Hydraulikmodul stellt die Anschlüsse von Fühlern und Pumpen für die hydraulischen Komponenten der Anlage (Puffer, Boiler,…) zur Verfügung.

Ein Hydraulikmodul ist standardmäßig im Lieferumfang (Adresse 0) enthalten. Weitere sieben Module (Adresse 1 bis 7) können nachgerüstet werden.

Dabei ist zu beachten, dass die Modul-Adresse korrekt vergeben wird!

#### ⇨ Siehe ["Einstellen der Moduladresse" \[Seite 23\]](#page-22-0)

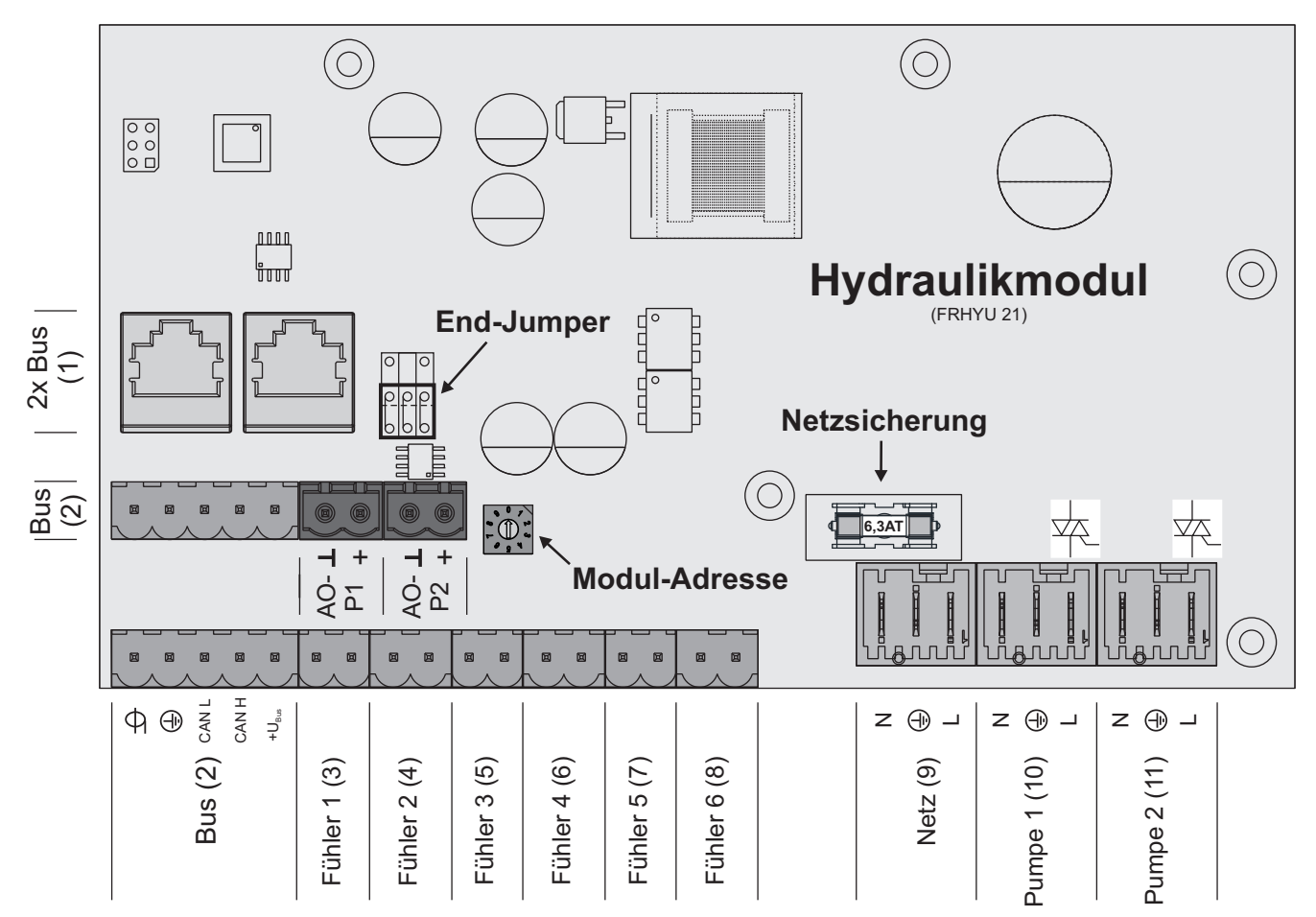

#### Anschlusshinweise

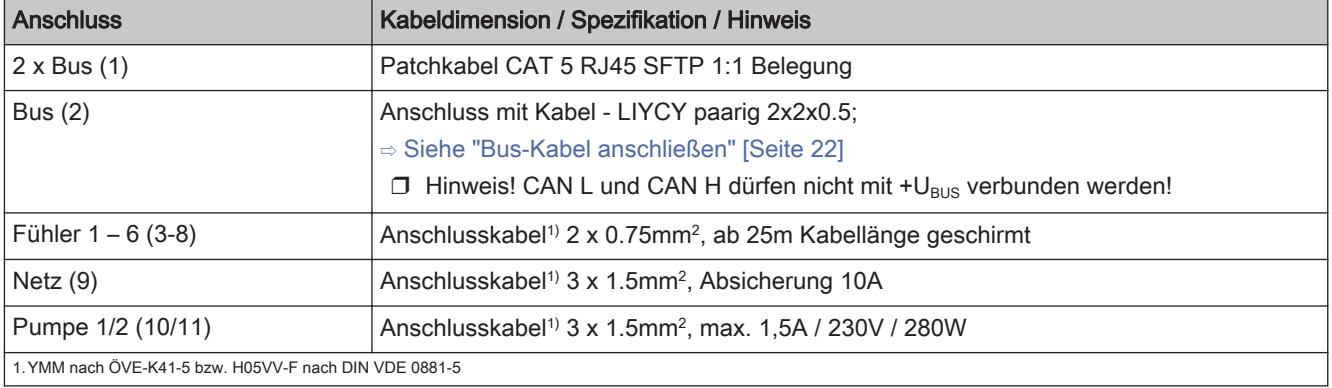

<span id="page-13-0"></span>2

<span id="page-14-0"></span>

#### Anschluss eines Umschaltventils

Wird an einem drehzahlgeregelten Pumpenausgang ein Umschaltventil angeschlossen, so ist der Einsatz eines RC-Gliedes zwingend erforderlich.

Zusätzlich muss beim verwendeten Pumpenausgang regelungsseitig die Mindestdrehzahl auf 100% gestellt werden.

#### Anschlussbeispiel:

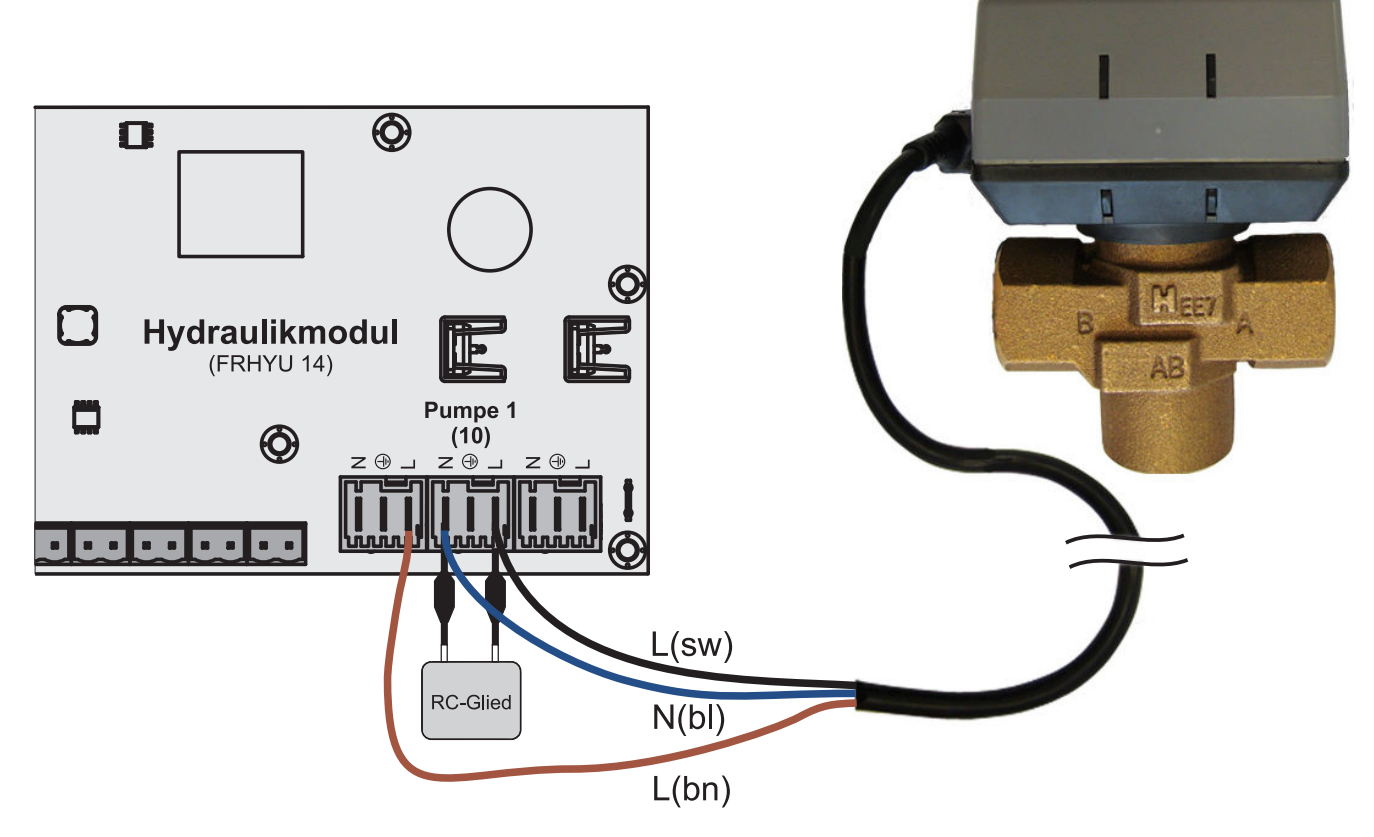

Der Außenleiter L(bn) ist am Außenleiter der jeweiligen Netzversorgung des Moduls oder am Kernmodul, Ausgang HKP0/Brennerrelais am Pin "LV" anzuschließen.

Erweiterungsmodule

#### <span id="page-15-0"></span>Anschluss einer Hocheffizienzpumpe am Hydraulikmodul

Verkabelung der Hocheffizienzpumpe gemäß folgendem Anschlussplan durchführen:

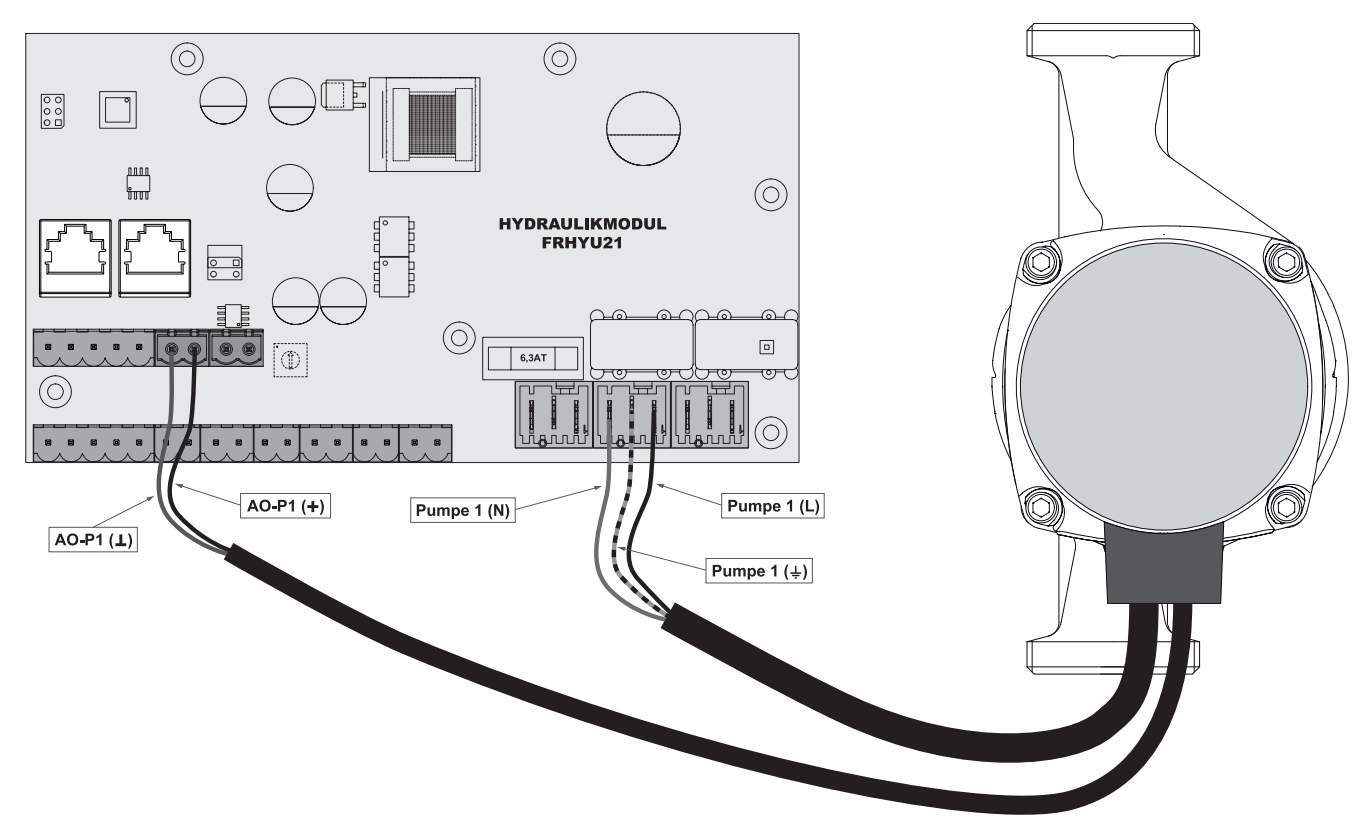

- ❒ Spannungsversorgung der Hocheffizienzpumpe am Ausgang "Pumpe 1" bzw. "Pumpe 2" des Hydraulikmoduls anschließen
- ❒ PWM-Kabel der Hocheffizienzpumpe am zugehörigen Anschluss "AO-P1" bzw. "AO-P2" anschließen
	- ➥ Dabei auf richtige Belegung (Polung) gemäß Anschlussplan der Pumpe achten!

<span id="page-16-0"></span>

## 2.2.3 Rücklaufmischermodul

Das Rücklaufmischermodul stellt den Anschluss für einen Rücklaufmischer zur Verfügung. Der zugehörige Fühler ist der Rücklauffühler am Kernmodul. Kommt dieses Modul zum Einsatz, so ist der Parameter "Rücklaufmischer mittels externen Mischermodul" auf "JA" zu setzen.

#### ⇨ Siehe "[Anlagenart einstellen" \[Seite 32\]](#page-31-0)

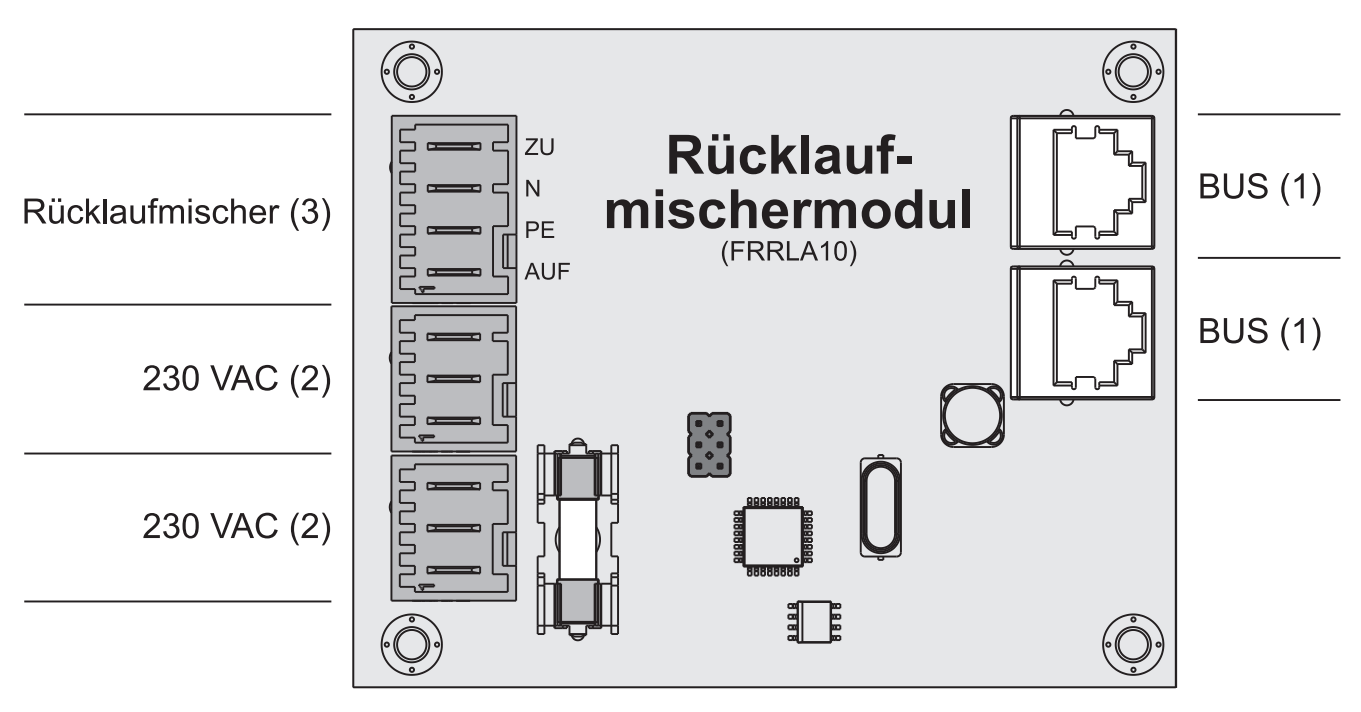

#### Anschlusshinweise

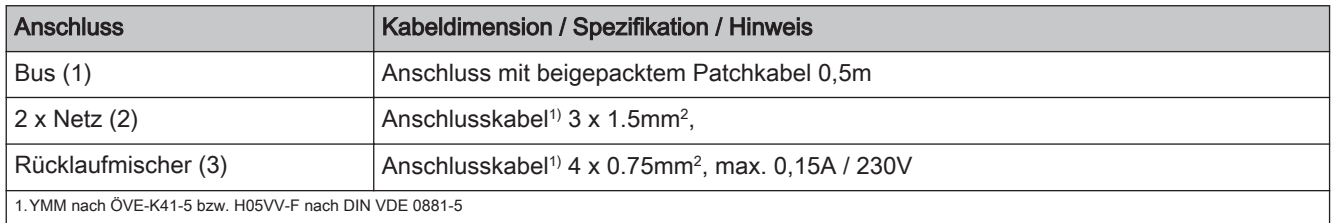

#### Anschlussbeispiel

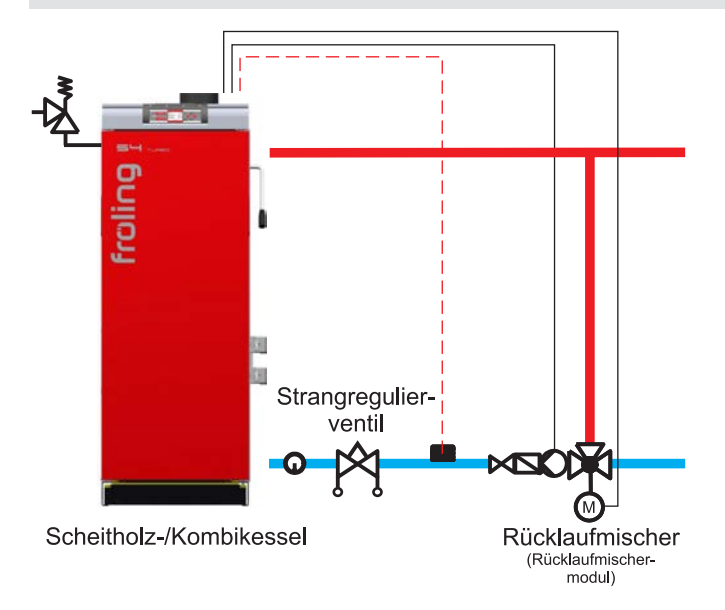

Erweiterungsmodule

# <span id="page-17-0"></span>2.2.4 Pelletmodul

Das Pelletmodul ist im Standard-Lieferumfang enthalten und stellt die Anschlüsse der Hardwarekomponenten für Pelletsförderung und Pelletsverbrennung zur Verfügung:

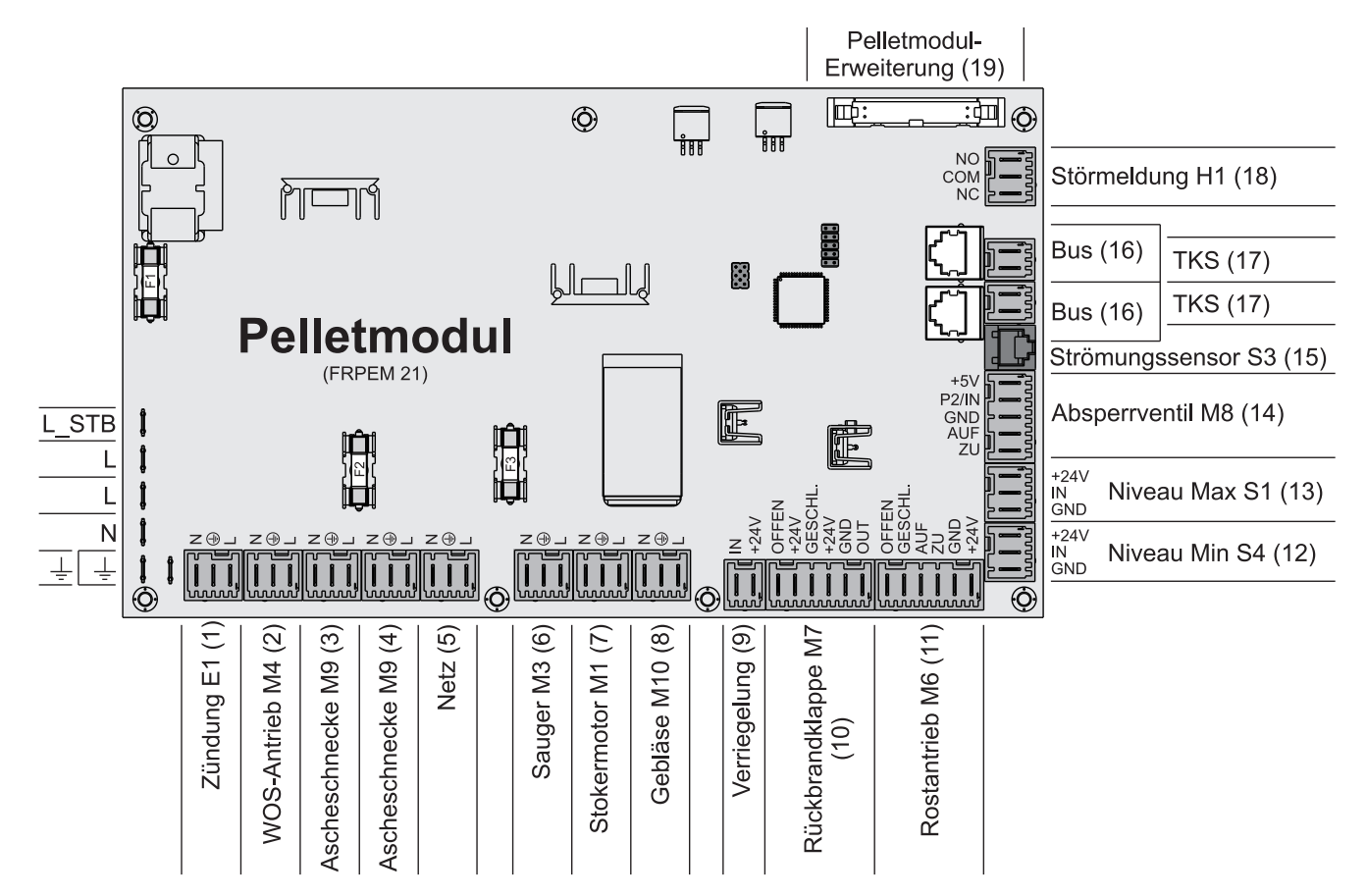

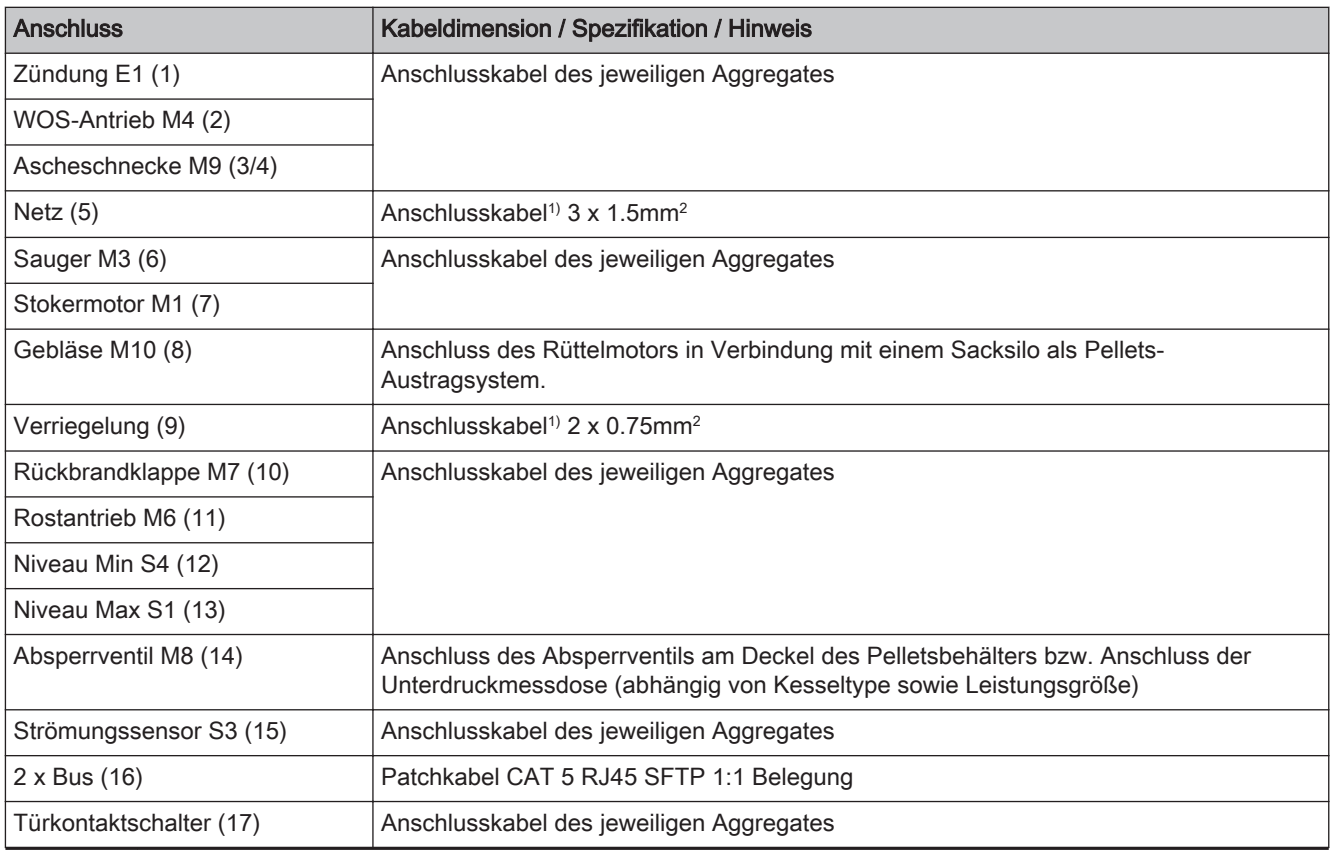

18 Fröling GesmbH | A-4710 Grieskirchen, Industriestraße 12 | www.froeling.com

# <span id="page-18-0"></span>Elektrischer Anschluss und Verkabelung Erweiterungsmodule 2

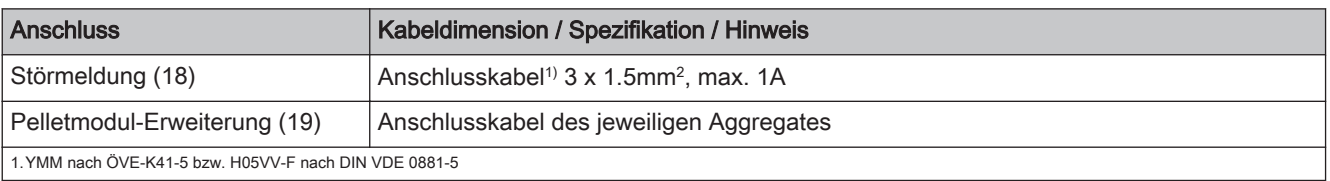

#### **Sicherungen**

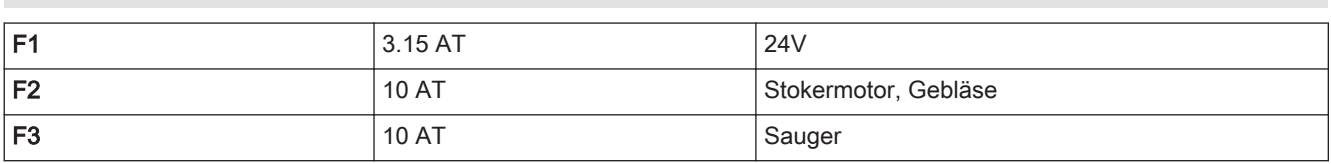

#### Anschlussbelegung Niveau Max S1 und Niveau Min S4

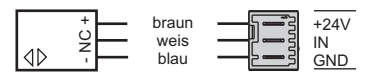

❒ Der schwarze Draht des Sensors wird nicht verwendet!

#### Störmeldekontakt (am Pelletsmodul)

Für die Ansteuerung externer Warneinrichtungen (Signallampe, Signalhorn, SMS-Box,...) stehen zwei potentialfreie Schaltkontakte zur Verfügung ("normal open" und "normal closed").

Tritt eine Störung auf, werden beide Kontakte angesteuert, wobei "normal open" als Schließer-Kontakt und "normal closed" als Öffner-Kontakt ausgeführt sind.

❒ Maximale Belastung des Kontaktes: 1A

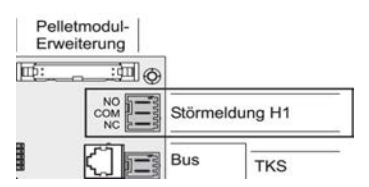

# 2.2.5 Pelletmodul-Erweiterung

Mit dem Pelletmodul wird standardmäßig ein Saugaustragsystem angesteuert. Die Pelletmodul-Erweiterung wird benötigt, wenn Saugschneckensysteme oder andere Austragsysteme bzw. Anlagenkomponenten von Fremdherstellern eingesetzt werden.

Versorgungsleitung und Kommunikationsleitung müssen mit dem Pelletmodul verbunden werden.

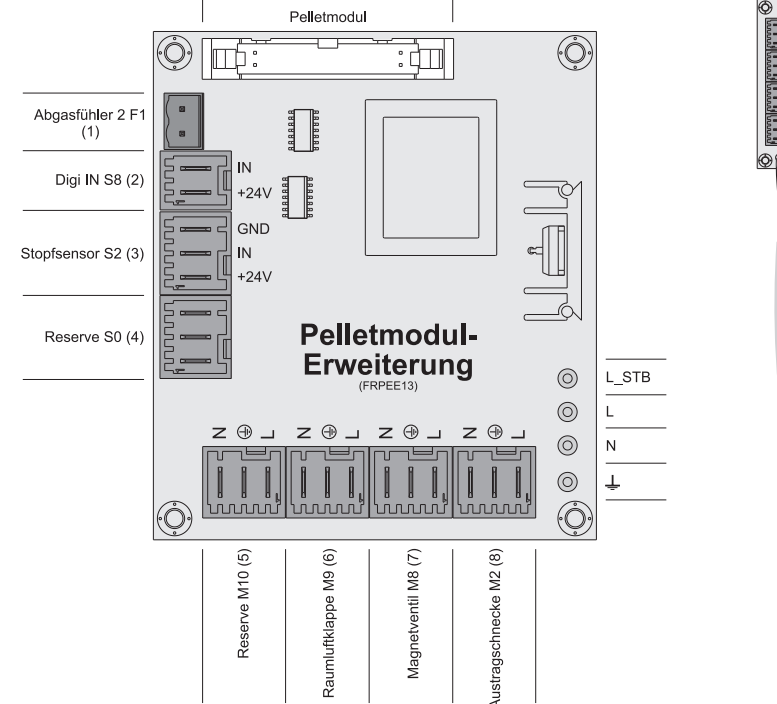

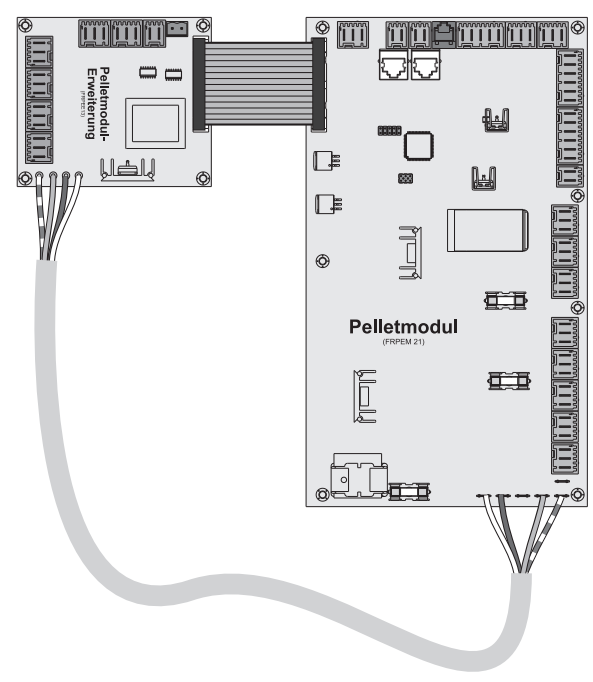

#### Anschlusshinweis

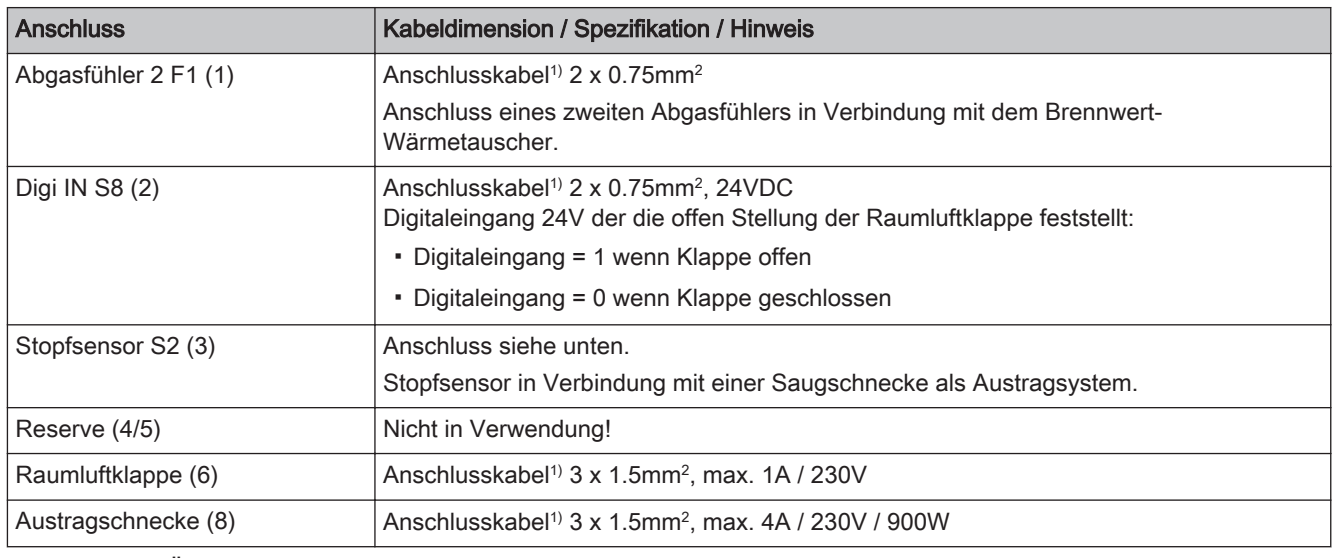

1)YMM nach ÖVE-K41-5 bzw. H05VV-F DIN VDE 0881-5

#### Anschlussbelegung Stopfsensor S2

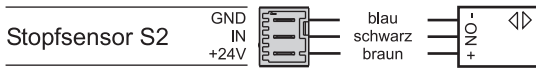

❒ Der weiße Draht des Sensors wird nicht verwendet!

<span id="page-19-0"></span>2

<span id="page-20-0"></span>

### Anschlusshinweise für Pellet-Maulwurf

Folgende Grafik zeigt den elektrischen Anschluss des Pellet-Maulwurfs der Fa. Schellinger an die Kesselregelung Fröling Lambdatronic 3200. Voraussetzung für die Ansteuerung ist der Einsatz der Pelletsmodul-Erweiterung.

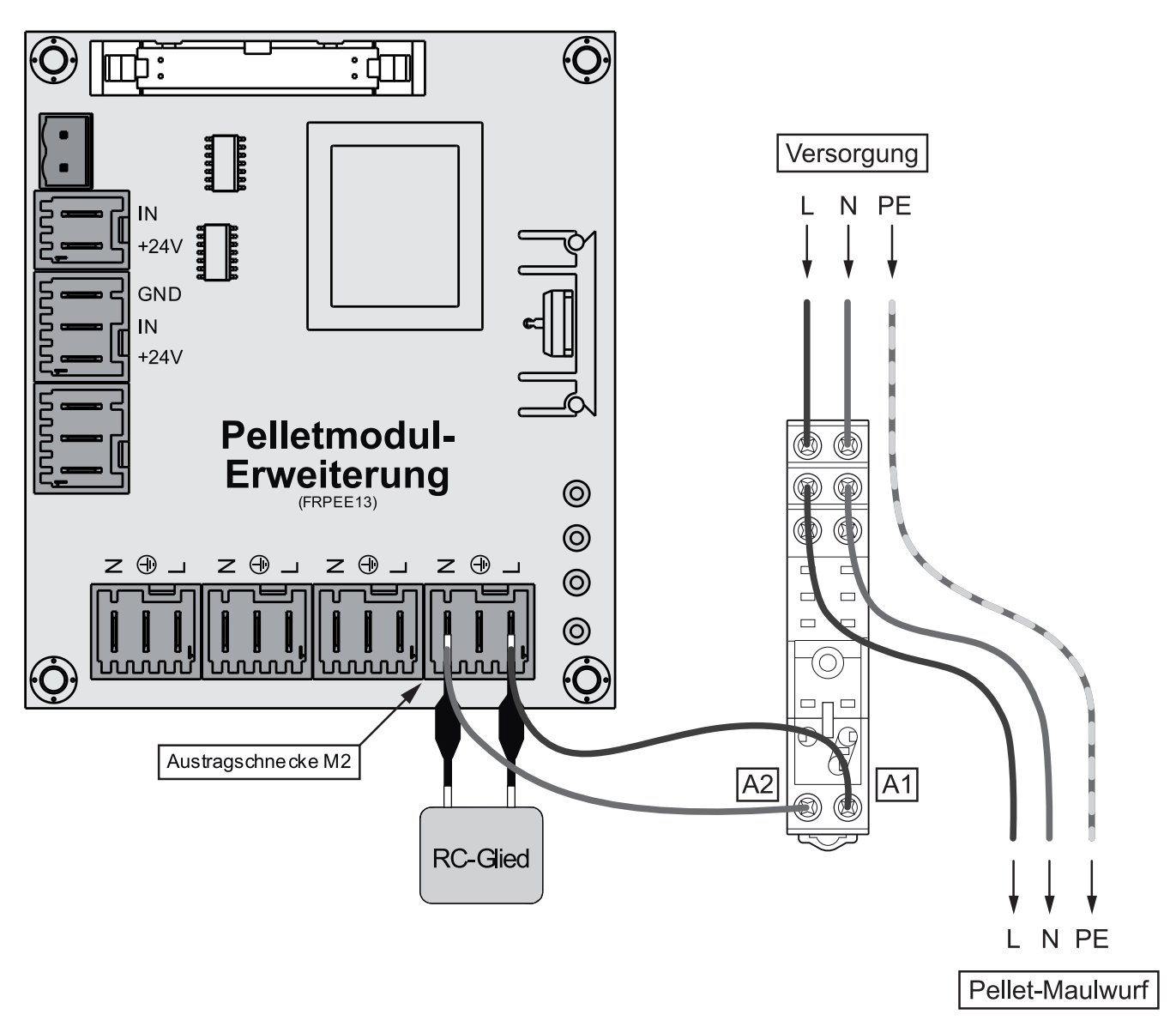

❒ Klemmen A1 und A2 des Relais-Sockels mit dem mitgelieferten RC-Glied wie abgebildet an den Anschlüssen L und N am Ausgang "Austragschnecke M2" der Pelletsmodul-Erweiterung anschließen

❒ L und N der Versorgungsleitung für den Pellet-Maulwurf an den Klemmen "COM" der Relais-Schaltkontakte anschließen und von den Klemmen "NO" zum Pellet-Maulwurf verkabeln

Erweiterungsmodule

# 2.2.6 Bus-Kabel anschließen

Für die Bus-Verbindungen zwischen den einzelnen Modulen ist ein Kabel Typ LIYCY paarig 2x2x0.5 zu verwenden. Der Anschluss an den 5-poligen Steckern ist lt. folgendem Schema durchzuführen:

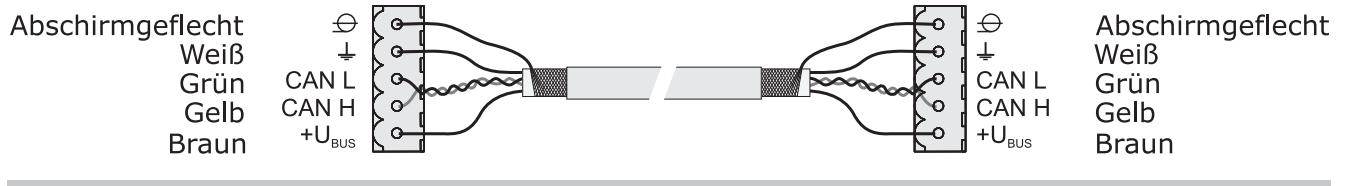

## 2.2.7 Patchkabel an Bus-Stecker anschließen

Soll ein Patchkabel an einer RJ45-Buchse und an einem 5-poligen Stecker angeschlossen werden, so ist dies laut folgendem Anschlussschema durchzuführen:

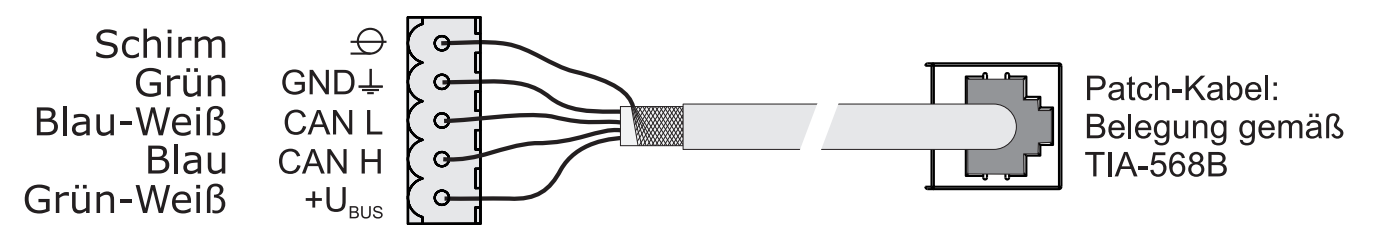

## 2.2.8 End-Jumper setzen

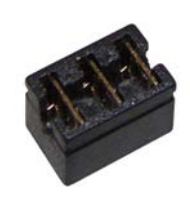

Um die einwandfreie Funktion des Bus-Systems zu gewährleisten, muss am letzten Modul der Jumper gesetzt werden.

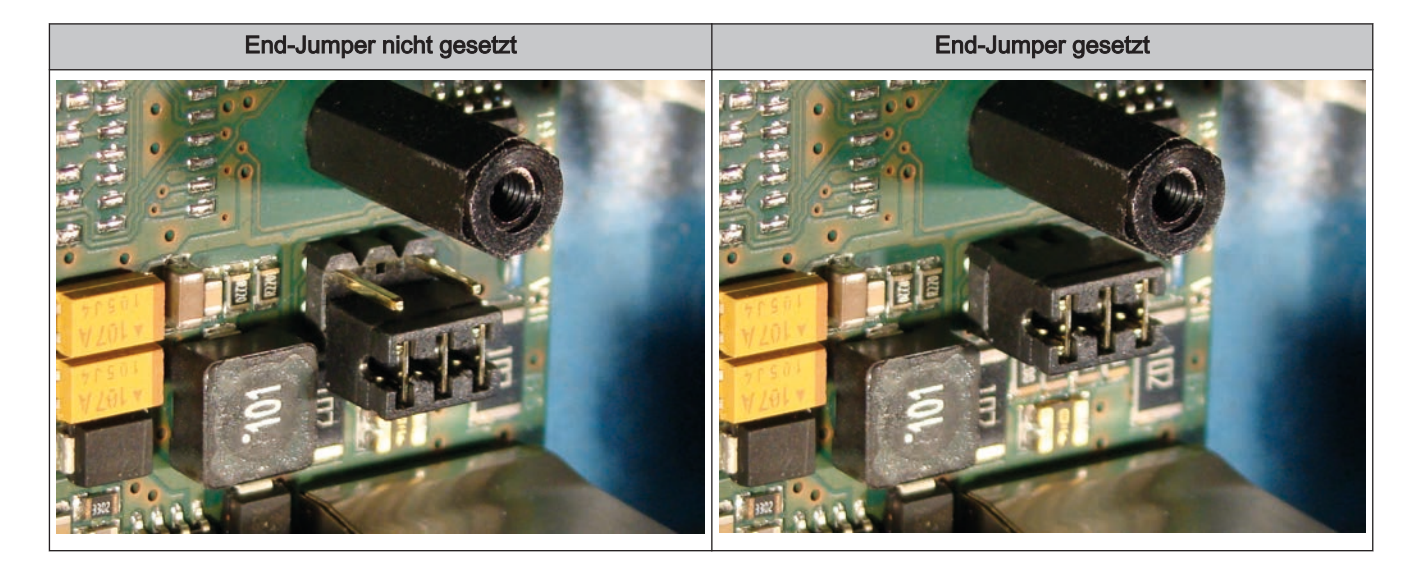

Sind die Kontakte am Sockel des End-Jumpers nicht gebrückt (Bild links), spricht man von "nicht gesetzt". In diesem Fall ist der Bus-Abschluss nicht hergestellt. Sind die Kontakte geschlossen (Bild rechts), ist der End-Jumper gesetzt und der Abschluss der Bus-Verbindung hergestellt.

22 Fröling GesmbH | A-4710 Grieskirchen, Industriestraße 12 | www.froeling.com

<span id="page-21-0"></span>2

<span id="page-22-0"></span>

## 2.2.9 Einstellen der Modul-Adresse

Für Hydraulikmodule bzw. Heizkreismodule ist es notwendig, mit den Modul-Adressen die notwendige Reihenfolge einzustellen. Die erste Platine einer Modulart sollte immer die Adresse 0 haben, damit eingestellte Standard-Hydrauliksysteme nicht nachkonfiguriert werden müssen. Für weitere Platinen der gleichen Modulart werden aufsteigend Modul-Adressen (Adresse 1 – 7) eingestellt.

#### Hinweis! Einstellen der Modul-Adresse nur im spannungslosen Zustand!

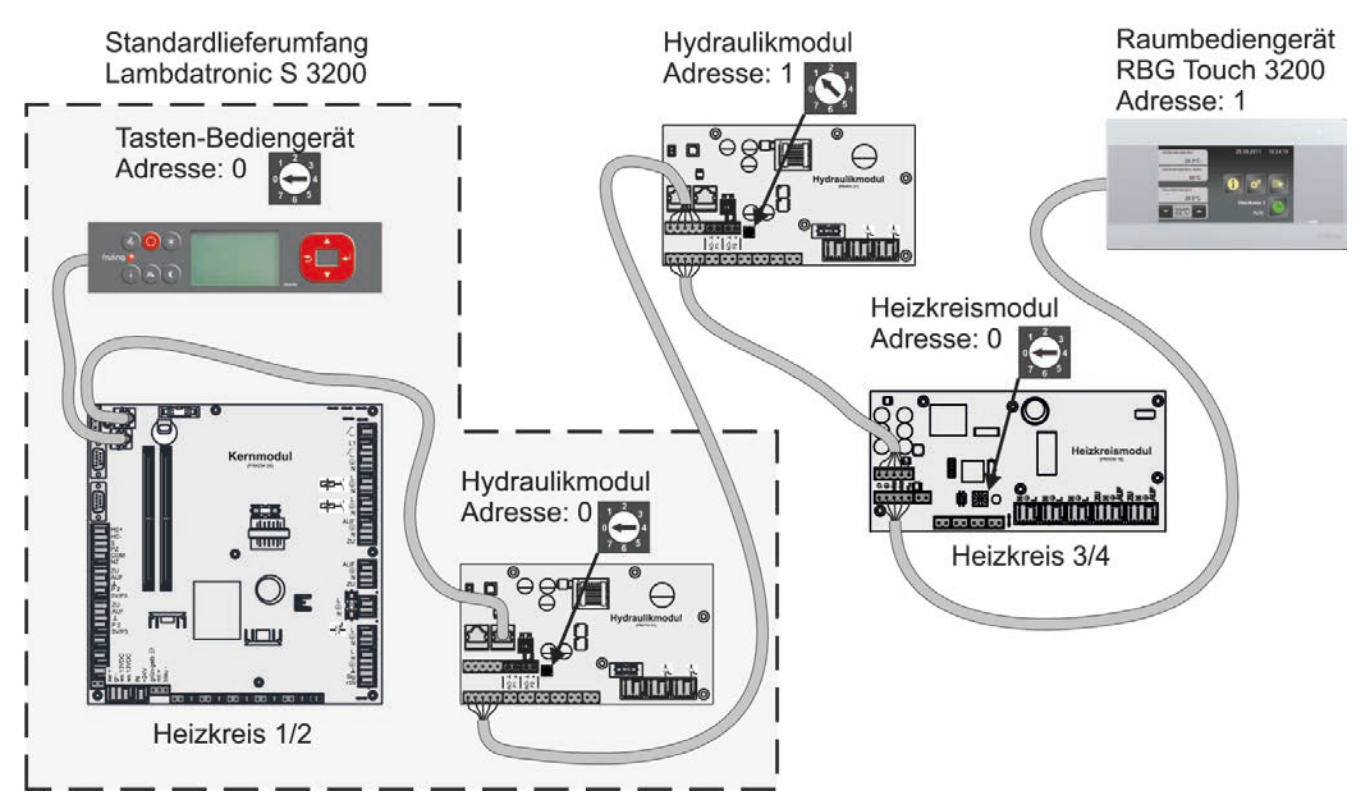

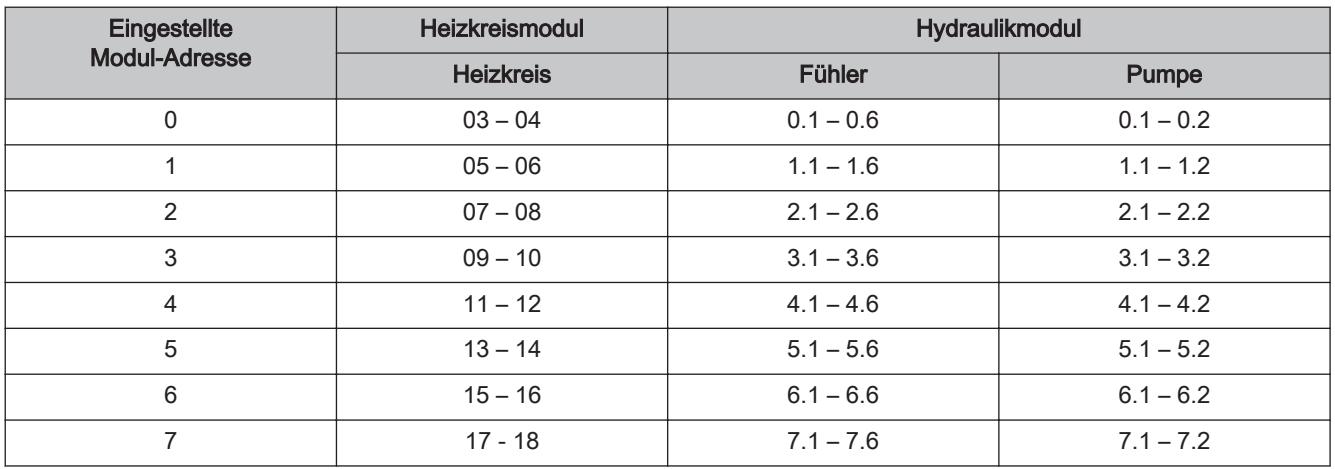

Anschlusspläne nach Pumpentypen

# <span id="page-23-0"></span>2.3 Anschlusspläne nach Pumpentypen

Je nach eingesetzter Pumpengruppe kommen in Summe drei verschieden Pumpentypen zum Einsatz:

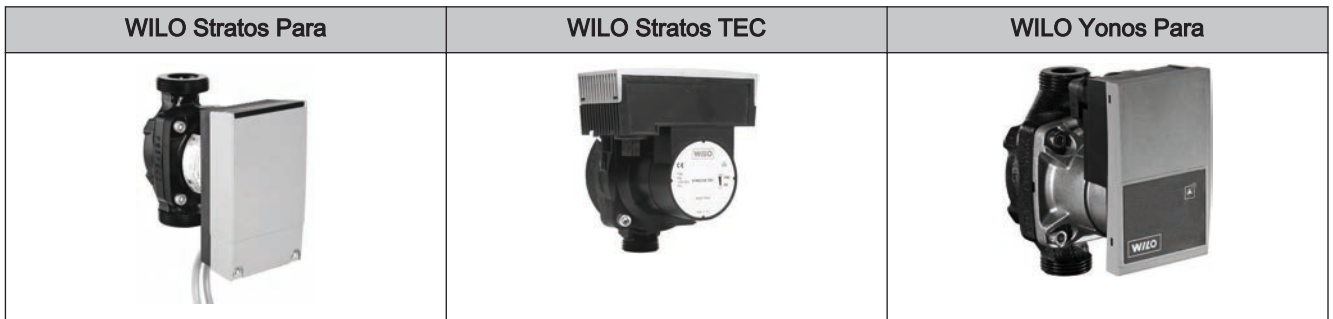

Abhängig vom Pumpentyp wird beim Anschluss zwischen 2-poligem Steuerkabel (WILO Stratos TEC, WILO Yonos Para) und 4-poligem Steuerkabel (WILO Stratos Para) unterschieden. Entsprechend dem eingesetzten Pumpentyp sind bei der Verkabelung folgende Anschlusshinweise zu beachten:

#### Pumpentyp mit 2-poligem Steuerkabel

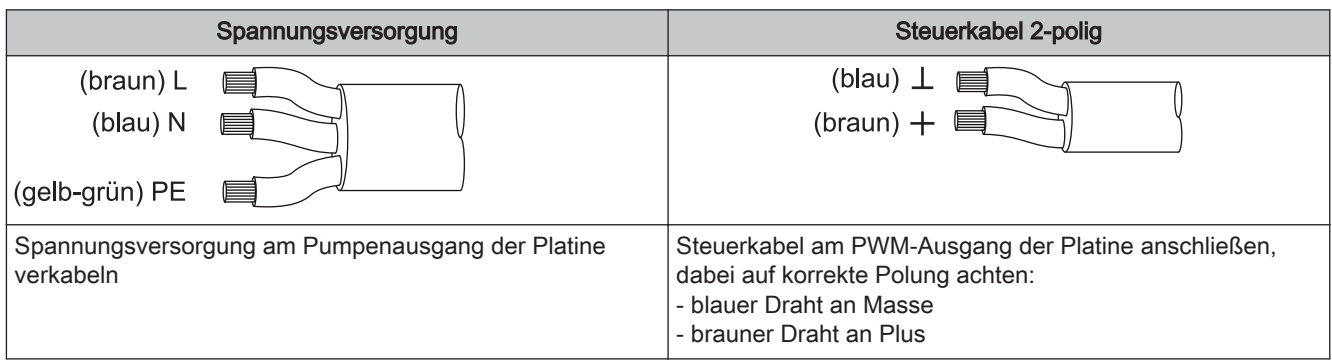

#### Pumpentyp mit 4-poligem Steuerkabel

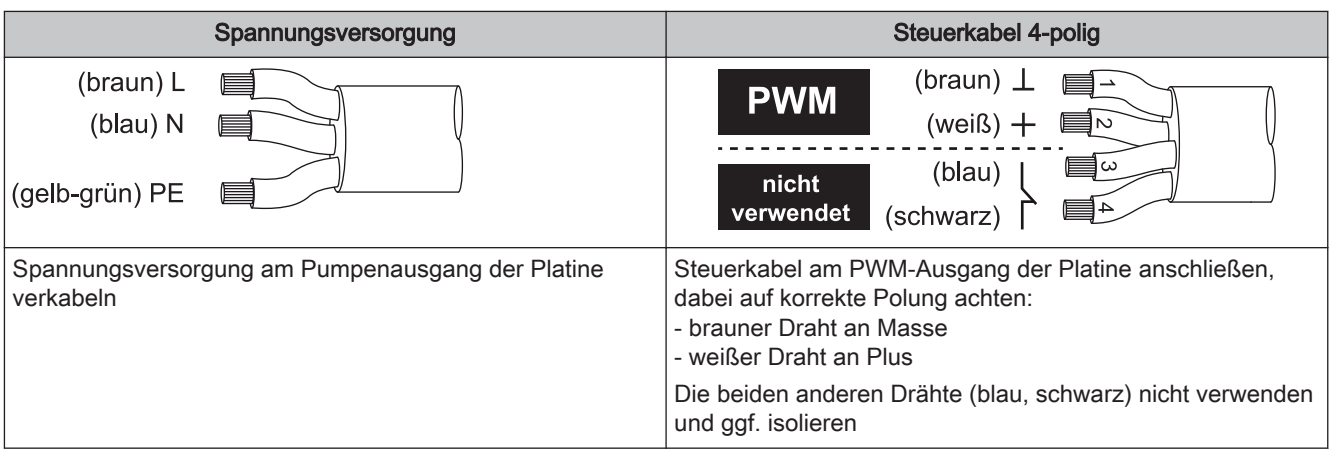

<span id="page-24-0"></span>Bedientasten und Display 3<br>Bedientasten und Display

# 3 Übersicht der Grundfunktionen

# 3.1 Bedientasten und Display

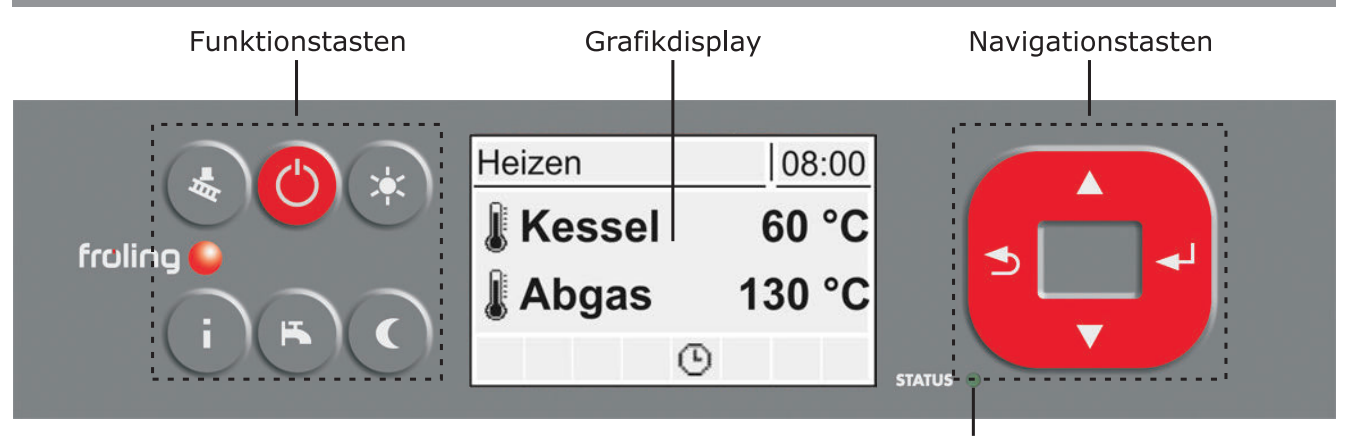

Status-LED

# 3.1.1 Navigationstasten

Die Navigationstasten dienen zum Bewegen im Menü und zum Verändern von Parameterwerten

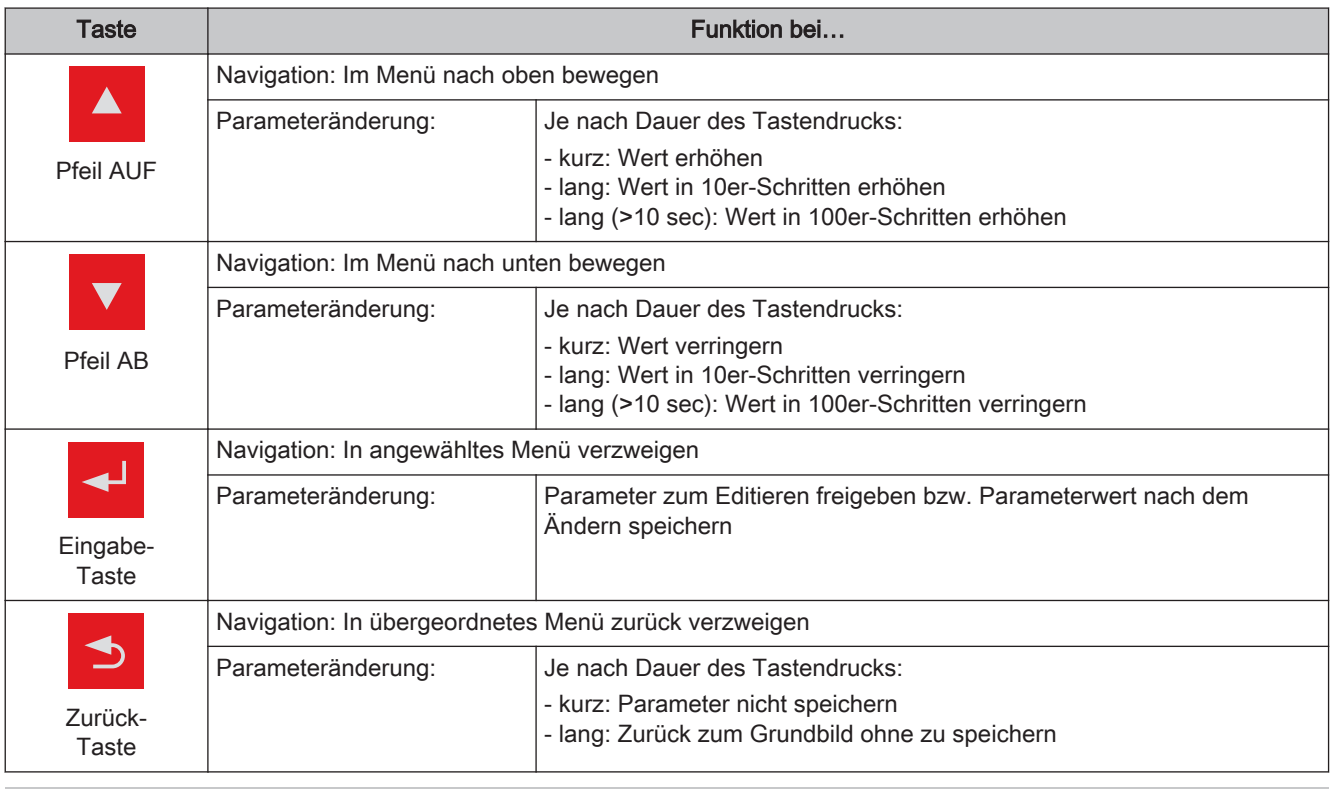

# 3.1.2 Status-LED

Die Status-LED zeigt den Betriebszustand der Anlage:

- GRÜN blinkend (Intervall: 5 sec. AUS, 1 sec. EIN): Feuer Aus
- GRÜN leuchtend: KESSEL EINGESCHALTET
- ORANGE blinkend: WARNUNG
- ROT blinkend: STÖRUNG

# Übersicht der Grundfunktionen

Bedientasten und Display

# <span id="page-25-0"></span>3.1.3 Grafikdisplay

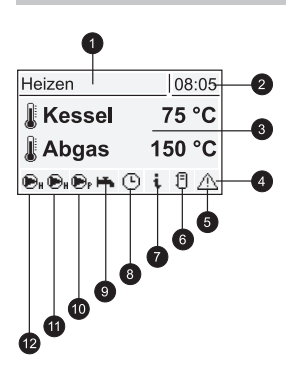

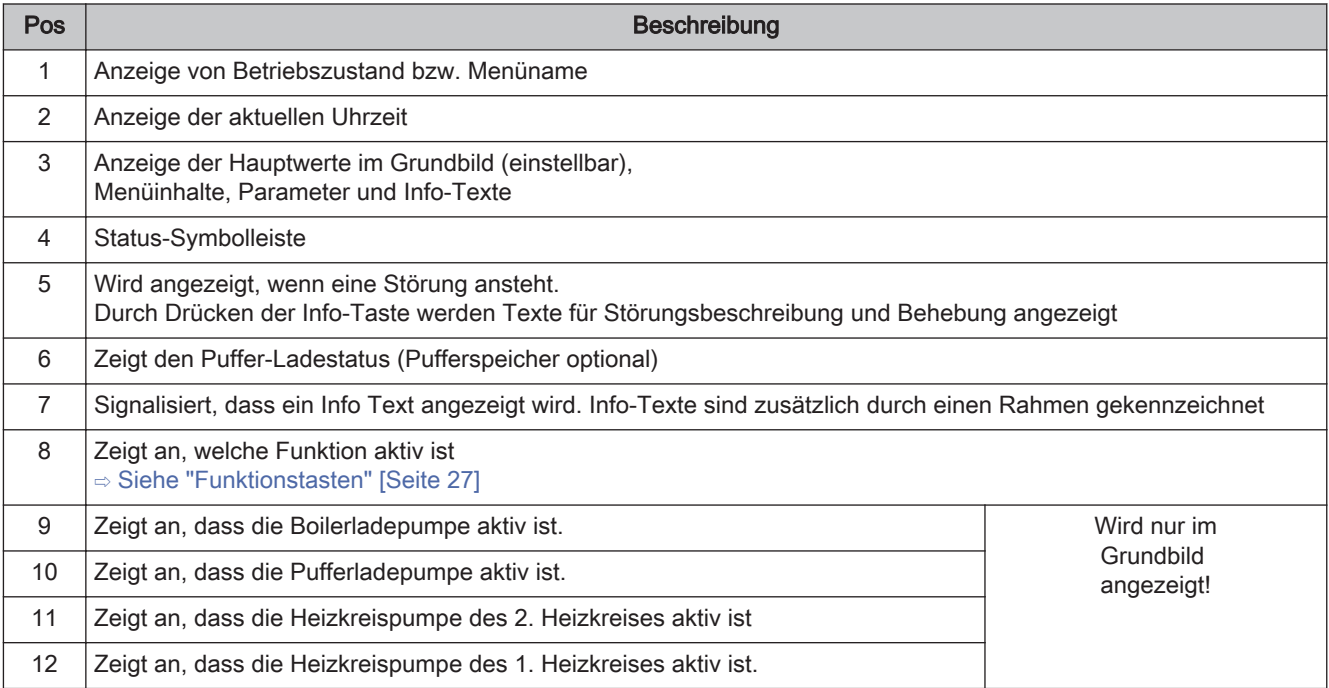

In der Bedienebene des Service-Technikers wird zusätzlich in den einzelnen Zustands-Menüs die Funktion der jeweiligen Komponente durch die zugehörige Status-Anzeige signalisiert:

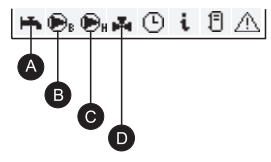

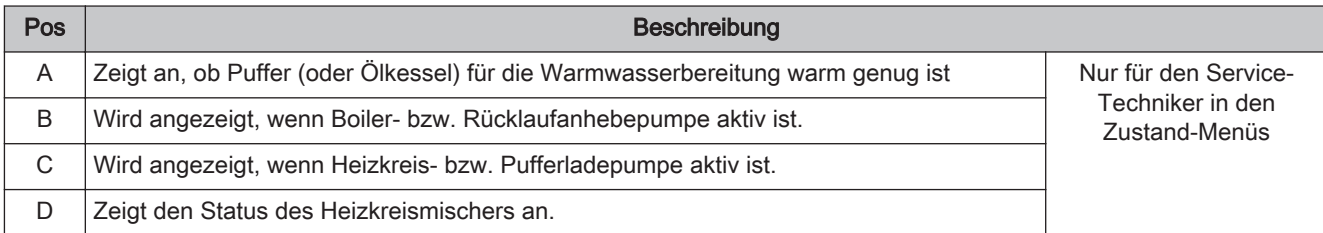

<span id="page-26-0"></span>

# 3.2 Funktionstasten

Die Funktionstasten des Tastenbediengerätes sind teilweise doppelt belegt. Durch kurzes oder langes Drücken der Tasten können unterschiedliche Funktionen aufgerufen werden, wobei für die Dauer des Tastendruckes folgendes gilt:

kurzer Tastendruck …….. < 1 sec langer Tastendruck …….. > 4 sec

# 3.2.1 Standby-Taste

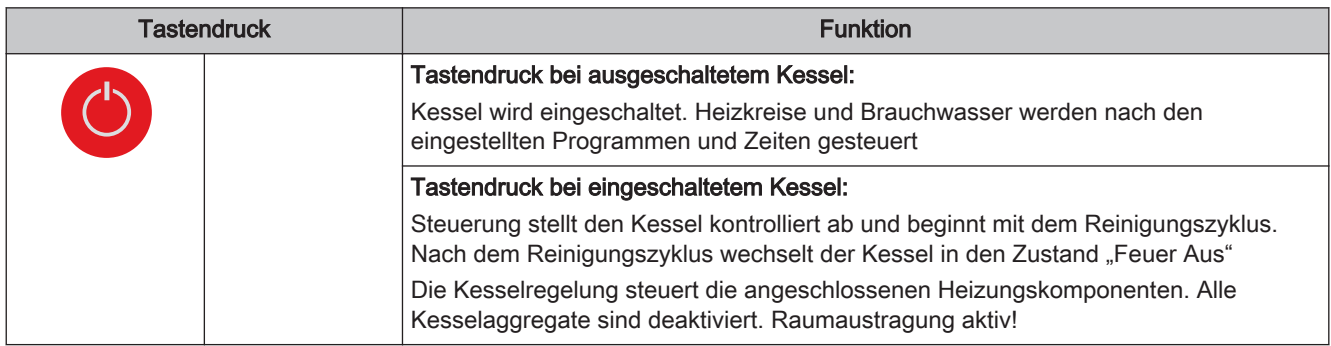

# 3.2.2 Serviceprogramm-Taste

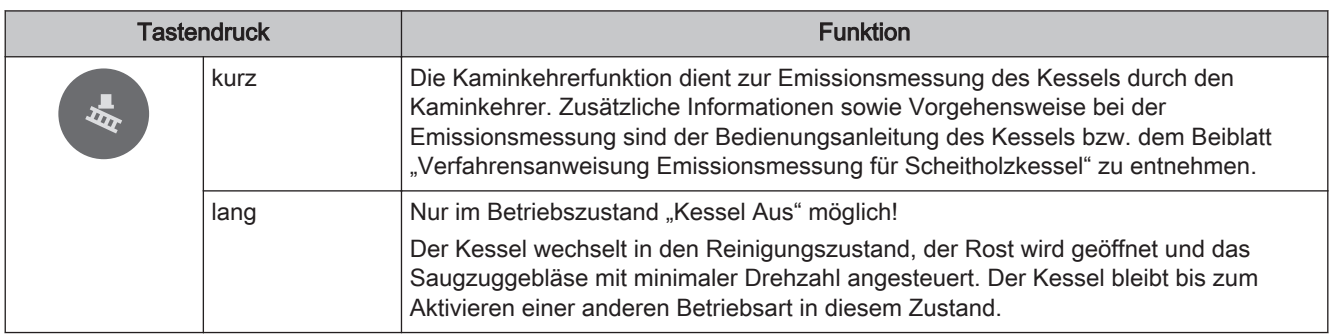

Funktionstasten

## <span id="page-27-0"></span>3.2.3 Info-Taste

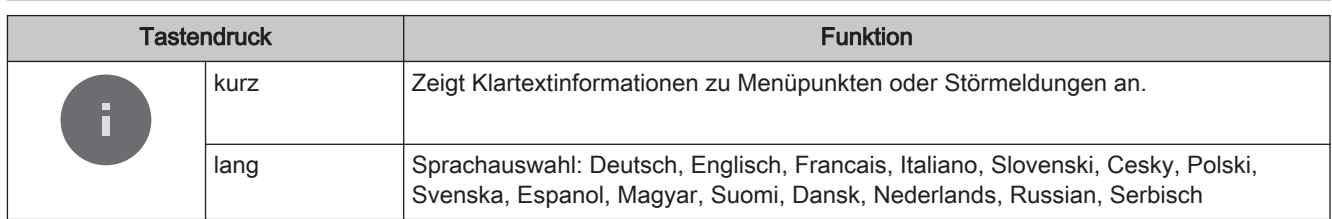

Die Info-Taste kann jederzeit gedrückt werden und zeigt immer Informationen zum aktuellen Menüpunkt bzw. zur aktuell anstehenden Störmeldung an, wobei Störmeldungen die oberste Priorität besitzen.

#### Info-Taste im Normalbetrieb:

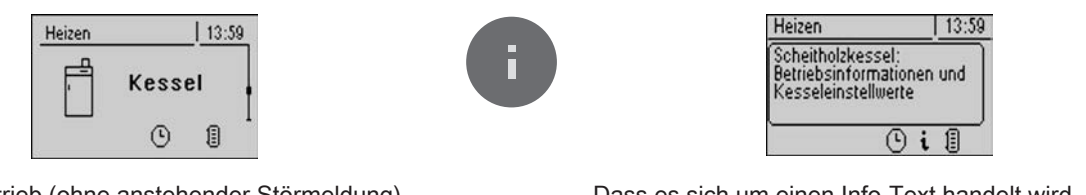

Im Normalbetrieb (ohne anstehender Störmeldung) kann zu jedem Menüpunkt bzw. Parameter durch Drücken der Info-Taste eine Information / Erklärung angezeigt werden.

Dass es sich um einen Info-Text handelt wird zusätzlich durch den Rahmen und das Info-Symbol in der Statuszeile gekennzeichnet

Info-Taste bei anstehender Störmeldung:

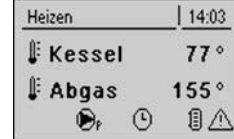

Wurde eine Störung nach dem Auftreten zwar quittiert, aber nicht behoben, wird dies durch ein Warnsymbol rechts unten in der Statuszeile angezeigt.

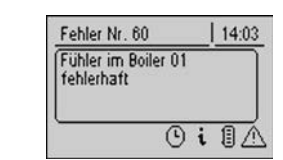

Durch Drücken der Info-Taste wird die Information zur aktuell anstehenden Störmeldung nochmals aufgerufen.

Vorgehensweise bei der Störungsbehebung:

⇨ Siehe "[Störungsbehebung" \[Seite 115\]](#page-114-0)

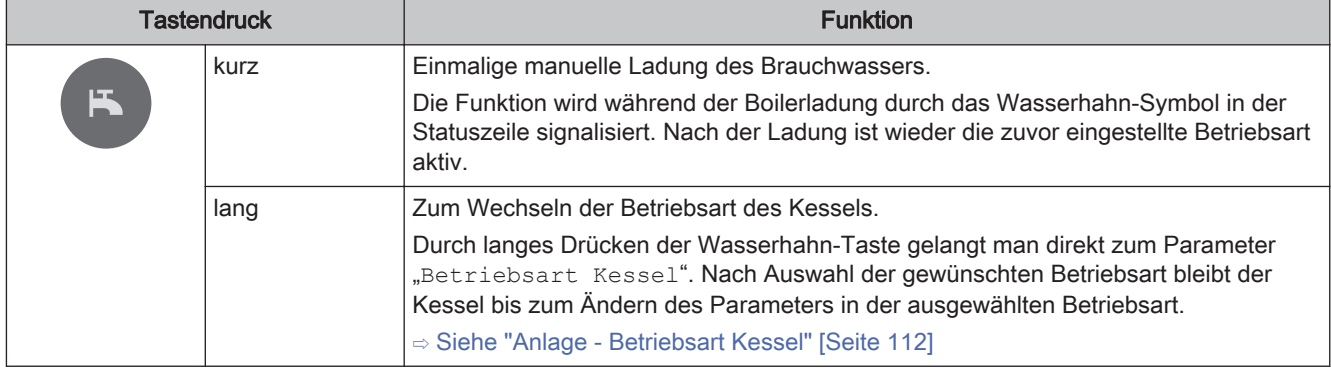

## 3.2.4 Boilerprogramm-Taste

<span id="page-28-0"></span>

# 3.2.5 Partyprogramm-Taste

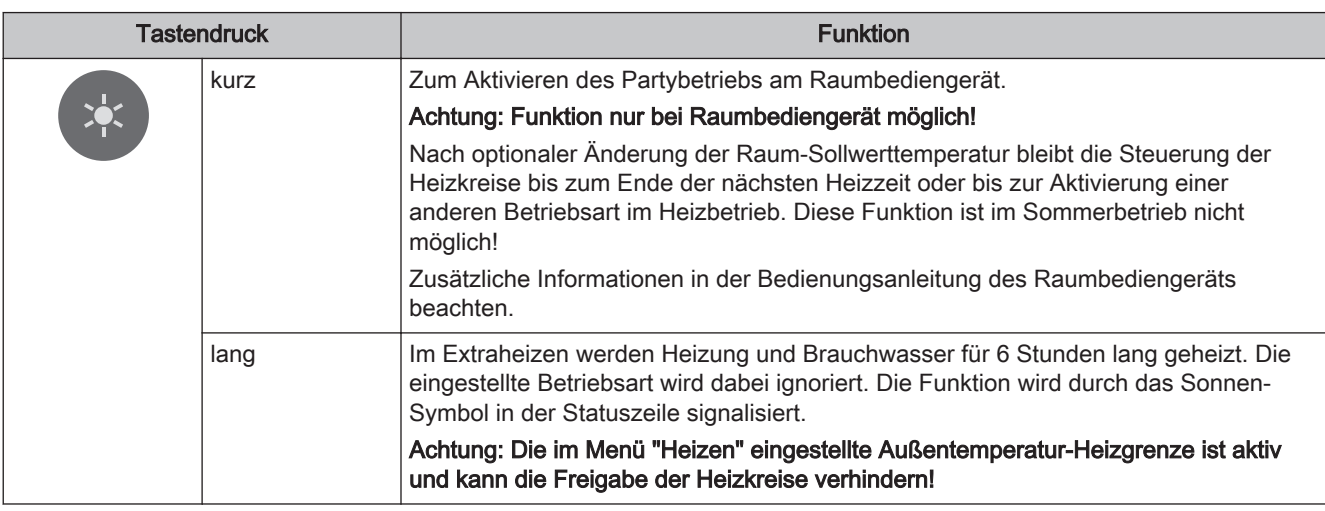

# 3.2.6 Absenkprogramm-Taste

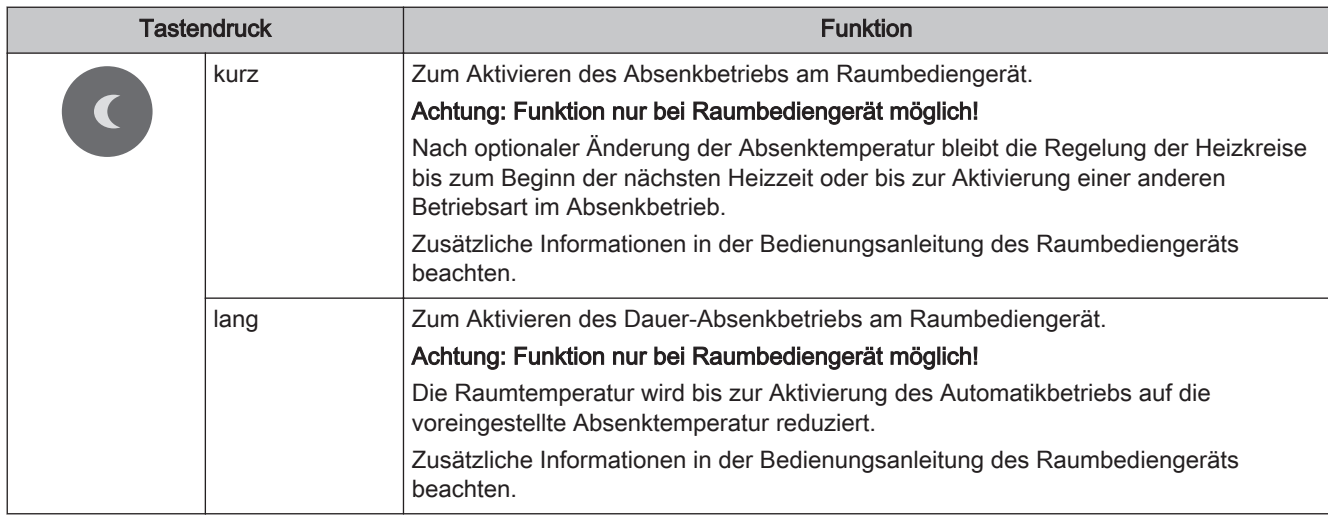

# <span id="page-29-0"></span>4 Bedienung

- ❒ Vor der Erstinbetriebnahme die korrekte Verdrahtung der Pumpen und Mischer kontrollieren!
- ❒ Angeschlossene Komponenten auf maximale Anschlussleistung kontrollieren

# 4.1 Vor dem ersten Einschalten

# **HINWEIS**

Die Erstinbetriebnahme durch den autorisierten Heizungsbauer oder den Fröling-Werkskundendienst durchführen lassen!

## 4.1.1 Kontrolle der Regelung

- ❒ Platinen auf Fremdkörper (Drahtreste, Beilagscheiben, Schrauben,…) überprüfen
- ❒ Verdrahtungsprüfung durchführen: Kontrolle auf lose, nicht isolierte Drähte, die einen Kurzschluss verursachen können
- ❒ Kontrolle der Steckerbelegung von Pumpen, Mischer und sonstigen Aggregaten, die NICHT von Fröling vorgefertigt sind
- ❒ Anschluss der BUS-Leitung auf Kurzschluss prüfen
- ❒ Eingestellte Adressen und Abschluss-Jumper an den einzelnen Modulen kontrollieren (Heizkreismodule, Hydraulikmodule, Displays,…)

## 4.1.2 Kontrolle der angeschlossenen Aggregate

- ❒ Alle verwendeten Aggregate auf korrekten Anschluss kontrollieren
- ❒ Verdrahtungsprüfung durchführen: Kontrolle auf lose oder nicht isolierte Drähte in den Klemmboxen von Pumpen, Mischer und Umschaltventil, die einen Kurzschluss verursachen können

## 4.1.3 Kontrolle der Anlage

- ❒ Hauptsicherung für Kessel auf ausreichende Nennstromstärke prüfen
- ⇨ Siehe ["Netzanschluss" \[Seite 8\]](#page-7-0)

# <span id="page-30-0"></span>4.2 Erstinbetriebnahme

Nach dem Herstellen der Spannungsversorgung und Einschalten des Hauptschalters wird das Startlogo angezeigt und die Steuerung führt einen Systemcheck durch.

Nach dem Systemcheck wird das Grundbild angezeigt. Das Grundbild wird standardmäßig angezeigt und informiert über die zwei wichtigsten Parameter, wobei die Anzeige individuell angepasst werden kann.

## 4.2.1 Bedienebene wechseln

Aus Sicherheitsgründen sind einzelne Parameter nur in bestimmen Bedienebenen sichtbar. Zum Wechseln in eine andere Ebene ist die Eingabe des jeweiligen Bedienercodes erforderlich:

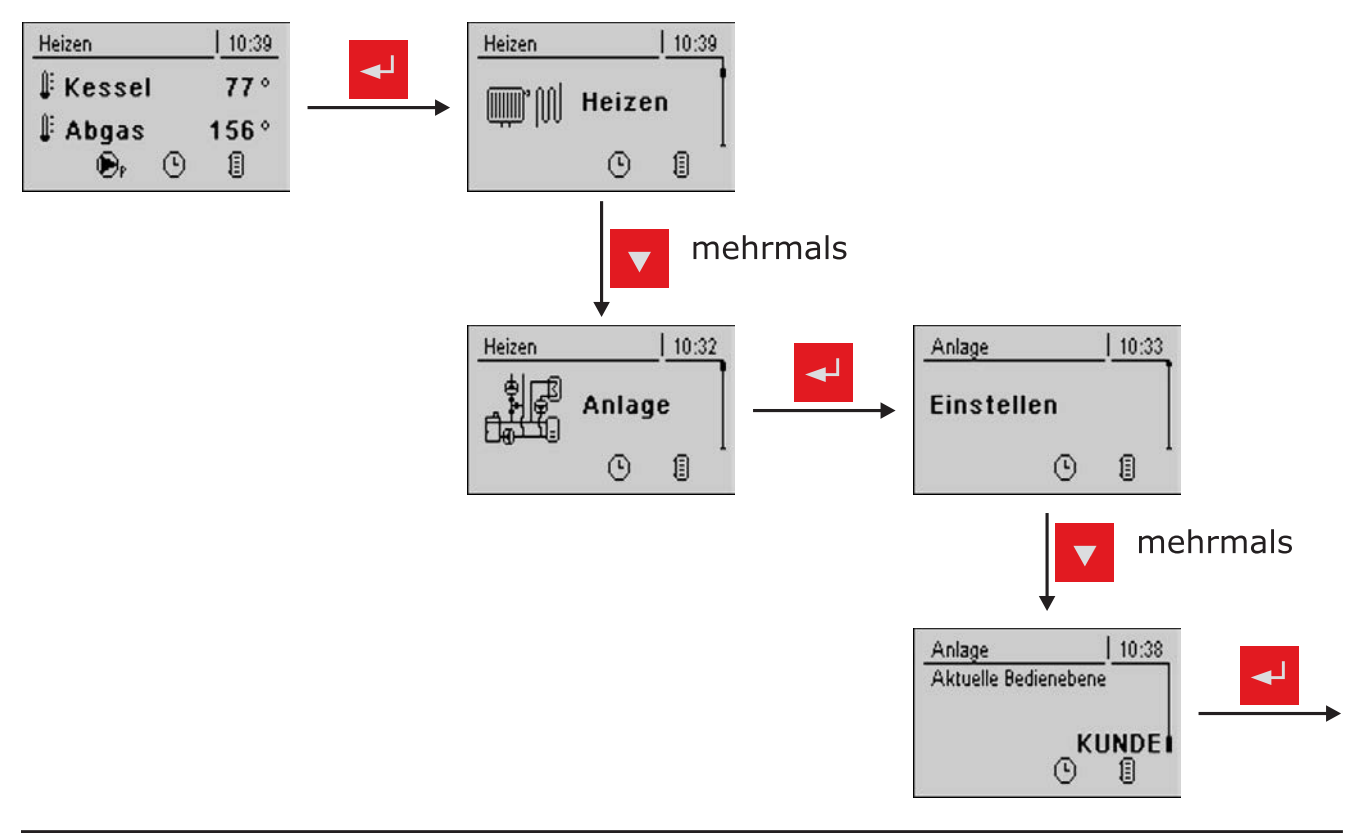

#### Kindersicherung (Code "0")

In der Ebene "Kindersicherung" wird lediglich das Menü "Zustand" angezeigt. Ein Verändern von Parametern ist in dieser Ebene nicht möglich.

#### Kunde (Code "1")

Standard-Bedienebene im Normalbetrieb des Displays. Alle kundenspezifischen Parameter werden angezeigt und können verändert werden.

#### Installateur / Service

Freigabe der Parameter zum Anpassen der Steuerung an die Komponenten (sofern konfiguriert) der Anlage.

# 4.2.2 Anlagenart einstellen

<span id="page-31-0"></span>4

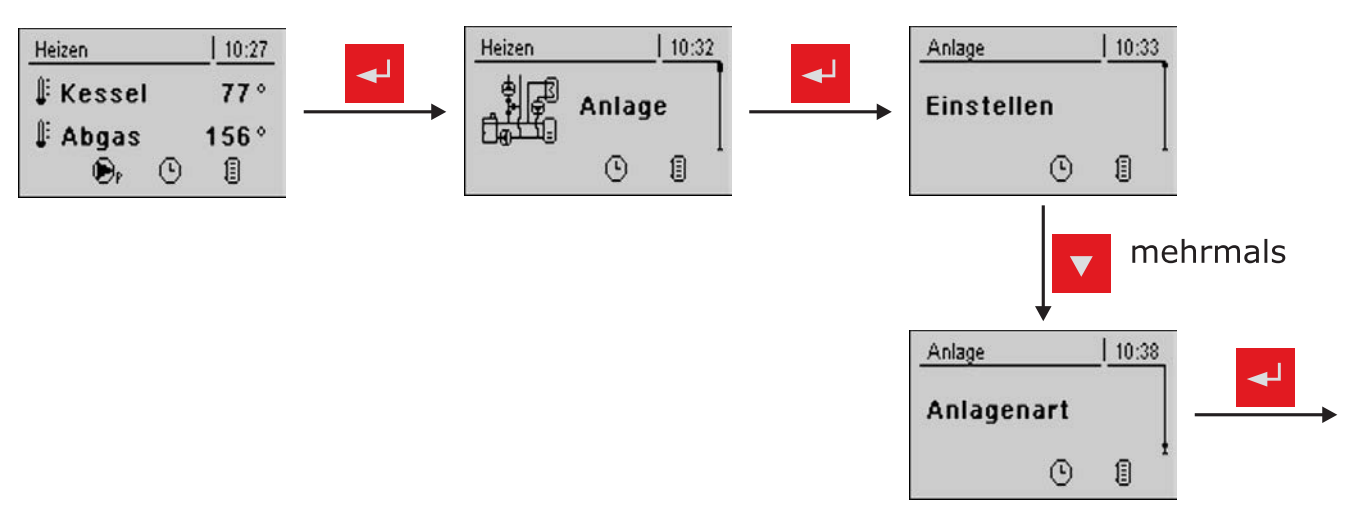

#### HINWEIS! Nur für geschultes Personal – Eingabe des Service-Codes erforderlich!

#### Kesseltyp

- ❒ Im Menü "Kesseltype" richtige Auswahl treffen und Leistungsgröße sowie zutreffende Kesseltypparameter aktivieren
	- ➥ Achtung! Falscheinstellung kann zu Fehlfunktionen führen!

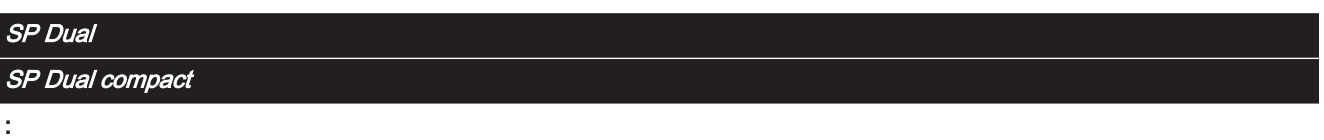

❒ Nach Auswahl der tatsächlichen Leistungsgröße sind die Kessel Vorgabewerte zu übernehmen ► Erscheinendes Pop-Up mit "JA" beantworten!

Die nachfolgend aufgelisteten Kesseltypparameter sind abhängig von der zuvor getroffenen Kesseltypauswahl und je nach Anlagenkonstellation zu aktivieren!

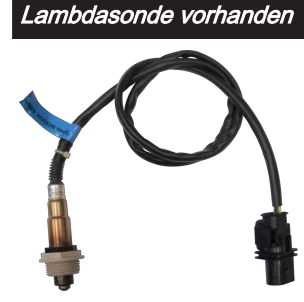

Ist eine Lambdasonde vorhanden (Bosch, NTK, LSM11), so ist dieser Parameter zu aktivieren. HINWEIS: Dieser Parameter ist bei den Kesseltypen SP Dual compact sowie T4 nicht verfügbar.

Bedienung<br>Erstinbetriebnahme 4 - Andrej Bedienung der Andrej Bedienung der Andrej Bedienung der Andrej Bedienung der An<br>Erstinbetriebnahme

#### Kesselfreigabe-Eingang vorhanden

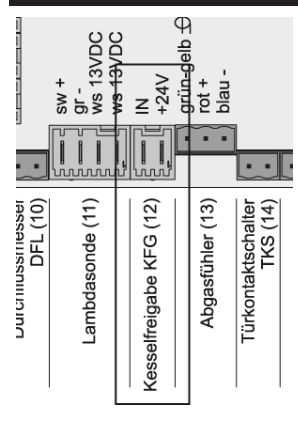

#### JA

Solange der Kontakt geschlossen ist, regelt die Kesselregelung nach der eingestellten Betriebsart. Wird der externe Kontakt geöffnet, verliert der Kessel die Freigabe und stellt kontrolliert ab.

Sobald der Bügel geöffnet ist nimmt die Regelung keinerlei Heizanforderung an. (z.B. Abgasthermostat eines Beistellkessels)

#### NEIN

Solange der Kontakt offen ist, regelt die Kesselregelung nach den eingestellten Parametern. Wird der externe Kontakt geschlossen, startet der Kessel und arbeitet im Dauerlastbetrieb. (z.B. Wärmeanforderung eines Heizlüfters)

Hinweis: Kein Bügel nötig für Betrieb.

#### Automatische Kesselabschaltung wenn keine Wärmeanforderung

Dieser Parameter ist nur bei Anlagen ohne Pufferspeicher aktiv (Hydrauliksystem 0 und 3), bei allen anderen Hydrauliksystemen wird dieser zwar angezeigt, hat jedoch keine Funktion!

Bei der Betriebsart "Dauerlast" sowie "Automatik" versucht der Kessel während des eingestellten Zeitfensters seine Kessel-Solltemperatur zu halten, unabhängig davon ob eine Wärmeanforderung von Heizungsumfeld (Heizkreis, Boiler) ansteht. Ist dieser Parameter auf "JA" gestellt und das Heizungsumfeld mit Wärme versorgt, so stellt der Kessel trotzdem ab.

#### Stellmotoren vorhanden

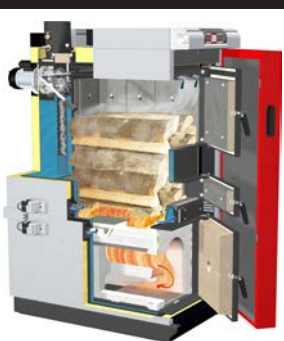

Sind zwei Stellmotoren zur Luftregelung am Kessel vorhanden, so ist dieser Parameter zu aktivieren.

#### Rücklaufmischer mittels HK1

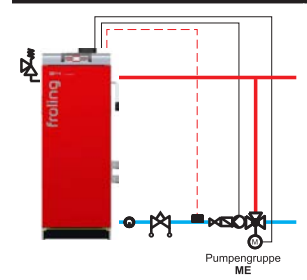

Wird die Rücklaufanhebung mittels Mischer ausgeführt und die Ansteuerung erfolgt über den Heizkreis 1 am Kernmodul, so ist dieser Parameter zu aktivieren. Anschluss Rücklauffühler: Kernmodul

Anschluss Rücklaufmischer: Mischer 1 am Kernmodul

Anschluss Pufferpumpe: Freier Pumpenausgang (z.B.: Pumpe 0.1)

#### Rücklaufmischer mittels externen Mischermodul

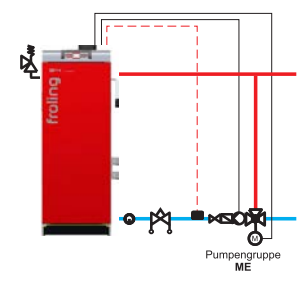

Wird die Rücklaufanhebung mittels Mischer ausgeführt und die Ansteuerung erfolgt über das externe Mischermodul, so ist dieser Parameter zu aktivieren.

#### Anschluss Rücklauffühler: Kernmodul

Anschluss Rücklaufmischer: Mischerausgang am Rücklaufmischermodul Anschluss Pufferpumpe: Freier Pumpenausgang (z.B.: Pumpe 0.1)

#### Automatisches WOS vorhanden

• JA: Das automatische Wärmetauscherreinigungssystem ist vorhanden.

#### **Austragung**

#### Saugschneckenaustragung vorhanden

Kommt im Pellets-Lagerraum ein Saugschneckensystem, der Pellets-Maulwurf oder ein Erdtanksystem mit motorisierter Entnahmeeinheit als Austragsystem verwendet, so ist Parameter "Saugschneckenaustragung vorhanden" zu aktivieren.

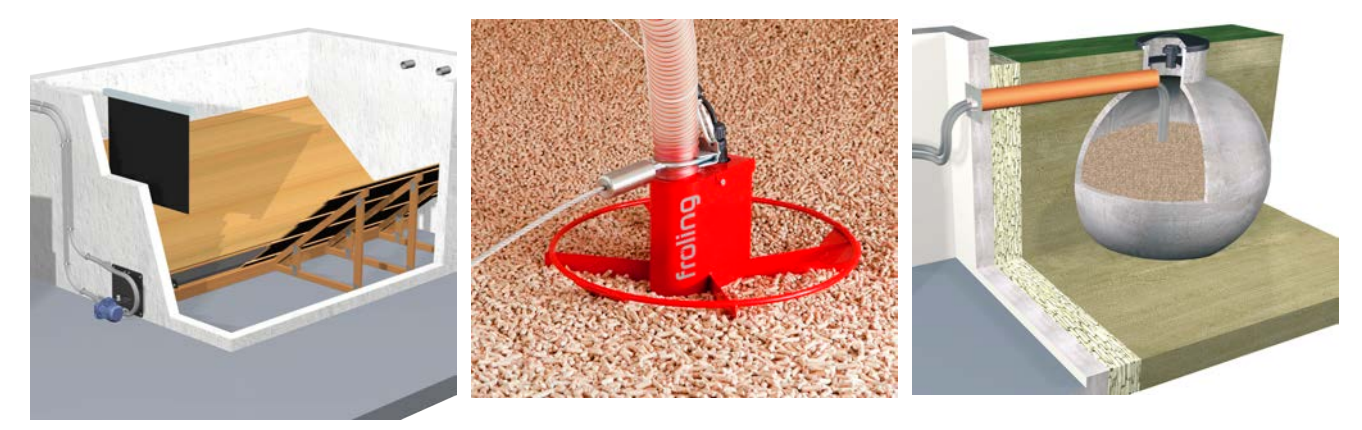

#### Saugschneckenaustragung mit Umschaltung

Wird das 1-2-3 Saugschneckensystem im Pellets-Lagerraum verbaut, so ist der Parameter "Saugschneckenaustragung mit Umschalteinheit" zu aktivieren.

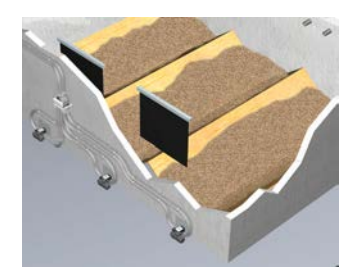

#### Universalabsaugung mit manueller Umschaltung

Kommt im Pellets-Lagerraum das Saugsystem UNO bzw. ECO, ein Sacksilo bzw. Fremdsacksilo oder der Pellets-Vorratsbehälter "Cube" zum Einsatz, so ist der Parameter "Universalabsaugung mit manueller Umschalteinheit / Sacksilo" zu aktivieren.

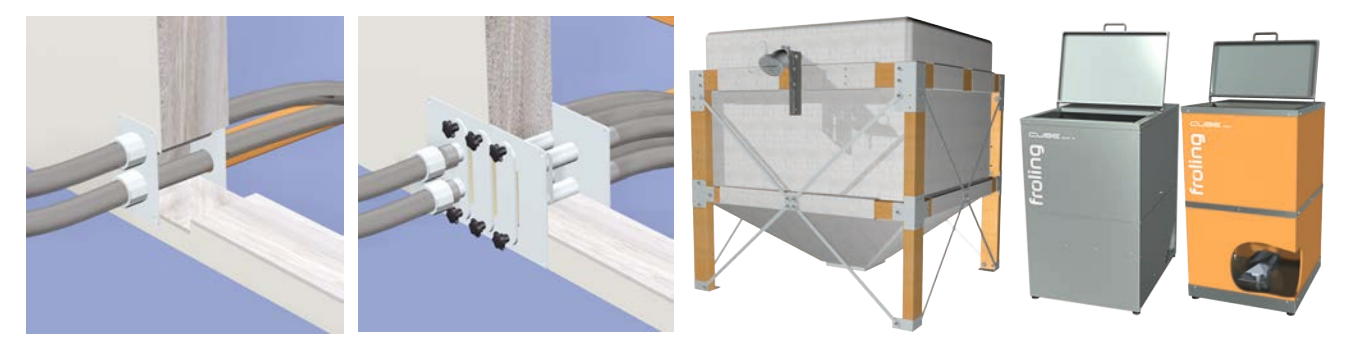

Bedienung<br>Erstinbetriebnahme 4 - Andrej Bedienung der Andrej Bedienung der Andrej Bedienung der Andrej Bedienung der An<br>Erstinbetriebnahme

#### Universalabsaugung mit automatischer Umschaltung

Wird im Pellets-Lagerraum das ein Saugsystem mit automaitscher Umschalteinheit eingesetzt, so ist der Parameter "Universalabsaugung mit automatischer Umschalteinheit" zu aktivieren. Weiters muss die Anzahl der maximalen Absaugstellen definiert werden. Nach jedem fünften Befüllvorgang wird automatisch auf die nächste Pelletssaugsonde weitergeschaltet. Sollten bei einer Pelletssaugsonde keine Pellets weggesaugt werden können, so wird ebenfalls auf die nächste Pelletssaugsonde weitergeschaltet.

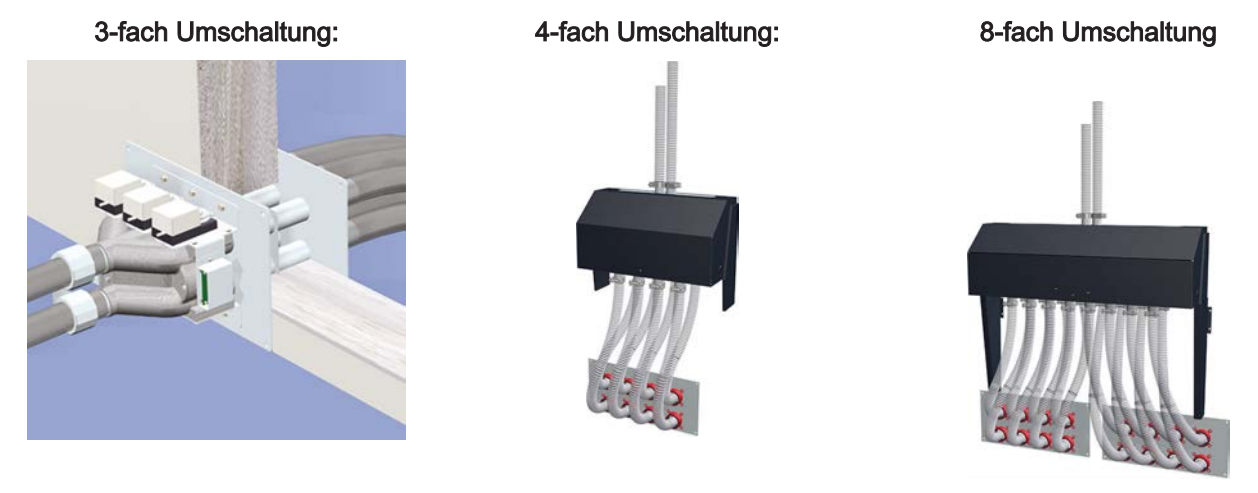

#### 1-2-3 Saugmodul für RS4/RS8

Über das 1-2-3 Saugmodul können im Lagerraum bis zu drei Pellets-Saugsysteme RS4 bzw. RS8 miteinander kombiniert werden. Bei der Parametrierung muss bekannt gegeben werden, auf welcher Position sich welches Pellets-Austragsystem befindet.

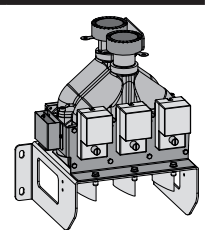

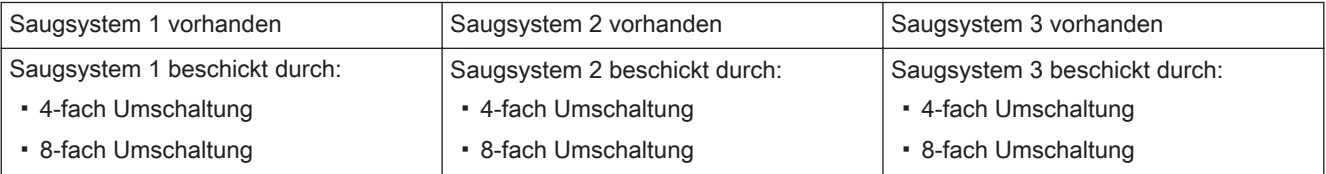

### **Systemauswahl**

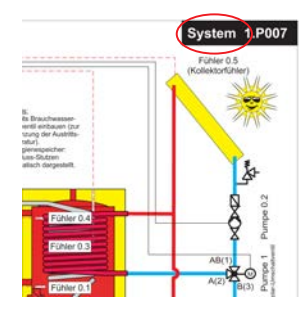

Liegt bei der Anlage ein "Unverbindlicher Planungsvorschlag" vor, so kann das einzustellende Hydrauliksystem an der rechten oberen Ecke des Planungsvorschlages abgelesen werden.

Liegt keines vor, so kann aus nachfolgender Auswahlmatrix das anlagenspezifisch einzustellende Hydrauliksystem ermittelt werden:

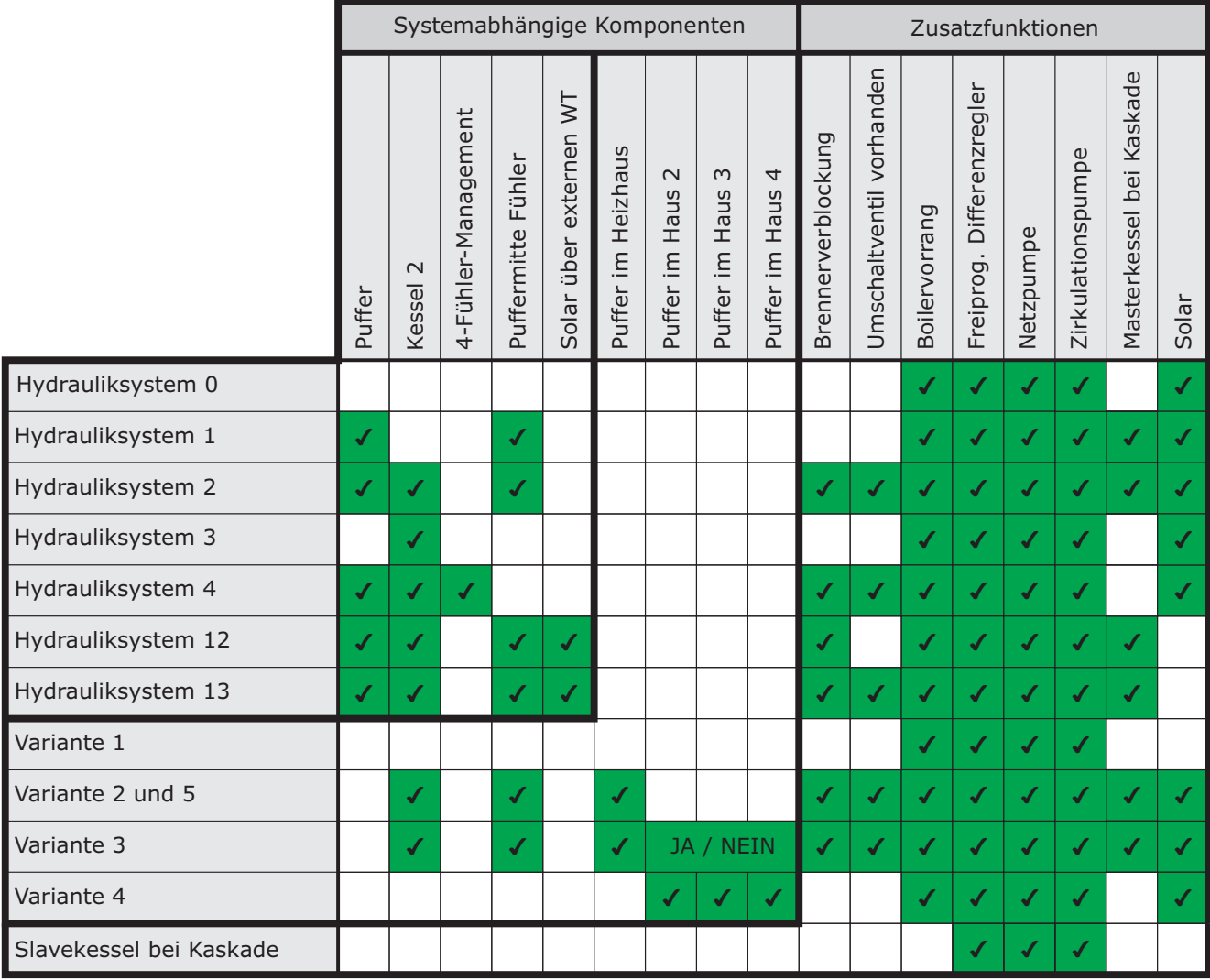
Bedienung<br>Erstinbetriebnahme 4 - Andrej Bedienung der Andrej Bedienung der Andrej Bedienung der Andrej Bedienung der An<br>Erstinbetriebnahme

Ist ein zweiter Wärmeerzeuger (Öl, Gas, usw.) vorhanden, welcher über die Fröling Kesselregelung in das Hydrauliksystem eingebunden werden soll, so ist dieser Parameter zu aktivieren.

## Welcher zweite Kessel ist vorhanden?

- Ölkessel
- Gaskessel
- Aut. beschickt
- Handbeschickt
- Gastherme

## Fühler Puffertemperatur Mitte vorhanden

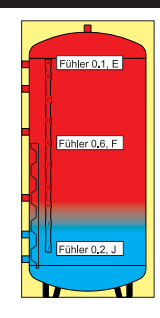

Kommt zu den zwei standardmäßig im Pufferspeicher platzierten Fühler noch ein zusätzlicher Fühler in der Mitte des Pufferspeichers zum Einsatz (z.B.: Nachlegemengenberechnung, Abschaltkriterium der Pelletseinheit eines Kombikessels, usw.), so ist dieser Parameter zu aktivieren

#### Brennerverblockung aus JA->Parallelbetrieb NEIN->Monobetrieb

Über diesen Parameter kann eingestellt werden, ob ein eventuell vorhandener Zweitkessel gleichzeitig (falls erforderlich) mit dem Fröling Kessel laufen darf. Falls ein Parallelbetrieb erlaubt (jeder Kessel hat sein eigenes Kaminsystem; länderspezifisch) bzw. erforderlich ist, so ist dieser Parameter zu aktivieren.

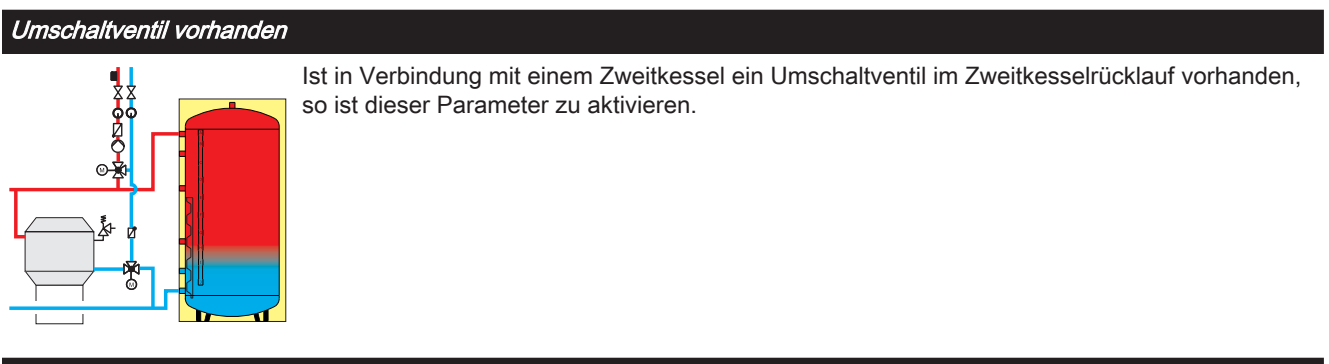

#### **Boilervorrang**

Sollten für die Dauer der Brauchwasserspeicherladung die Heizkreise abgeschaltet werden, so ist dieser Parameter zu aktivieren.

## Zusätzlich Frei programmierbarer Differenzregler

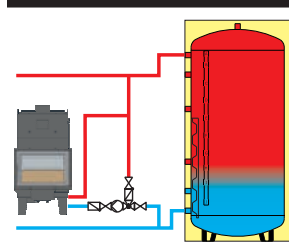

Ist ein zusätzlicher Wärmeerzeuger (z.B.: Kaminofen mit Wassertasche) vorhanden, welcher über die Fröling Kesselregelung in das Hydrauliksystem eingebunden werden soll, so ist dieser Parameter zu aktivieren.

## Netzpumpe vorhanden

Eine Netzpumpe überwacht alle Verbraucher und sollte mindestens ein Verbraucher Wärme benötigen, so startet die Netzpumpe. Die Pumpe wird über einen Rücklauffühler drehzahlgeregelt. Steigt die Rücklauftemperatur bzw. ist der eingestellte Sollwert der Rücklauftemperatur erreicht, wird die Pumpe mit minimaler Drehzahl angesteuert. Erst wenn alle Verbraucher keine Wärme mehr benötigen, stoppt die Netzpumpe.

Wird eine Netzpumpe in Verbindung mit einem Mehrhausschema (Variante 3 oder 4) aktiviert, so kann eingestellt werden ob die Pumpe alle Verbraucher überwacht, oder ob nur die Pufferspeicher als Wärmeanforderung ausgewertet werden sollen.

Ist eine Netzpumpe vorhanden, so ist dieser Parameter zu aktivieren.

#### Zirkulations Pumpe vorhanden

Ist eine Brauchwasser-Zirkulationspumpe vorhanden, so ist dieser Parameter zu aktivieren. Die Brauchwasser-Zirkulationspumpe kann mit einem Zeitprogramm, einem Strömungssensor in der Kaltwasserleitung bzw. einem Rücklauffühler kombiniert werden.

## Bei der Kaskade ist dieser Kessel MASTER

Bei einer Kaskadenanlage muss ein Kessel als Masterkessel, die anderen sind als Slavekessel zu konfigurieren. Am Masterkessel laufen alle Hydraulikinformationen (Außentemperatur, Puffertemperaturen, usw.) zusammen und dieser entscheidet, welcher Kessel mit welcher Leistung zu laufen hat. Handelt es sich bei diesem Kessel um dem MASTER, so ist dieser Parameter zu aktivieren. (In Verbindung mit dem "Hydrauliksystem 0" hat dieser Parameter keine Funktion!)

## **Boilerumfeld**

#### Boiler 01 vorhanden

#### :

## Boiler 08 vorhanden

Ist ein oder sind mehrere Brauchwasserspeicher im Hydraulikumfeld vorhanden, so ist der jeweilige Parameter zu aktivieren.

#### **Heizkreisumfeld**

:

## Heizkreis 01 vorhanden

## Fernversteller 01 vorhanden

## Heizkreis 18 vorhanden

## Fernversteller 18 vorhanden

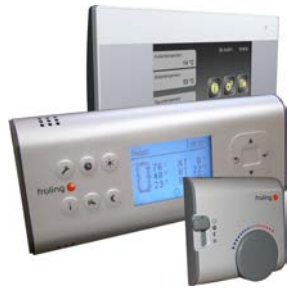

Ist einer oder sind mehrere Heizkreise bzw. ist beim jeweiligen Heizkreis einer der drei dargestellten Fernversteller vorhanden, so ist der jeweilige Parameter zu aktivieren.

Bedienung<br>Erstinbetriebnahme 4 - Andrej Bedienung der Andrej Bedienung der Andrej Bedienung der Andrej Bedienung der An<br>Erstinbetriebnahme

## **Solarumfeld**

## Solarkollektor 01 vorhanden

Ist eine Solaranlage, welche über die Fröling-Kesselregelung angesteuert wird, vorhanden, so ist dieser Parameter zu aktivieren.

## Wird statt dem Umschaltventil eine zweite Pumpe verwendet

Wenn statt der Kombination einer Kollektorpumpe und eines Umschaltventils jeweils eine Pumpe pro Solarregister verwendet wird, so ist dieser Parameter zu aktivieren.

## Kessel Fernsteuerung

## Fernsteuerung des Kessels kann aktiviert werden

Dieser Menüpunkt bzw. Parameter ist nur für Anlagen, welche mit einem Touch-Bediengerät ausgestattet sind und zusätzlich das Internetportal froeling-connect.com nutzen, relevant!

## 4.2.3 Vor dem ersten Anheizen

- ❒ Systemdruck der Heizungsanlage prüfen
- ❒ Prüfen, ob die Heizungsanlage komplett entlüftet ist
- ❒ Prüfen, ob die Sicherheitseinrichtungen vorhanden sind und deren Funktion gewährleistet ist
- ❒ Prüfen, ob eine ausreichende Be- und Entlüftung des Heizraums gewährleistet ist
- ❒ Dichtheit des Kessels prüfen
	- ➥ Alle Türen und Revisionsöffnungen müssen dicht schließen!
- ❒ Breitbandsonde kalibrieren
- ⇨ Siehe "[Breitbandsonde kalibrieren" \[Seite 116\]](#page-115-0)
- ❒ Digitale Eingänge auf Funktion prüfen
- ❒ Antriebe und Stellmotoren auf Funktion und Drehrichtung prüfen

## 4.2.4 Anlage starten bei Erstinbetriebnahme

## Brennstoff in Brennkammer befördern

Bei Erstinbetriebnahme sind keine Pellets im Stoker:

- ❒ Parameter "Pelletsbehälter manuell befüllen (Startet erst bei offenem Schieber)" auf EIN stellen
	- ➥ Der Zyklon wird mit Pellets befüllt, schaltet automatisch bei 100% Füllstand ab und stellt den Parameter wieder auf AUS
- ❒ Parameter "Brennstoff manuell in die Brennkammer" auf EIN stellen
- ❒ Sobald die ersten Pellets in die Brennkammer fallen, Parameter wieder auf AUS stellen
- ☞ Vorgang im Schauglas der Stokerschnecke beobachten
- ❒ Parameter "Rost Antrieb" auf ZURÜCK stellen
- ❒ Pellets aus der Aschelade unter dem Rost entfernen
- ❒ Parameter "Rost Antrieb" auf VOR stellen

# 4.3 Betriebsarten des Kessels

# 4.3.1 Betriebsart "Automatik" ohne Pufferspeicher

Bei Auswahl "Automatik" ohne Pufferspeicher produziert der Kessel nur innerhalb der eingestellten Kesselzeiten Wärme. Außerhalb dieser Zeiten stellt der Kessel geregelt ab und geht in den Zustand "Betriebsbereit". Daher muss beachtet werden, dass bei dieser Betriebsart Heizkreise und Boiler nur innerhalb der Kesselzeiten mit Wärme versorgt werden.

Die Kesselzeiten wurden im Beispiel 1 so angesetzt, dass sie den nötigen Wärmebedarf abdecken. Die Heizzeiten und Boilerladezeiten wurden in den Bereich der Kesselzeiten angesetzt, wobei die Heizzeit um ca. eine Stunde zur Kesselzeit nach hinten verlängert wurde. Dies ermöglicht die Nutzung der restlichen Energie im Kessel durch die Heizreise nach Ende der Kesselzeit.

Zu beachten ist, dass außerhalb der Kesselzeiten für den Absenkbetrieb nur solange Wärme zur Verfügung steht, bis die Kesseltemperatur unter den Einstellwert (Parameter "Kesseltemperatur, ab der alle Pumpen laufen dürfen") gesunken ist.

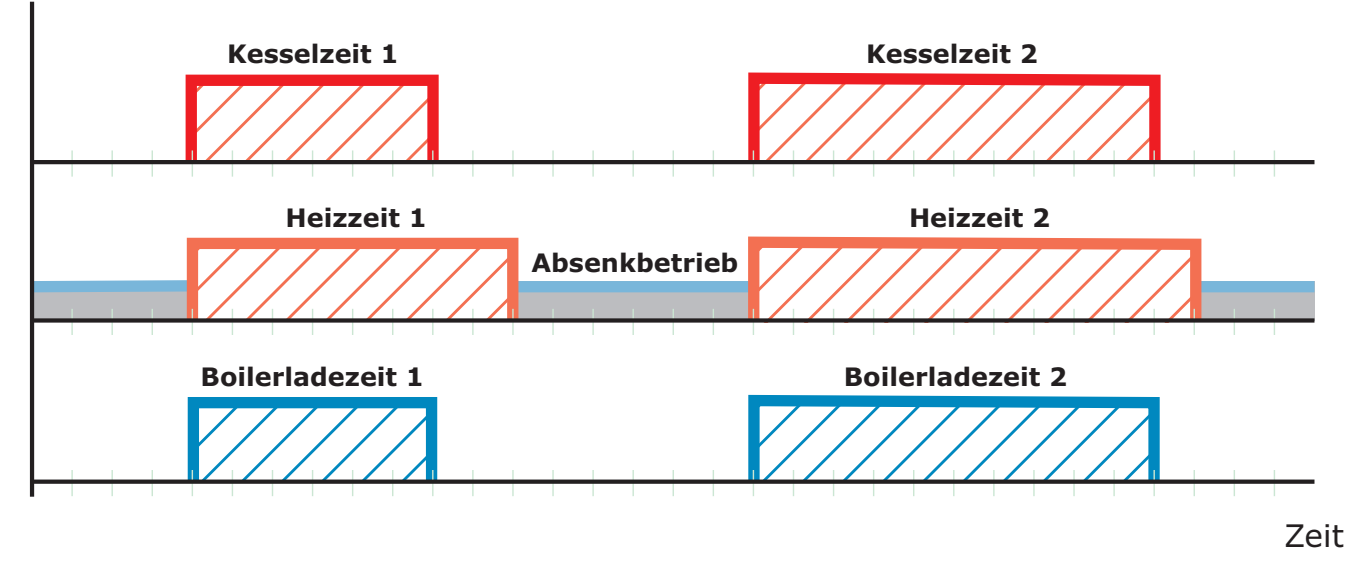

Beispiel 1: Betriebsart "Automatik" ohne Pufferspeicher

Tipp: Bei Anlagen mit Solaranlagen wählt man die Boilerladezeit so, dass die Energie der Sonne genutzt werden kann.

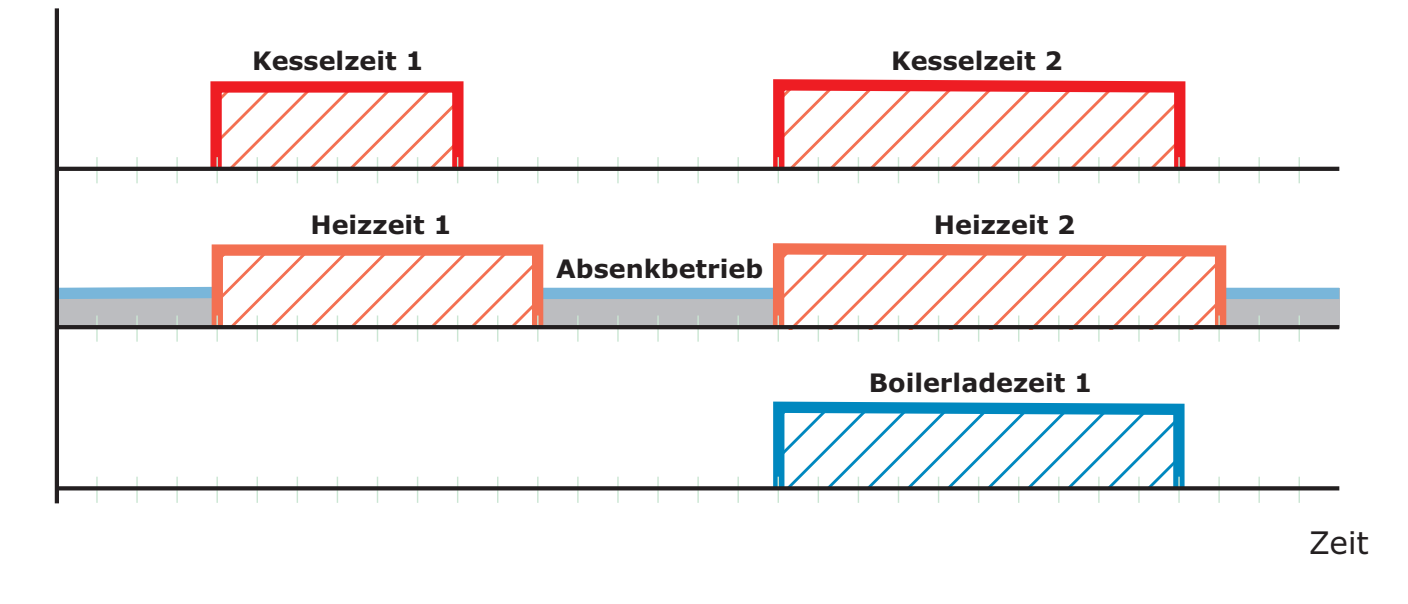

<span id="page-40-0"></span>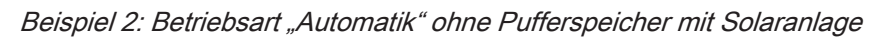

## 4.3.2 Betriebsart "Automatik" mit Pufferspeicher

Bei Auswahl "Automatik" mit Pufferspeicher produziert der Kessel nur dann Wärme, wenn der Puffer innerhalb der eingestellten Pufferladezeit auch tatsächlich Wärme anfordert. Außerhalb dieser Zeiten ist der Kessel im Zustand "Betriebsbereit".

Die Heizzeiten setzt man innerhalb der Pufferladezeiten an, damit die Bereitstellung der Wärme über die gesamte Heizzeit gewährleistet ist.

## Zu beachten ist, dass Heizkreis und Boiler nur so lange mit Wärme versorgt werden, solange die Puffertemperatur für die Anforderung ausreicht.

Beispiel 1: Betriebsart "Automatik" mit Pufferspeicher

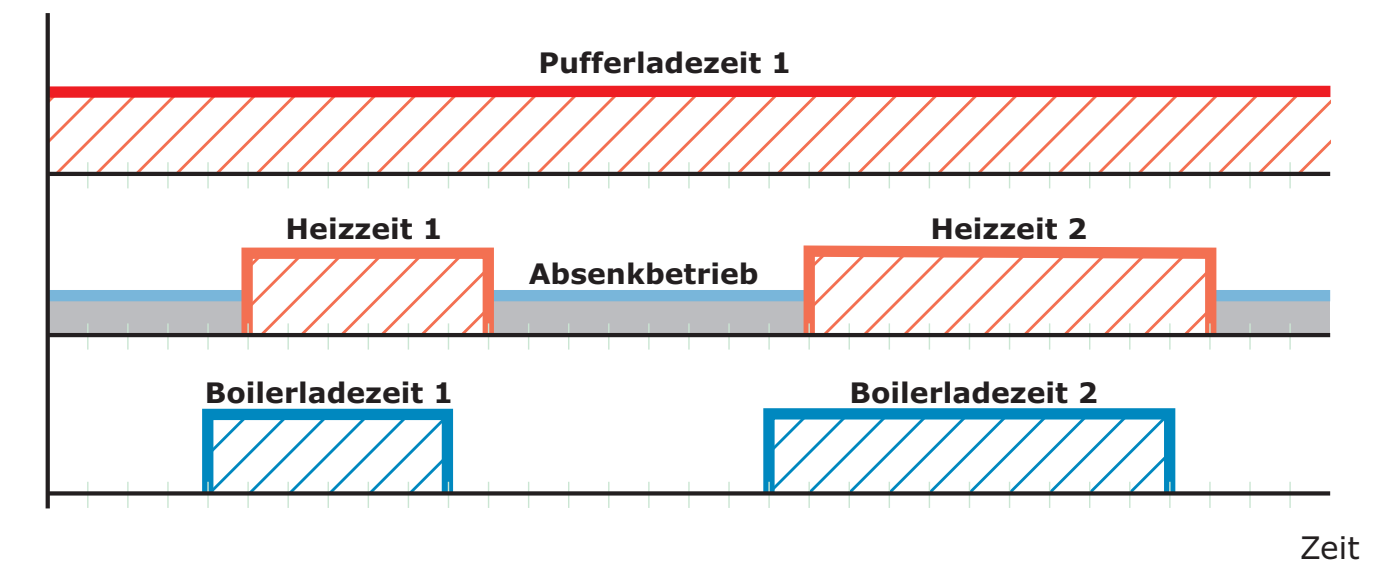

## Tipp. Bei Anlagen mit Puffer und Solaranlage wählt man die Pufferladezeit so, dass die Energie der Sonne genutzt werden kann.

Um ausreichend Wärme bei Beginn von Boilerladezeit und Heizzeit gewährleisten zu können, ist es empfehlenswert, die Pufferladezeit vor Beginn der Boiler- oder Heizzeit anzusetzen.

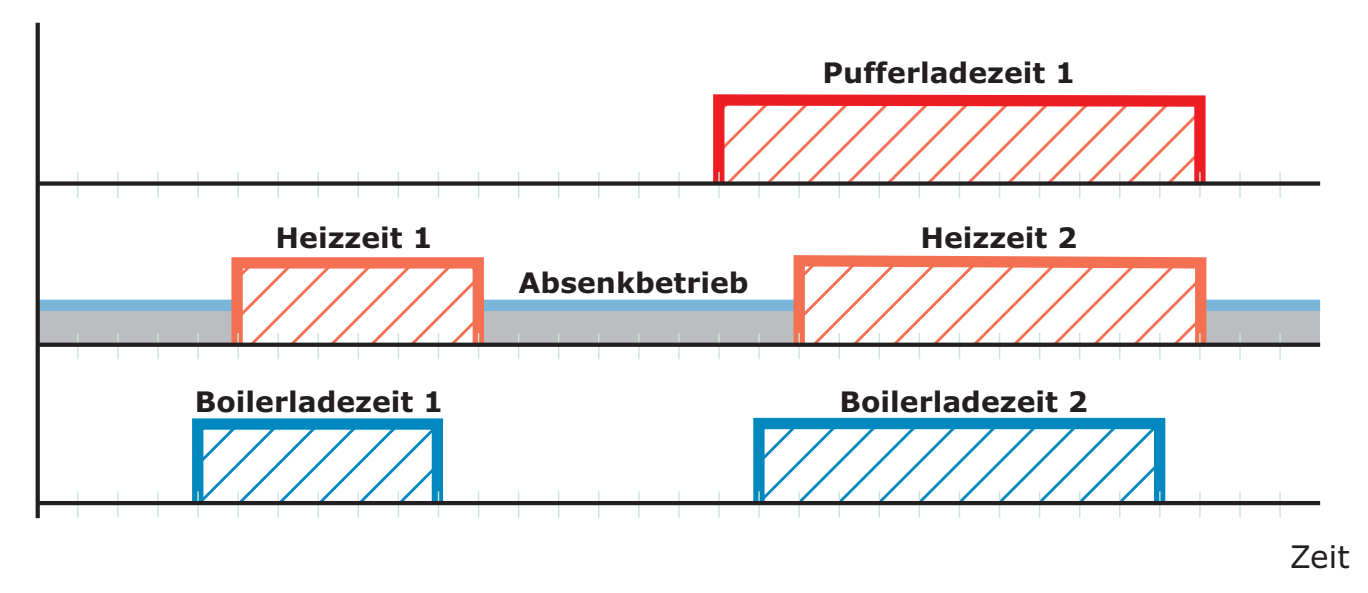

## Beispiel 2: Betriebsart "Automatik" mit Pufferspeicher und Solaranlage

## 4.3.3 Betriebsart "Dauerlast" ohne Pufferspeicher

Bei Auswahl "Dauerlast" produziert der Kessel rund um die Uhr Wärme, d.h. er versucht 24 Stunden am Tag seine eingestellte Kessel-Solltemperatur zu halten. Die eingestellten Kesselzeiten werden dabei ignoriert.

Die Heizzeiten und Boilerladezeiten können beliebig über den gesamten Tag verteilt werden.

Beispiel 1: Betriebsart "Dauerlast"

4

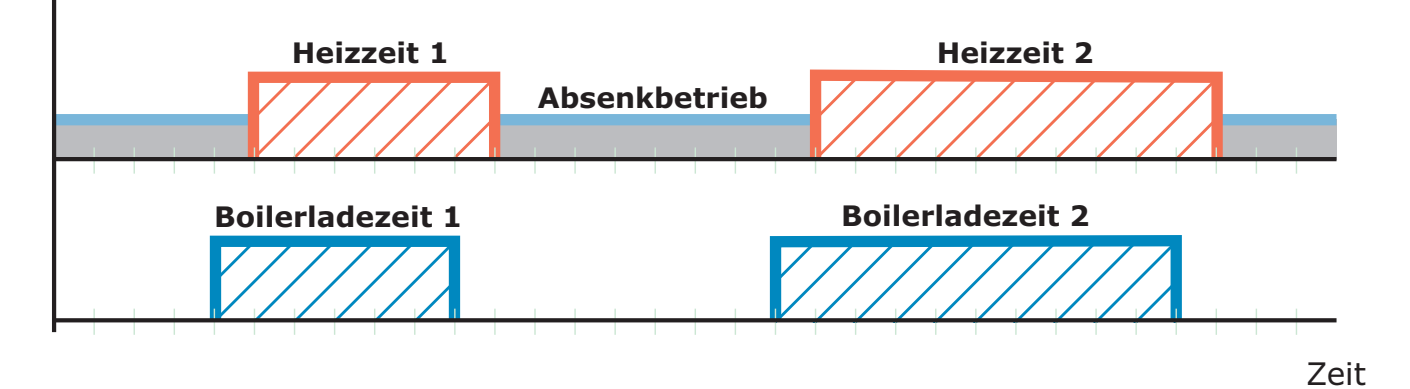

Tipp: Bei Anlagen mit Solaranlage wählt man die Boilerladezeit so, dass die Energie der Sonne genutzt werden kann.

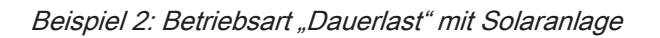

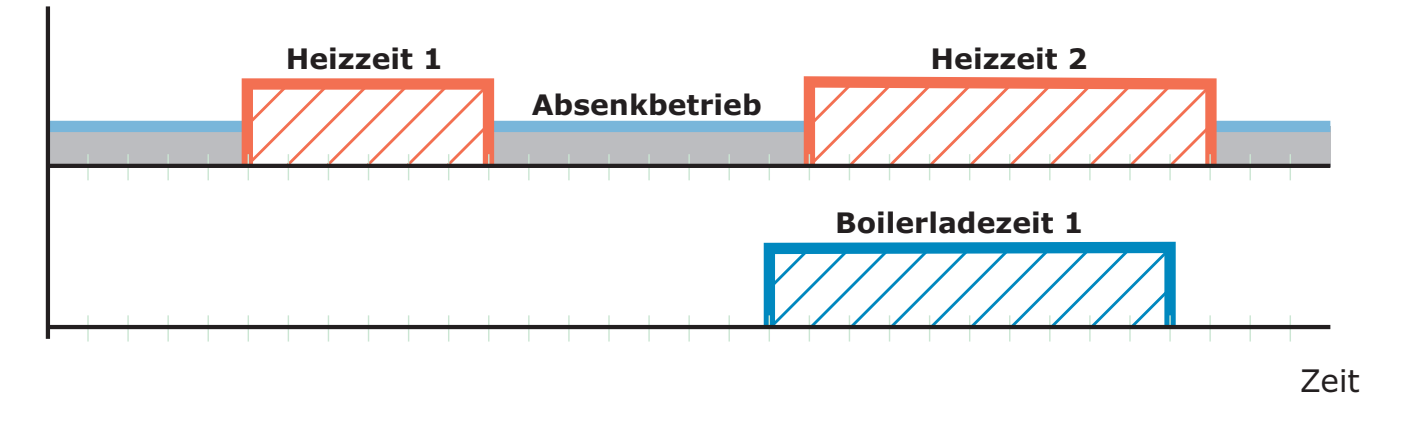

## 4.3.4 Betriebsart "Dauerlast" mit Pufferspeicher

Um einen effizienten Betrieb zu erzielen, ist bei Anlagen mit Pufferspeicher anstatt der Betriebsart "Dauerlast" die Betriebsart "Automatik" einzustellen.

## Bei Anlagen mit Pufferspeicher ist die Betriebsart "Automatik" einzustellen!

⇨ Siehe "[Betriebsart "Automatik" mit Pufferspeicher" \[Seite 41\]](#page-40-0)

## 4.3.5 Betriebsart "Brauchwasser" ohne Pufferspeicher

Bei Auswahl "Brauchwasser" produziert der Kessel nur dann Wärme, wenn der Boiler innerhalb der eingestellten Boilerladezeit auch tatsächlich Wärme anfordert. Beispiel 1: Betriebsart "Brauchwasser" ohne Pufferspeicher

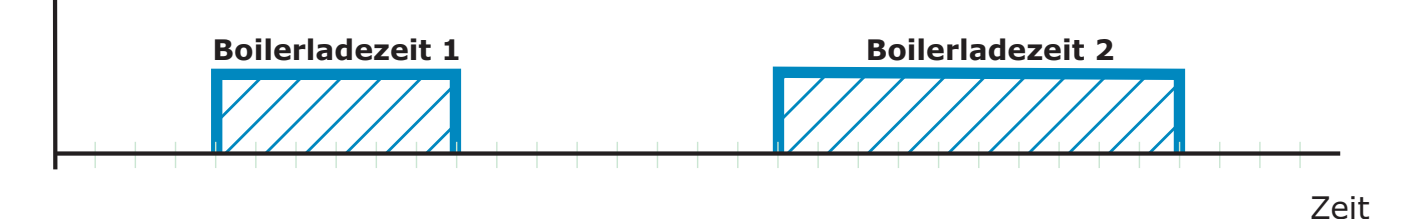

## Tipp: Bei Anlagen mit Solaranlage wählt man die Boilerladezeit so, dass die Energie der Sonne genutzt werden kann.

Beispiel 2: Betriebsart "Brauchwasser" ohne Pufferspeicher mit Solaranlage

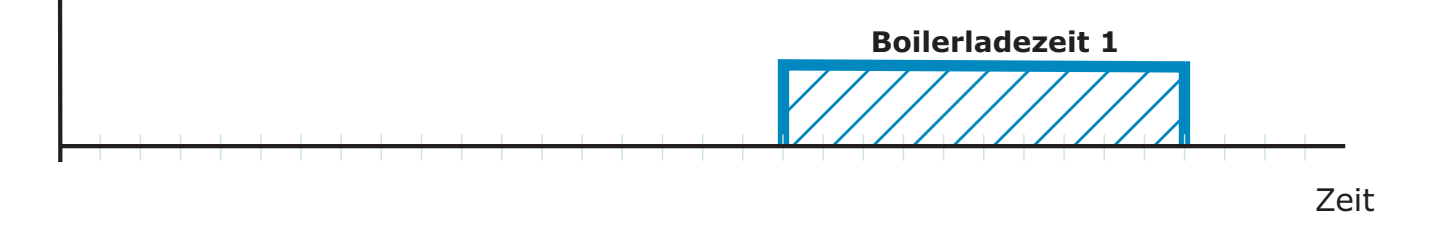

# 4.3.6 Betriebsart "Brauchwasser" mit Pufferspeicher

Bei Anlagen mit Pufferspeicher ist zu beachten, dass in der Betriebsart "Brauchwasser" die Pufferladezeiten aktiv bleiben, da der Boiler aus dem Pufferspeicher mit Wärme beliefert wird.

Der Kessel produziert innerhalb der Pufferladezeit nur dann Wärme, wenn die minimale Puffertemperatur unterschritten ist und der Boiler Wärme anfordert.

Beispiel 1: Betriebsart "Brauchwasser" mit Pufferspeicher

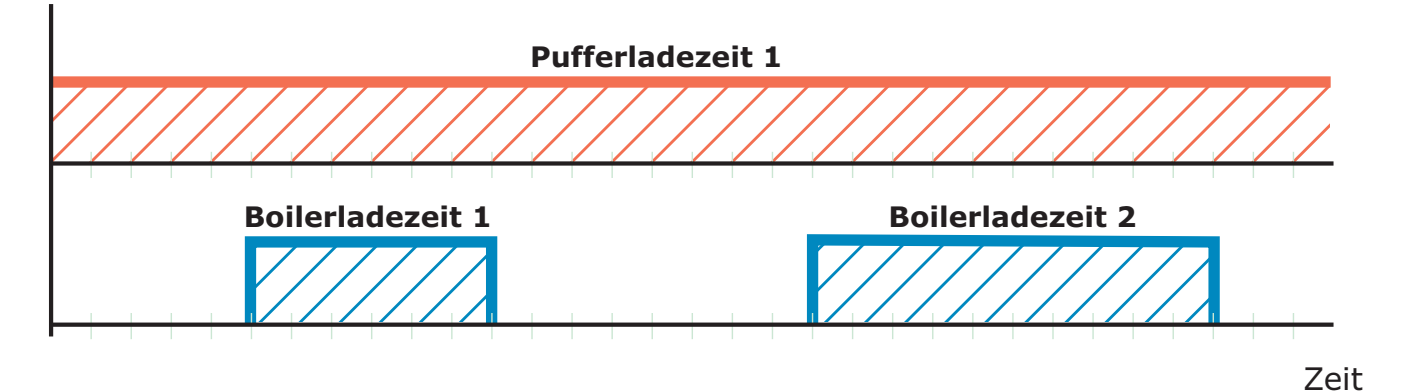

## Tipp: Bei Anlagen mit Pufferspeicher und Solaranlage wählt man die Pufferladezeit so, dass die Energie der Sonne genutzt werden kann.

Beispiel 2: Betriebsart "Brauchwasser" mit Pufferspeicher und Solaranlage

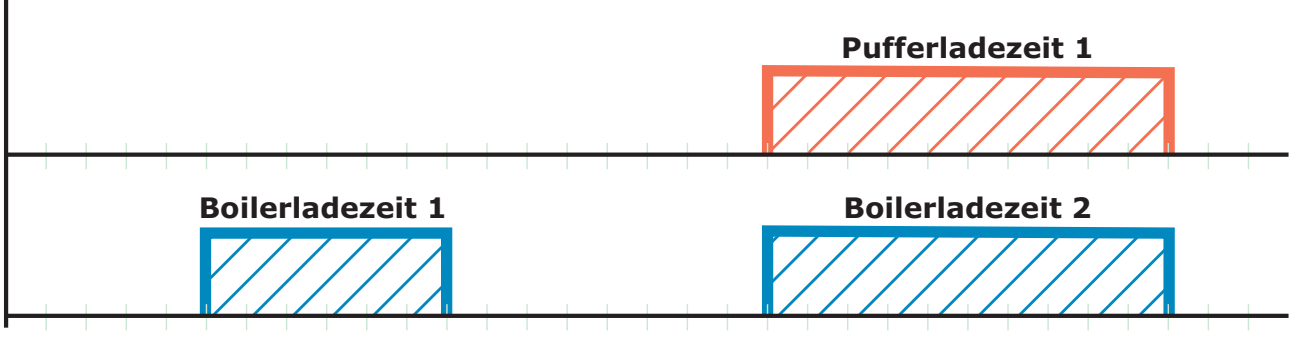

Zeit

# 4.4 Betriebszustände

Die verschiedenen Betriebszustände werden links oben im Grafikdisplay angezeigt:

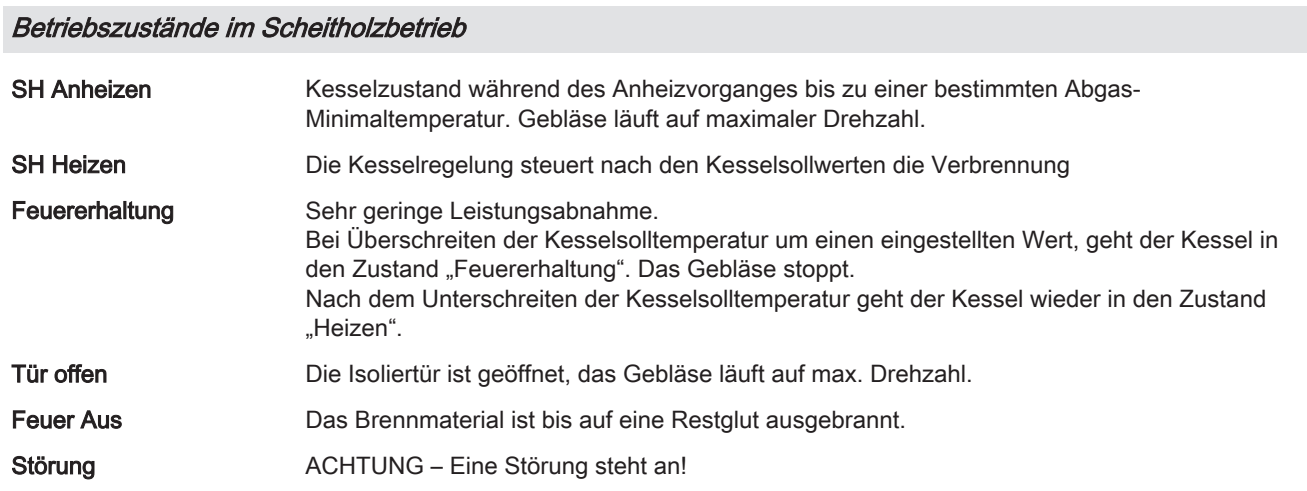

## Betriebszustände im Pelletsbetrieb

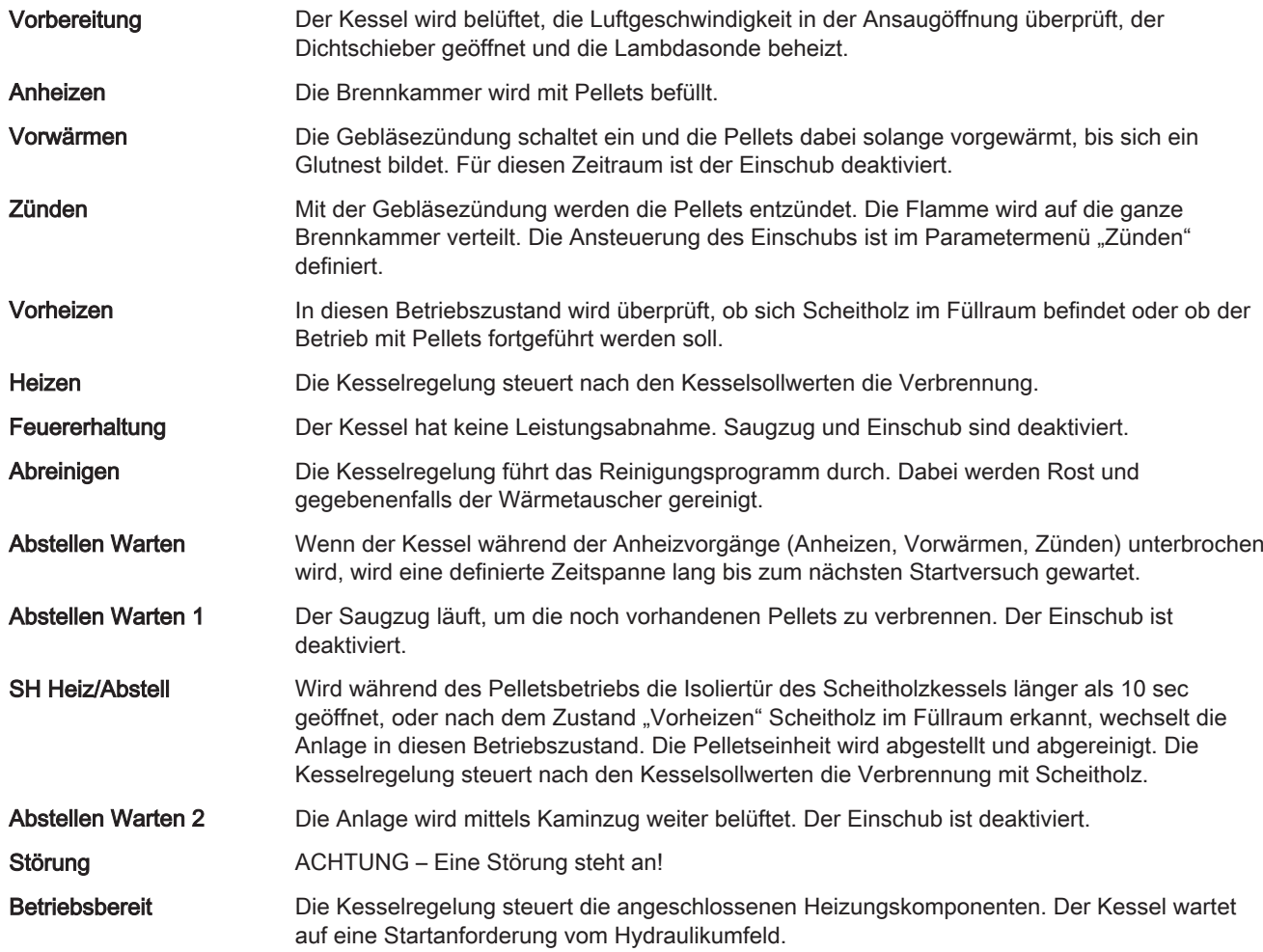

# 4.5 Parameter einstellen

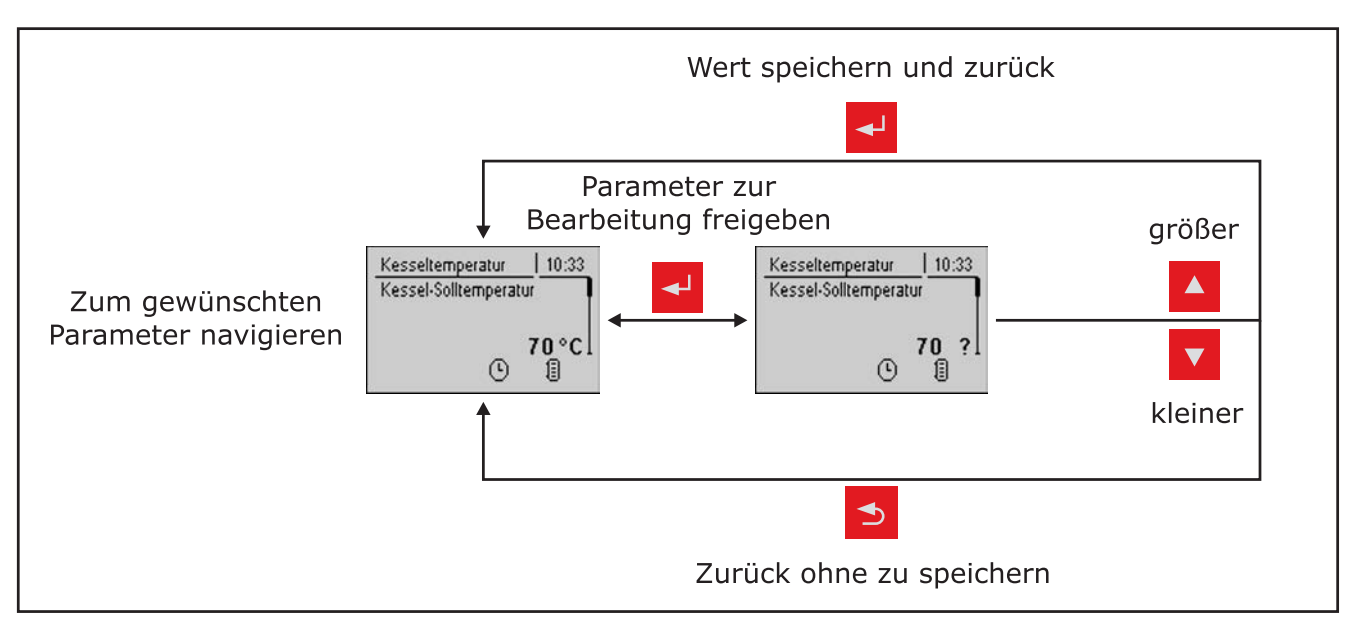

Das Ändern von Werten erfolgt bei allen Parametern nach folgendem Schema:

Für die Erstinbetriebnahme sind nachstehende Parameter zu kontrollieren und gegebenenfalls anzupassen:

**• Heizkurve: Radiator oder Fußbodenheizung** 

Die restlichen Parameter sind ab Werk so programmiert, dass in den meisten Fällen ein optimaler Betrieb ohne eine weitere Parametrierung möglich ist.

Folgende Parameter können/sollen je nach Kundenwunsch eingestellt werden:

- Gewünschte Kessel-Solltemperatur
- Boilerladezeiten
- Pufferladezeiten
- Solarsteuerung
- Heiz- und Absenkzeiten der einzelnen Heizkreise
- Start der automatischen Befüllungen des Pelletsbehälters

<span id="page-46-0"></span>

# 4.6 Zeiten einstellen

In den einzelnen Menüs der Heizungskomponenten (Heizkreise, Boiler, ...) kann im Untermenü "Zeiten" das gewünschten Zeitfenster für die Komponente eingestellt werden. Der Aufbau des Zeit-Menüs und die Vorgehensweise beim Ändern der Zeiten sind dabei immer gleich!

Beispiel – Zeiten für Heizkreis 01 einstellen:

Im Menü "Heizen" -> "Zeiten":

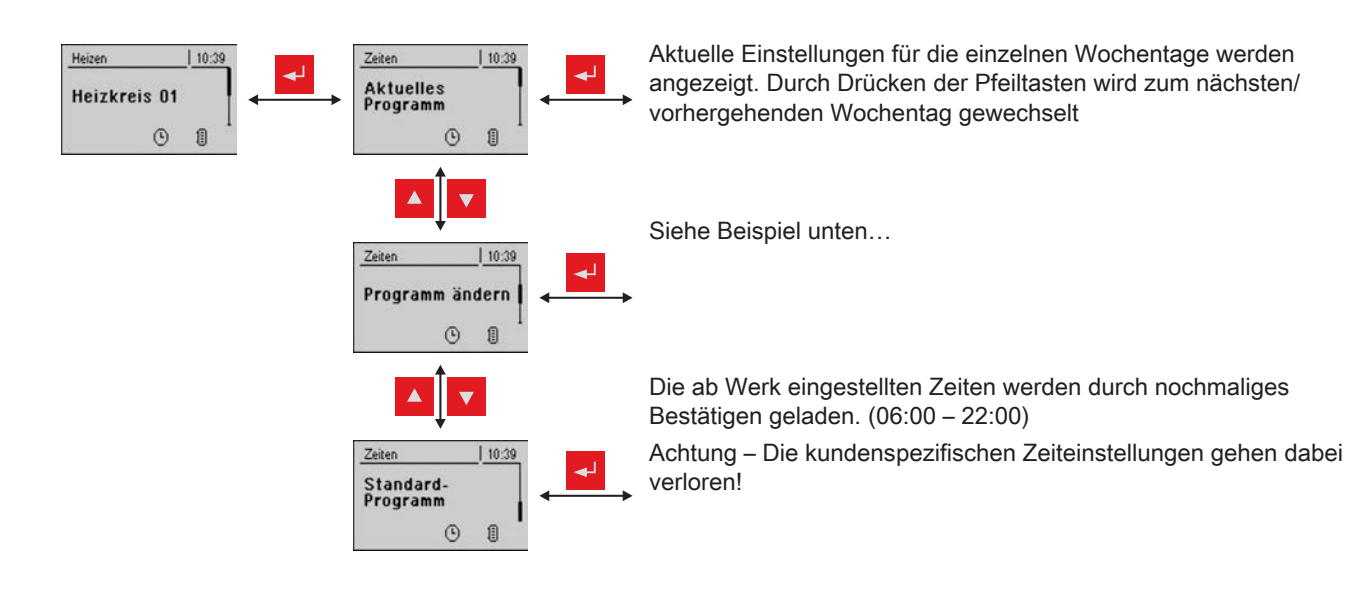

... im Menü "Programm ändern":

![](_page_46_Figure_8.jpeg)

# 4.6.1 Zeitfenster löschen

Zum Löschen eines Zeitfensters muss die Endzeit des gewünschten Zeitfensters bis 24:00 Uhr durchlaufen werden. Durch nochmaliges Drücken der Pfeiltaste nach oben verschwindet die Zeit und wird durch Striche ersetzt. Anschließend gleiche Prozedur bei der Startzeit durchführen. Nach mehrmaligem Drücken der Eingabe-Taste werden die Änderungen übernommen und zum vorherigen Menü gewechselt.

# 5 Parameterübersicht

![](_page_47_Figure_4.jpeg)

## Betriebsart Heizkreis

Anzeige bzw. Einstellung der Betriebsart des Heizkreises:

- **Auto:** Automatikbetrieb; Heizphasen gemäß eingestellten Heizzeiten
- **· Extraheizen:** Heizkreis wird für 6 Stunden aktiviert.
- **Absenken:** Absenkbetrieb: die Heizphasen werden ignoriert
- Dauerabsenken: Heizkreis wird bis zum Aktivieren einer anderen Betriebsart abgesenkt.
- Party: Partybetrieb; die aktuelle bzw. nächste Absenkphase wird ignoriert
- AUS: Ausgeschaltet; Heizkreis deaktiviert, nur Frostschutz!

#### Vorlauf-Isttemperatur

Anzeige der aktuellen Vorlauftemperatur.

#### Vorlauf-Solltemperatur

Anzeige des errechneten Sollwertes der Vorlauftemperatur.

#### **Raumtemperatur**

Voraussetzung: Heizkreis in Verbindung mit einem Fernversteller

Anzeige der aktuellen Raumtemperatur.

#### Außentemperatur

Anzeige der aktuellen Außentemperatur.

# Parameterübersicht Parameterubersicht<br>Heizen 5

# 5.1.2 Heizen - Temperaturen

![](_page_48_Figure_5.jpeg)

![](_page_48_Picture_7.jpeg)

Gewünschte Raumtemperatur während des Heizbetriebs

Voraussetzung: Heizkreis in Verbindung mit einem Fernversteller

Raumtemperatur, auf welche während der eingestellten Heizzeiten geregelt wird

### Gewünschte Raumtemperatur während des **Absenkbetriebs**

Voraussetzung: Heizkreis in Verbindung mit einem Fernversteller

Raumtemperatur, auf welche außerhalb der Heizzeiten geregelt wird

## Gewünschte Vorlauftemperatur bei +10°C Außentemperatur

Erster Einstellpunkt zur Definition der Heizkurve

## Gewünschte Vorlauftemperatur bei -10°C Außentemperatur

Zweiter Einstellpunkt zur Definition der Heizkurve

![](_page_48_Figure_18.jpeg)

## Reglerverstärkung Raumtemperatur Kp-Rm

Voraussetzung: Heizkreis in Verbindung mit einem Fernversteller

Einflussfaktor der Raumtemperatur auf die Vorlauftemperatur des Heizkreises. Bei einer Abweichung der Raumtemperatur von +/- 1°C wird der Sollwert der Vorlauftemperatur um diesen Wert korrigiert. (nur in Verbindung mit einem Fernversteller) Empfohlene Werte:

- Fußbodenheizung: 2-3
- Radiatoren (Neubau): 4-5
- Radiatoren (Altbau): 6-7

#### HINWEIS! Fremdeinflüsse auf die Fernversteller beachten!

## Absenkung der Vorlauftemperatur im Absenkbetrieb

Die Vorlauftemperatur wird während des Absenkbetriebs um diesen Wert reduziert.

#### Außentemperatur, unter der die Heizkreispumpe im Heizbetrieb einschaltet

Überschreitet die Außentemperatur während des Heizbetriebs diesen Grenzwert, werden Heizkreispumpen und Mischer deaktiviert.

#### Außentemperatur, unter der die Heizkreispumpe im Absenkbetrieb einschaltet

Unterschreitet die Außentemperatur während des Absenkbetriebs diesen Grenzwert, werden Heizkreispumpen und Mischer aktiviert.

#### Maximale Heizkreis Vorlauftemperatur

Maximaltemperatur zur Begrenzung der Vorlauftemperatur mit welcher der Heizkreis versorgt wird.

## Maximale Boiler Vorlauftemperatur

Wird der Boiler 1 direkt über den Heizkreis 1 versorgt, so kann für die Zeitdauer der Boilerladung die maximale Vorlauftemperatur zur Boilerladung begrenzt werden.

#### Frostschutztemperatur

Wenn die Raumtemperatur oder die Vorlauftemperatur kleiner als der eingestellte Wert ist, wird die Heizkreispumpe eingeschaltet und der Heizkreismischer regelt auf die eingestellte maximale Heizkreisvorlauftemperatur.

## Ab welcher Temperatur am Puffer oben soll der Überhitzungsschutz aktiviert werden

Überschreitet die Temperatur am Puffer oben den eingestellten Wert, wird der Heizkreis unabhängig von Betriebsart (Kessel, Fernversteller) und festgelegten Heizzeiten aktiviert. Dabei wird die Vorlauftemperatur auf den im Parameter "Gewünschte Vorlauftemperatur bei -10°C Außentemperatur" eingestellten Wert geregelt. Die Funktion bleibt solange aktiv, bis der Wert um 2°C unterschritten ist.

Empfehlung: Der Überhitzungsschutz sollte auf einen Hochtemperaturheizkreis (z.B. Radiatoren) zugewiesen sein.

Heizen

![](_page_49_Figure_3.jpeg)

## Hochtemperaturanforderung aufgrund Boilerladung

- NEIN: Der Heizkreis wird gemäß der eingestellten Heizkurve betrieben.
- JA: Der Heizkreis wird gemäß der eingestellten Heizkurve betrieben. Für eine Boilerladung wird der Heizkreis für die Zeitdauer einer Boilerladung mit einer höheren Temperatur betrieben. Nach abgeschlossener Boilerladung wird der Heizkreis wieder gemäß Heizkurve versorgt.

#### HINWEIS! Parameter nur bei "Heizkreis 2" verfügbar!

## 5.1.5 Heizen - Aufheizprogramm

## Für Hochtemperaturanforderung Boiler 1 nicht überwachen

- NEIN: Boiler 1 wird nicht über die Leitungen des Heizkreis 2 mit Wärme versorgt
- JA: Boiler 1 wird über die Leitungen des Heizkreis 2 versorgt und benötigt für die Zeitdauer der Boilerladung eine höhere Temperatur.

![](_page_50_Figure_10.jpeg)

#### Aufheizprogramm aktiv

- NEIN: Aufheizprogramm deaktiviert, alle Heizkreise werden gemäß den eingestellten Heizzeiten betrieben.
- JA: Das eingestellte 30-tägige Aufheizprogramm startet. Nach den 30 Tagen wird der ausgewählte Heizkreis wieder gemäß der eingestellten Heizzeiten betrieben.
- Die Heizzeiten des ausgewählten Heizkreises sowie die Kessel- bzw. Pufferladezeiten werden automatisch auf 0-24 Uhr gestellt und die Außentemperaturheizgrenze ignoriert.
- Bei Einsatz eines Scheitholzkessels ist für entsprechende Wärmeversorgung zu sorgen.
- Kann die aktuell erforderliche Vorlauf-Solltemperatur nicht erreicht oder gehalten werden (z.B.: Kesselleistung, …), so wird keine Warnung ausgegeben!
- Bei einem Stromausfall läuft das Programm an jener Stelle, an welcher es unterbrochen wurde, weiter!

Unterschreitet die aktuelle Raumtemperatur die eingestellte Frostschutztemperatur, so beeinflusst dies die eingestellte Vorlauf-Solltemperatur des Aufheizprogramms.

HINWEIS: Nur in Verbindung mit einem Fernversteller!

## Aktueller Tag des Aufheizprogramms

Zeigt den aktuellen Tag des laufenden Aufheizprogramms. Durch Verändern dieses Parameters kann auf einen bestimmten Tag des Programms vor bzw. zurückgesprungen werden.

#### Welches Aufheizprogramm wird verwendet

Der Verlauf der Vorlauftemperatur in den Aufheizprogrammen 1 – 6 ist fix vorgegeben. Beim Aufheizprogramm 7 ist die Vorlauftemperatur über die gesamten 30 Tage frei wählbar.

Aufheizprogramm 8 bietet die Möglichkeit den Verlauf der Vorlauftemperatur für jeden einzelnen Tag vorzudefinieren.

## VL Soll für alle Tage bei Programm 7

Bei aktivem Aufheizprogramm 7 wird auf die hier eingestellte Vorlauftemperatur geregelt.

Heizen

![](_page_51_Figure_2.jpeg)

Bei ausgewähltem "Aufheizprogramm 8" kann mittels dieser Einsteller die Vorlaufsolltemperatur für jeden einzelnen Tag voreingestellt werden.

# Parameterübersicht Parameterubersicht<br>Heizen 5

![](_page_52_Figure_3.jpeg)

- Kontakt des Raumthermostates geöffnet: Heizkreispumpe deaktiviert, Mischer wird geschlossen
- Kontakt des Raumthermostates geschlossen: Heizkreispumpe sowie Mischerregelung aktiv

**Wasser** 

# 5.2 Wasser

## 5.2.1 Wasser - Zustand

![](_page_53_Picture_6.jpeg)

#### Boilertemperatur oben

Aktuelle Temperatur des Boilers. Der Boiler wird beheizt sobald das Zeitfenster für die Boilerladung erreicht ist und die aktuelle Temperatur des Boilers unter den Wert welcher mittels dem Parameter "Nachladen, wenn Boilertemperatur unter" gesunken ist. Eine Boilerladung findet solange statt, bis entweder das Zeitfenster abgelaufen oder der Temperaturwert, welcher unter "Gewünschte Boilertemperatur" eingestellt ist, erreicht ist.

## 5.2.2 Wasser - Temperaturen

Boilertemperatur Solarreferenz Voraussetzung: Solaranlage wird durch Fröling geregelt!

Aktuelle Temperatur im Bereich des Referenzfühlers der Solaranlage.

#### Boilerpumpe Ansteuerung

Gibt die Drehzahl der Boilerladepumpe in Prozent der Maximaldrehzahl an.

Grundbild Wasser Temperaturen

#### Gewünschte Boilertemperatur

Bei Erreichen dieser Boilertemperatur wird die Boilerladung gestoppt.

#### Nachladen, wenn Boilertemperatur unter

Unterschreitet die Boilertemperatur den hier eingestellten Wert, das Zeitfenster ist aktiv und die Ladequelle (Kessel oder Pufferspeicher) weist die eingestellte Ladeüberhöhung auf, so wird die Boilerladung gestartet.

## Laden wenn Puffer und Boiler eine Temperaturdifferenz aufweisen von

Wenn die obere Pufferspeichertemperatur um diesen Wert höher ist als die aktuelle Boilertemperatur und das Zeitfenster aktiv ist, wird die Boilerladung gestartet. (nur bei Systemen mit Pufferspeicher)

## Laden wenn Kessel und Boiler eine Temperaturdifferenz aufweisen von

Wenn die Kesseltemperatur um diesen Wert höher ist als die aktuelle Boilertemperatur und das Zeitfenster aktiv ist, wird die Boilerladung gestartet. (nur bei Systemen ohne Pufferspeicher)

## Soll Differenz zwischen Kessel und Boiler

Anpassung der Kessel-Solltemperatur, um die gewünschte Boilertemperatur zu erreichen.

Kessel-Solltemperatur = Gewünschte Boilertemperatur + **Differenz** 

Ist die aktuell errechnete Kessel-Solltemperatur höher als das Ergebnis aus obiger Berechnung, wird die Kessel-Solltemperatur beibehalten. (nur bei Systemen ohne Pufferspeicher)

# Parameterübersicht **Parameterubersicht**<br>Wasser

![](_page_54_Figure_3.jpeg)

![](_page_54_Figure_4.jpeg)

⇨ Siehe ["Zeiten einstellen" \[Seite 47\]](#page-46-0)

![](_page_54_Figure_6.jpeg)

![](_page_54_Figure_7.jpeg)

## Restwärmenutzung

Voraussetzung: Hydrauliksystem 0 und Rücklaufanhebung mittels Mischer

• JA: Die restliche Wärme wird in den Boiler abgeführt, der Parameter "Kesseltemperatur, ab der alle Pumpen laufen dürfen" wird dabei ignoriert. Die Pumpe wird mit Minimaldrehzahl angesteuert, bis die Kesseltemperatur kleiner als die Boilertemperatur + 3°C ist.

## Boiler nur einmal pro Tag aufladen

- NEIN: Immer wenn die Boilertemperatur den Temperaturwert, welcher unter "Nachladen, wenn Boilertemperatur unter" eingestellt ist, unterschreitet, das Zeitfenster aktiv ist und die Wärmequelle (Kessel oder Pufferspeicher) ausreichend Temperatur aufweist, findet eine Boilerladung statt.
- JA: Wurde der Boiler am aktuellen Tag bereits einmal aufgeladen, so wird eine weitere Boilerladung unterbunden.

## Legionelle Aufheizung aktiv

- NEIN: Eine legionelle Aufheizung des Boilers wird nicht durchgeführt.
- JA: Einmal pro Woche wird der Boiler auf jene Temperatur erwärmt, welche unter dem Parameter "Boiler-Solltemp. bei Legionellenaufheizung (für alle Boiler gleich)" eingestellt ist.

## Welcher Tag ist für die legionelle Aufheizung vorgesehen

Wochentag, an dem die legionelle Aufheizung durchgeführt wird.

## Boiler-Solltemp. bei Legionellenaufheizung (für alle Boiler gleich)

Ist der Parameter "Legionelle Aufheizung aktiv" auf "JA", wird am eingestellten Wochentag der Boiler auf die eingestellte Temperatur erwärmt.

#### Von welchem Puffer oder Verteiler wird dieser Boiler versorgt (0=Kessel)

Voraussetzung: Parameter nur in Verbindung mit Mehrhaussystemen (Varianten)

Dieser Parameter definiert die Zuordnung der Wärmequelle für diesen Boiler.

- $\cdot$  0 = Kessel
- $1 =$  Puffer 01, ...

Boilerpumpen Nachlauf ⇒ (Dieser Parameter gilt für alle Boiler gleich)

Nach Beenden der Boilerladung laufen die Boilerladepumpen für die hier eingestellte Zeitdauer nach.

## Fühlereingang des Boiler 01 oben Fühlers

Fühlereingang, an welchem der Boilerfühler angeschlossen wurde.

## Fühlereingang des Boiler 01 Solarreferenz Fühlers

Fühlereingang, an welchem der Fühler für die Boiler-Solarreferenz angeschlossen wurde.

## Pumpenausgang der Boiler 01 Pumpe

Pumpenausgang, an welchem die Boilerladepumpe angeschlossen wurde.

Wasser

## Ansteuerung der Boilerpumpe

Definition des Steuersignals der eingesetzten Pumpentype.

⇨ Siehe ["PWM / 0 - 10V Einstellungen" \[Seite 117\]](#page-116-0)

## Minimale Drehzahl der Boilerpumpe

Anpassung der Mindestdrehzahl an den Pumpentyp. (Betriebsart der Pumpe gemäß Pumpenhersteller einstellen)

## Maximale Drehzahl der Boilerpumpe

Sollte systembedingt die maximale Drehzahl der Boilerladepumpe begrenzt werden, so kann dies durch Verändern des Parameters eingestellt werden.

# Parameterübersicht Parameterubersicht<br><sup>Solar</sup> 5

# 5.3 Solar

5.3.1 Solar - Zustand

Grundbild Solar **New Zustand** 

![](_page_56_Picture_5.jpeg)

![](_page_56_Picture_6.jpeg)

#### Kollektortemperatur

Anzeige der aktuellen Temperatur am Solarkollektor.

## Solarfühler Puffer oben

Anzeige der aktuellen Temperatur am Solarreferenzfühler im oberen Bereich des Pufferspeichers.

#### Solarfühler Pufferunten

Anzeige der aktuellen Temperatur am Solarreferenzfühler im unteren Bereich des Pufferspeichers.

## Kollektor Rücklauftemperatur

Voraussetzung: Hydrauliksystem 12 oder 13

Anzeige der aktuellen Temperatur am Kollektor-Rücklauf.

#### Aktuelle Leistung des Solar WMZ [kW]

Anzeige der aktuellen Leistung, welche vom Solarkollektor erzeugt wird. Die Berechnung der Leistung wird nur dann durchgeführt, wenn entweder eine Literleistung der Kollektorpumpe eingestellt wurde oder ein externer Volumenimpulsgeber zum Einsatz kommt. Um die Berechnung noch genauer durchführen zu können, wird der Einsatz eines Kollektor-Rücklauffühlers empfohlen.

## DFL Sensor [I/h]

Voraussetzung: Externer Volumenimpulsgeber vorhanden Anzeige der Wassermenge, welche aktuell durch den Solarkollektor gepumpt wird.

## Tagesertrag [kWh]

Anzeige der Wärmemenge, welche am aktuellen Tag von der Solaranlage geliefert wurde.

Tagesertrag vor 1 Tag [kWh]

Tagesertrag vor 2 Tagen [kWh]

Tagesertrag vor 3 Tagen [kWh]

#### Tagesertrag vor 4 Tagen [kWh]

#### Tagesertrag vor 5 Tagen [kWh]

#### Tagesertrag vor 6 Tagen [kWh]

## Gesamtertrag [kWh]

Anzeige der Wärmemenge, welche seit dem Aktivieren des Wärmemengenzählers von der Solaranlage geliefert wurde.

## Gesamtertrag [MWh]

Anzeige der Wärmemenge, welche seit dem Aktivieren des Wärmemengenzählers von der Solaranlage geliefert wurde.

#### Boilertemperatur Solarreferenz

Aktuelle Temperatur im Bereich des Referenzfühlers der Solaranlage.

#### Wärmetauscher Sek. Vorlauftemperatur (Leitung zum Puffer)

Voraussetzung: Hydrauliksystem 12 oder 13 Aktuelle Temperatur am Wärmetauscher-Vorlauf sekundärseitig.

#### Laufzeit Kollektorpumpe

Anzeige der Gesamtlaufzeit der Kollektorpumpe.

#### Anzahl der Schaltzyklen des Umschaltventils

Gibt die Anzahl der Schaltzyklen des Solar-Umschaltventils welches zwischen

## Ansteuerung Kollektorpumpe

Anzeige der aktuellen Drehzahl der Kollektorpumpe in Prozent der Maximaldrehzahl.

Solar

## Pumpe zwischen Wärmetauscher und Puffer

Voraussetzung: Hydrauliksystem 12 oder 13 Anzeige der aktuellen Drehzahl der Pumpe zwischen Wärmetauscher und Pufferspeicher.

## Pumpe zwischen Wärmetauscher und Boiler

## Voraussetzung: Hydrauliksystem 12

Anzeige der aktuellen Drehzahl der Pumpe zwischen Wärmetauscher und Boiler.

## Ventil für Umschaltung zw. Puffer oben und unten

## Voraussetzung: Hydrauliksystem 12 oder 13

Aktuelle Ansteuerung des solarseitigen Umschaltventils.

- 0% … Puffer unten
- 100% … Puffer oben

# 5.3.2 Solar - Temperaturen

## VL: 80°C / RL: 50°C P: 0.0 kW / DFL: 0 Heute: 0 kWh Gesamt: 0 kWh

- VL: Aktuelle Kollektor-Vorlauftemperatur
- **RL: Aktuelle Kollektor-Rücklauftemperatur**
- P: Aktuelle Leistung welche vom Solarkollektor erzeugt wird
- DFL: Aktueller Durchfluss des Solarkollektors
- **· Heute:** Wärmemenge die am aktuellen Tag von der Solaranlage erzeugt wurde
- Gesamt: Wärmemenge die seit dem Aktivieren der Solaranlage erzeugt wurde

Grundbild Solar Temperaturen

## Boiler-Solltemperatur bei Solarladung

Bis zu dieser Temperatur wird der Boiler durch Solarladung aufgeheizt. Ist die Solaranlage mit einem Umschaltventil zum Wechseln zwischen Boiler- bzw. Puffer-Solarregister ausgestattet, so ist dieser Parameter für das Umschalten zwischen diesen beiden Solarregistern verantwortlich.

## Kollektor Einschalt-Differenz

Die Kollektorpumpe schaltet ein, wenn die Kollektortemperatur um diesen Wert höher ist als die Referenztemperatur im Boiler bzw. Pufferspeicher.

## Kollektor Ausschalt-Differenz

Die Kollektorpumpe schaltet aus, wenn die Differenz zwischen Kollektortemperatur und Referenztemperatur im Boiler bzw. Pufferspeicher kleiner ist als dieser Wert.

## Maximale Puffertemperatur unten bei Solarladung

## Voraussetzung: Hydrauliksystem 12 oder 13

Überschreitet der Fühler für die Solar-Referenztemperatur im Pufferspeicher den hier eingestellten Wert, so wird die Kollektorpumpe abgeschaltet.

## Minimale Kollektortemperatur

Minimale Temperatur am Kollektor, welche erreicht werden muss, damit die Solarregelung zu arbeiten beginnt.

#### Kollektor-/Pumpen - Schutz ab einer Koll. Temp.

Überschreitet der gemessene Wert des Solarkollektorfühlers den eingestellten Wert, so muss innerhalb von 15 min der Solarkollektor um 20°C abkühlen, ansonsten stoppt die Solarkollektorpumpe um die Pumpe zu schützen.

## Wärmetauscher – Puffer Pumpe Einschaltverzögerung

Voraussetzung: Hydrauliksystem 12 oder 13 Verzögerungszeit für das Einschalten der Pumpe zwischen Wärmetauscher und Pufferspeicher.

#### Wärmetauscher – Puffer Pumpe Ausschaltverzögerung

Voraussetzung: Hydrauliksystem 12 oder 13 Verzögerungszeit für das Ausschalten der Pumpe zwischen Wärmetauscher und Pufferspeicher.

#### Puffer Oben Solar Sollwert (Schnellladung bis zu dieser Temperatur)

Voraussetzung: Hydrauliksystem 12 oder 13 Erreicht der obere Fühler im Pufferspeicher den eingestellten Wert, schaltet das Solar-Umschaltventil auf den unteren Bereich des Pufferspeichers um.

## Kollektor – Pufferoben Differenz

Voraussetzung: Hydrauliksystem 12 oder 13 Dies ist die Überhöhung für die Kollektorpumpenregelung zur oberen bzw. unteren Temperatur im Pufferspeicher.

## Pufferoben – WT sekundär Vorlauf Differenz

Voraussetzung: Hydrauliksystem 12 oder 13

### Pufferoben – WT sekundär Vorlauf Differenz

Dieser Parameter gibt an, um wie viel die Temperatur am Wärmetauscher sekundär Vorlauf kleiner als die Kollektortemperatur sein soll. Ist die Differenz kleiner als der eingestellte Wert, wird die Drehzahl der Pumpe zwischen Wärmetauscher und Boiler bzw. Pufferspeicher verringert.

## 5.3.3 Solar - Service

![](_page_58_Picture_8.jpeg)

#### Solar-System

- 1: Die Solaranlage versorgt nur den Boiler
- 2: Die Solaranlage versorgt nur den Pufferspeicher
- 3: Die Solaranlage wird mit einem Umschaltventil erweitert und dient zur Versorgung von zwei verschiedenen Wärmesenken. Zum Beispiel: Umschaltung von Brauchwasserspeicher auf Pufferspeicher oder Umschaltung zwischen oberem und unteren Solarregister beim Hygiene-Solarschichtspeicher bzw. Modul-Solarschichtspeicher mit 2 Solarregister)

#### HINWEIS! Dieser Parameter wird bei eingestelltem Hydrauliksystem 12 bzw. 13 nicht angezeigt.

## Pumpenausgang der Kollektor Pumpe

Pumpenausgang, an welchem die Kollektorpumpe angeschlossen wurde.

#### Ansteuerung der Kollektorpumpe

Definition des Steuersignals der eingesetzten Pumpentype.

⇨ Siehe ["PWM / 0 - 10V Einstellungen" \[Seite 117\]](#page-116-0)

#### Minimaldrehzahl der Kollektorpumpe

Anpassung der Mindestdrehzahl an den Pumpentyp. (Betriebsart der Pumpe gemäß Pumpenhersteller einstellen)

#### Maximale Kollektorpumpen Drehzahl

Sollte systembedingt die maximale Drehzahl der Kollektorpumpe begrenzt werden, so kann dies durch Verändern des Parameters eingestellt werden.

#### Kollektorüberwachung

▪ JA: Die Kollektorpumpe wird in gewissen Zeitintervallen für 10sec eingeschaltet. Die Zeitdauer kann mit dem nachfolgenden Parameter definiert werden. Detektiert der Kollektorfühler einen Temperaturanstieg, so wird

#### Kollektorüberwachung

- die Pumpe auf Dauer aktiviert. Diese Funktion ist von 10:00 – 19:00 Uhr aktiv und der Schwellwert der Kollektortemperatur, ab dem diese Funktion aktiv ist, wird dynamisch angepasst.
- NEIN: Die Kollektorpumpe startet nur, wenn das Kriterium, welches unter Parameter "Kollektor Einschalt-Differenz" definiert ist, erreicht ist.

## Kollektorüberwachung alle

Ist innerhalb des Zeitfensters zwischen 10:00 – 19:00 Uhr die Kollektorpumpe nicht aktiv, wird diese nach Ablauf der hier eingestellten Zeitdauer für 10 sec aktiviert. Detektiert der Kollektorfühler einen Temperaturanstieg, so wird die Pumpe auf Dauer aktiviert. Wird kein Temperaturanstieg am Kollektorfühler erkannt, so schaltet die Kollektorpumpe wieder ab und die Zeitdauer beginnt erneut zu laufen.

## Bei Solar auf Puffer und Boiler hat Boiler Vorrang

- JA: Der Boiler wird bis zum Erreichen der Temperatur, welche unter "Gewünschte Boilertemperatur bei Solarladung" eingestellt ist, geladen, erst dann wird mittels des Umschaltventils auf den Pufferspeicher umgeschaltet.
- NEIN: Der Boiler wird solange geladen, bis die Temperaturdifferenz zwischen dem Fühler am Solarkollektor und dem Solar-Referenzfühler im Boiler nicht mehr ausreicht. Anschließend schaltet das Umschaltventil auf den Pufferspeicher um und versorgt diesen für 20 Minuten. Danach wird die Kollektorpumpe für 20min gestoppt und kontrolliert, ob die Temperaturdifferenz zum Boilerladen wieder ausreicht.

## Auf welche PUFFER findet die Solarladung statt

Dieser Parameter definiert, auf welchen Pufferspeicher die Solarladung stattfinden soll.

## Auf welchen BOILER findet die Solarladung statt

Dieser Parameter definiert, auf welchen Boiler die Solarladung stattfinden soll.

## Fühlereingang des Solarkollektor Fühlers

Fühlereingang, an welchem der Kollektorfühler angeschlossen wurde.

### Fühlereingang des Solarreferenz Puffer oben Fühlers

Voraussetzung: Hydrauliksystem 12 oder 13

Fühlereingang, an welchem der Solar-Referenzfühler im oberen Bereich des Pufferspeichers angeschlossen wurde.

#### Fühlereingang des Solarreferenz Puffer unten Fühlers

Fühlereingang, an welchem der Solar-Referenzfühler im unteren Bereich des Pufferspeichers angeschlossen wurde.

### Fühlereingang des WT sek. Vorlauf Fühlers

Voraussetzung: Hydrauliksystem 12 oder 13

Fühlereingang, an welchem der Fühler am Wärmetauscher-Vorlauf sekundärseitig angeschlossen wurde.

#### Fühlereingang des Kollektorrücklauf Fühlers

Fühlereingang, an welchem der Fühler für den Kollektorrücklauf angeschlossen wurde.

#### Pumpenausgang des Solarumschaltventil

Pumpenausgang, an welchem das Solar-Umschaltventil angeschlossen wurde.

## Pumpenausgang der Puffer – Wärmetauscher Pumpe

Voraussetzung: Hydrauliksystem 12 oder 13

Pumpenausgang, an welchem die Pumpe zwischen Solar-Wärmetauscher und Pufferspeicher angeschlossen wurde.

## Ansteuerung der Puffer – Wärmetauscher Pumpe

Voraussetzung: Hydrauliksystem 12 oder 13 Definition des Steuersignals der eingesetzten Pumpentype.

⇨ Siehe ["PWM / 0 - 10V Einstellungen" \[Seite 117\]](#page-116-0)

#### Pumpenausgang der Boiler – Wärmetauscher Pumpe

#### Voraussetzung: Hydrauliksystem 12

Pumpenausgang, an welchem die Pumpe zwischen Solar-Wärmetauscher und Boiler angeschlossen wurde.

#### Ansteuerung der Boiler – Wärmetauscher Pumpe

#### Voraussetzung: Hydrauliksystem 12

Definition des Steuersignals der eingesetzten Pumpentype.

⇨ Siehe ["PWM / 0 - 10V Einstellungen" \[Seite 117\]](#page-116-0)

#### Ausgang Umschaltventil invertieren

#### Voraussetzung: Solar System 3

- NEIN: Der Pumpenausgang an welchem das Solar-Umschaltventil angeschlossen wurde, wird mit 230V versorgt wenn die Solaranlage Energie in das Boiler-Solarregister liefert. Liegen an diesem Ausgang keine 230V an, so schaltet das Ventil den Weg zum Puffer-Solarregister frei.
- JA: Schaltet das Solar-Umschaltventil falsch, so kann mit diesem Parameter die Ansteuerung angepasst werden.

Voraussetzung: Hydrauliksystem 12 oder 13

- NEIN: Der Pumpenausgang an welchem das Solar-Umschaltventil angeschlossen wurde, wird mit 230V versorgt wenn die Solaranlage Energie in den oberen Bereich des Pufferspeichers liefert. Liegen an diesem Ausgang keine 230V an, so schaltet das Ventil den Weg zum unteren Bereich des Pufferspeichers frei.
- JA: Schaltet das Solar-Umschaltventil falsch, so kann mit diesem Parameter die Ansteuerung angepasst werden.

#### Wird als Solarfühler ein PT1000 Fühler verwendet?

- NEIN: Als Kollektorfühler wird ein KTY81 Fühler verwendet
- JA: Als Kollektorfühler wird ein PT1000 Fühler verwendet

#### Kollektor Pumpen Regler Kp Wert

Regelparameter für die Drehzahlregelung der Kollektorpumpe.

#### Kollektor Pumpen Regler Tn Wert

Regelparameter für die Drehzahlregelung der Kollektorpumpe.

#### WT Sekundär Pumpen Regler Kp Wert

#### Voraussetzung: Hydrauliksystem 12 oder 13

Regelparameter für die Drehzahlregelung der Pumpe zwischen Solar-Wärmetauscher und Pufferspeicher sowie für die Pumpe zwischen Solar-Wärmetauscher und Boiler (falls vorhanden).

## WT Sekundär Pumpen Regler Tn Wert

Voraussetzung: Hydrauliksystem 12 oder 13

Regelparameter für die Drehzahlregelung der Pumpe zwischen Solar-Wärmetauscher und Pufferspeicher sowie für die Pumpe zwischen Solar-Wärmetauscher und Boiler (falls vorhanden).

### Minimale Pumpendrehzahl WT Sekundär

Voraussetzung: Hydrauliksystem 12 oder 13

Anpassung der Mindestdrehzahl an den Pumpentyp. (Betriebsart der Pumpe gemäß Pumpenhersteller einstellen)

Dieser Parameter gilt für die Pumpe zwischen Solar-Wärmetauscher und Pufferspeicher sowie für die Pumpe zwischen Solar-Wärmetauscher und Boiler (falls vorhanden).

## 5.3.4 Solar - Wärmemengenzähler

![](_page_60_Picture_7.jpeg)

#### VL: 80°C / RL: 50°C P: 0.0 kW / DFL: 0 Heute: 0 kWh Gesamt: 0 kWh

- VL: Aktuelle Kollektor-Vorlauftemperatur
- **· RL: Aktuelle Kollektor-Rücklauftemperatur**
- P: Aktuelle Leistung welche vom Solarkollektor erzeugt wird
- DFL: Aktueller Durchfluss des Solarkollektors
- **Heute:** Wärmemenge die am aktuellen Tag von der Solaranlage erzeugt wurde
- Gesamt: Wärmemenge die seit dem Aktivieren der Solaranlage erzeugt wurde

## **Kollektortemperatur**

Anzeige der aktuellen Temperatur am Solarkollektor.

#### Kollektor Rücklauftemperatur

Voraussetzung: Hydrauliksystem 12 oder 13

Anzeige der aktuellen Temperatur am Kollektor-Rücklauf.

## Aktuelle Leistung des Solar WMZ [kW]

Anzeige der aktuellen Leistung, welche vom Solarkollektor erzeugt wird. Die Berechnung der Leistung wird nur dann durchgeführt, wenn entweder eine Literleistung der Kollektorpumpe eingestellt wurde oder ein externer Volumenimpulsgeber zum Einsatz kommt. Um die Berechnung noch genauer durchführen zu können, wird der Einsatz eines Kollektor-Rücklauffühlers empfohlen.

## DFL Sensor [I/h]

Voraussetzung: Externer Volumenimpulsgeber vorhanden Anzeige der Wassermenge, welche aktuell durch den Solarkollektor gepumpt wird.

## Tagesertrag [kWh]

Anzeige der Wärmemenge, welche am aktuellen Tag von der Solaranlage geliefert wurde.

Tagesertrag vor 1 Tag [kWh]

Tagesertrag vor 2 Tagen [kWh]

Tagesertrag vor 3 Tagen [kWh]

Tagesertrag vor 4 Tagen [kWh]

Tagesertrag vor 5 Tagen [kWh]

Tagesertrag vor 6 Tagen [kWh]

## Gesamtertrag [kWh]

Anzeige der Wärmemenge, welche seit dem Aktivieren des Wärmemengenzählers von der Solaranlage geliefert wurde.

## Nenndurchfluss der Kollektorpumpe für Wärmemengenzähler [l/h]

Wird kein externer Volumenimpulsgeber verwendet, so kann durch Eingabe der Literleistung der Pumpe der Wärmemengenzähler aktiviert werden. Hier ist der Durchfluss bei 100% Kollektorpumpendrehzahl einzugeben.

## HINWEIS! Bei Einsatz eines externen Volumenimpulsgebers kann dieser Parameter vernachlässigt werden!

## Impulse pro Liter des Durchflusssensors

Wird ein externer Volumenimpulsgeber verwendet, diesen Wert entsprechend des verwendeten

Volumenimpulsgebers anpassen. [0.5 – 5 Imp/l]

## Fühlereingang des Kollektorrücklauf Fühlers

Fühlereingang, an welchem der Fühler für den Kollektorrücklauf angeschlossen wurde.

## Fühlereingang des Kollektorvorlauf Fühlers

Fühlereingang, an welchem der Fühler für den Kollektorvorlauf angeschlossen wurde.

## Wird ein externer Durchflusszähler verwendet

**· JA:** Ein externer Volumenimpulsgeber ist in Verwendung.

# Parameterübersicht Parameterubersicht<br>Puffer 5

# 5.4 Puffer

## 5.4.1 Puffer - Zustand

Grundbild Puffer Puffer Puffer 01 2ustand

![](_page_62_Picture_6.jpeg)

![](_page_62_Picture_7.jpeg)

![](_page_62_Picture_8.jpeg)

## Puffertemperatur oben

Anzeige der aktuellen Temperatur im oberen Bereich des Pufferspeichers.

## Puffertemperatur Fühler 2

Voraussetzung: Masterkessel im Kaskadenverbund oder Hydrauliksystem 4 oder Brennstoffmengenberechnung Anzeige der aktuellen Temperatur im oberen Bereich des Pufferspeichers.

#### Puffertemperatur Fühler 3

Voraussetzung: Masterkessel im Kaskadenverbund oder Hydrauliksystem 4 oder Brennstoffmengenberechnung

Anzeige der aktuellen Temperatur im unteren Bereich des Pufferspeichers.

#### Puffertemperatur Mitte

Voraussetzung: Fühler Puffertemperatur Mitte vorhanden

Anzeige der aktuellen Temperatur im mittleren Bereich des Pufferspeichers.

#### Puffertemperatur unten

Anzeige der aktuellen Temperatur im unteren Bereich des Pufferspeichers.

#### Pufferpumpen Ansteuerung

Anzeige der aktuellen Drehzahl der Pufferladepumpe.

#### **Pufferladezustand**

Voraussetzung: Masterkessel im Kaskadenverbund oder Hydrauliksystem 4 oder Brennstoffmengenberechnung Anzeige des aktuell errechneten Pufferladezustandes.

Puffer

## 5.4.2 Puffer - Temperaturen

![](_page_63_Picture_5.jpeg)

![](_page_63_Picture_7.jpeg)

Grundbild Puffer Puffer Puffer 01 Puffer Ol

## Heizkreisfreigabe ab folgender Puffertemperatur

Temperaturwert, welcher für die Freigabe der

Heizkreispumpen im oberen Bereich des Pufferspeichers erreicht sein muss.

## HINWEIS! Dieser Parameter gilt für alle vorhandenen **Heizkreise!**

## Temperaturdifferenz zwischen Kessel und Grenzschicht

Voraussetzung: Fühler Puffertemperatur Mitte vorhanden und Puffermitteregelung aktiv

Die Kesselregelung versucht mittels Drehzahlregelung der Pufferladepumpe den Wert der eingestellten Kessel-Solltemperatur minus des hier eingestellten Werts zu halten.

#### Kesselstart wenn Differenz zwischen Kesselsoll und Pufferoben größer

Ist die Differenz zwischen der oberen

Pufferspeichertemperatur und der eingestellten Kessel-Solltemperatur größer als der eingestellte Wert, startet der Kessel.

## Start der Pufferladung ab Ladezustand

Voraussetzung: Masterkessel im Kaskadenverbund oder Hydrauliksystem 4

Unterschreitet der Ladezustand des Pufferspeichers den eingestellten Wert, startet der Kessel.

## 100% Kesselleistung wenn Pufferladezustand kleiner als

Voraussetzung: Masterkessel im Kaskadenverbund oder Hydrauliksystem 4

Unterschreitet der Pufferladezustand den eingestellten Wert, wird die Kesselanlage mit Nennleistung betrieben.

## 0% Kesselleistung wenn Pufferladezustand größer als

Voraussetzung: Masterkessel im Kaskadenverbund oder Hydrauliksystem 4

Übersteigt der Ladezustand des Pufferspeichers den eingestellten Wert, stellt die Kesselanlage geregelt ab.

## Puffer durchgeladen, wenn Temperaturdiff. zwischen Kesselsoll und Pufferunten

Ab dieser Differenz zwischen der eingestellten Kessel-Solltemperatur und der aktuellen Temperatur im unteren Bereich des Pufferspeichers wird die Pufferladung gestoppt.

## Puffer – Puffer Differenz

#### Voraussetzung: Variante 3

Differenz, welche zur Beladung eines Pufferspeichers in einem z.B.: nebenstehenden Objekt gegeben sein muss. Ist diese Differenz nicht erreicht, stoppt die Pufferladung.

#### Pufferoben Temp wenn das Anfahrentl. Ventil auf Pufferunten schaltet

Bei Überschreiten der eingestellten Temperatur am oberen Fühler im Pufferspeicher schaltet das Anfahrentlastungsventil auf Puffer unten.

## Pufferladezustand ist 100% bei Kesselsoll – Parameter

Der Pufferladezustand beträgt 100%, wenn die Durchschnittstemperatur des Pufferspeichers um den eingestellten Wert niedriger ist als die eingestellte Kessel-Solltemperatur. Dieser Parameter definiert den Endpunkt der Ladekurve des Pufferspeichers zur Ermittlung der benötigten Brennstoffmenge um den Pufferspeicher zu laden.

#### Pufferladezustand ist 0% bei folgender Temperatur (Absolutwert)

Der Pufferladezustand beträgt 0%, wenn die Durchschnittstemperatur des Pufferspeichers den eingestellten Wert erreicht. Dieser Parameter definiert den Sockelpunkt der Ladekurve des Pufferspeichers.

# Parameterübersicht Parameterubersicht<br>Puffer 5

![](_page_64_Figure_3.jpeg)

## Heizkreispumpe 0 nach Puffer Oben freigeben

- NEIN: Freigabe der Heizkreispumpe 0 nach Kesseltemperatur Parameter "Kesseltemperatur, ab der alle Pumpen laufen dürfen"
- JA: Freigabe der Heizkreispumpe 0 nach der Temperatur im oberen Bereich des Pufferspeichers Parameter "Heizkreisfreigabe ab folgender Puffertemperatur"

## Restwärmenutzung

## Voraussetzung: Rücklaufanhebung mittels Mischer

▪ JA: Die restliche Energie in den Puffer abgeführt, der Parameter "Kesseltemperatur, ab der alle Pumpen laufen dürfen" wird dabei ignoriert. Die Pumpe wird mit Minimaldrehzahl angesteuert, bis die Kesseltemperatur kleiner als die untere Puffertemperatur +3°C ist.

### Puffermitteregelung aktiv? Bei Nein ist der Fühler nur Anzeige

#### Voraussetzung: Fühler Puffertemperatur Mitte vorhanden

- NEIN: Der Fühler im mittleren Bereich des Pufferspeichers wird am Display angezeigt.
- JA: Der Fühler im mittleren Bereich des Pufferspeichers wird für die Grenzschichtladefunktion verwendet.

## Im Pelletsbetrieb nach Puffermitte die Pufferladung beenden

- NEIN: Als Durchladekriterium wird der Fühler im unteren Bereich des Pufferspeichers verwendet.
- JA: Als Durchladekriterium wird der Fühler im mittleren Bereich des Pufferspeichers verwendet.

## Pufferanforderung nach Systemumfeld steuern

- NEIN: Das Startkriterium des Kessels wird über den Parameter "Kesselstart wenn Differenz zwischen Kesselsoll und Pufferoben größer" definiert.
- JA: Alle an der Kesselanlage angeschlossenen und angesteuerten Heizkreise und Boiler melden aufgrund von Temperaturvorgaben oder in Abhängigkeit von der Außentemperatur Anforderungen an die Regelung zurück. Diese Anforderungen werden mit der aktuellen Temperatur im Puffer oben verglichen und bei Unterschreitung wird der Kessel gestartet. Liegt keine Anforderung vom System vor bzw. ist das Durchladekriterium erreicht, stellt der Kessel ab.

## Pufferanforderung nach Systemumfeld ausschaltverzögern um

Liegt keine Anforderung seitens der Heizkreise und Boiler vor, wird die Kesselanlage nach Ablauf der eingestellten Zeit gestoppt.

#### HINWEIS! Parameter nur bei aktivem Parameter "Pufferanforderung nach Systemumfeld steuern" relevant.

## Fühlereingang des Puffer oben Fühlers

Fühlereingang, an welchem der Fühler im oberen Bereich des Pufferspeichers angeschlossen wurde.

## Fühlereingang des Puffer Fühlers 2

Fühlereingang, an welchem der Fühler im oberen Bereich des Pufferspeichers angeschlossen wurde.

## Fühlereingang des Puffer Fühlers 3

Fühlereingang, an welchem der Fühler im unteren Bereich des Pufferspeichers angeschlossen wurde.

## Fühlereingang des Puffer mitte Fühlers

Fühlereingang, an welchem der Fühler im mittleren Bereich des Pufferspeichers angeschlossen wurde.

## Fühlereingang des Puffer unten Fühlers

Fühlereingang, an welchem der Fühler im unteren Bereich des Pufferspeichers angeschlossen wurde.

## Pumpenausgang der Pufferpumpe

Pumpenausgang, an welchem die Pufferladepumpe angeschlossen wurde.

## Ansteuerung der Pufferpumpe

Definition des Steuersignals der eingesetzten Pumpentype.

⇨ Siehe ["PWM / 0 - 10V Einstellungen" \[Seite 117\]](#page-116-0)

#### Minimale Drehzahl der Pufferpumpe

Anpassung der Mindestdrehzahl an den Pumpentyp. (Betriebsart der Pumpe gemäß Pumpenhersteller einstellen)

#### Maximale Drehzahl der Pufferpumpe

Sollte systembedingt die maximale Drehzahl der Pufferladepumpe begrenzt werden, so kann dies durch Verändern des Parameters eingestellt werden.

## Nachlegeberechnung aktiv (Fühler müssen richtig zugewiesen sein!)

▪ JA: Bei Öffnen der Isoliertür erscheint am Display eine Empfehlung der benötigten Brennstoffmenge um den Schichtspeicher durchzuladen.

## Wird ein Hygiene Speicher verwendet

▪ JA: Kommt ein Hygiene-Schichtspeicher (Mutter-Kind-Speicher) zum Einsatz, wird für die Berechnung der Brennstoffmenge 1/3 des Puffervolumens abgezogen.

#### Volumen des verwendeten Puffers

Das hier eingestellte Volumen des Pufferspeichers wird für die Berechnung der benötigten Brennstoffmenge zum Durchladen des Pufferspeichers herangezogen.

#### Wenn Kessel aktiv dann alle Puffer laden

Voraussetzung: Variante 3 oder Variante 4

JA: Startet der Kessel aufgrund einer Wärmeanforderung des Pufferspeichers bei der Kesselanlage wird nicht nur dieser Pufferspeicher geladen, sondern auch alle Pufferspeicher welche in Unterstationen vorhanden sind. Somit wird die Laufzeit, bezogen auf einen Start der Kesselanlage, erhöht.

#### Pumpenausgang für das Pufferentlastungs Ventil

Bis zum Erreichen einer einstellbaren Temperatur im oberen Bereich des Schichtspeichers schaltet das Umschaltventil einen Teil des Schichtspeichers weg damit der Kessel schneller auf Temperatur kommt. Ab Erreichen dieser Temperatur schaltet das Umschaltventil zurück und das gesamte Volumen des Schichtspeichers steht dem Kessel zur Verfügung.

#### Ausgang für das Pufferentlastungs Ventil invertieren

JA: Schaltet das Ventil falsch, kann mit diesem Parameter die Ansteuerung geändert werden.

#### Pumpenausgang für das Puffer Zonenventil

Ist die Pelletseinheit aktiv, so kann mittels eines Umschaltventils nur ein Teil des Schichtspeichers zur Verfügung gestellt werden. Der Pumpenausgang bleibt solange aktiv, bis die Kesselregelung in einen Betriebszustand im Scheitholzbetrieb wechselt.

## Ausgang für das Puffer Zonenventil invertieren

JA: Schaltet das Ventil falsch, kann mit diesem Parameter die Ansteuerung geändert werden.

# Parameterübersicht Parameterubersicht<br>Kessel **5**

# 5.5 Kessel

5.5.1 Kessel - Zustand

Grundbild Kessel Zustand

![](_page_66_Picture_5.jpeg)

![](_page_66_Picture_6.jpeg)

## Kesseltemperatur

Anzeige der aktuellen Kesseltemperatur.

## Abgastemperatur

Anzeige der aktuellen Abgastemperatur.

## Abgas-Solltemperatur

Anzeige der errechneten Abgas-Solltemperatur.

## Kesselstellgröße

Anzeige des Signals für den Verbrennungsregler.

## Saugzug – Ansteuerung

Anzeige der aktuellen Ansteuerung des Saugzuggebläses.

## Saugzugdrehzahl

Anzeige der aktuellen Drehzahl des Saugzuggebläses.

## Kesselanforderung über Heizkreis oder Boiler steht an

- 0: Aktuell stellen Heizkreise und Boiler keine Anforderung an den Kessel zu starten.
- 1: Ein Heizkreis oder Boiler benötigt Wärme. Für einen Kesselstart müssen die Startkriterien erfüllt sein (z.B.: Kesselzeiten aktiv, Kessel befindet sich nicht im Betriebszustand "Kessel Aus", ...)

## **Primärluft**

Anzeige des aktuellen Wertes der Primärluftklappe laut Regler.

## Position der Primärluftklappe

Anzeige der aktuellen Position der Primärluftklappe. (bereinigt um die Lufteinstellungen)

## Restsauerstoffgehalt

Anzeige des aktuellen Restsauerstoffgehalts.

**Sauerstoffregler** 

## **Sekundärluft**

Anzeige des aktuellen Wertes der Sekundärluftklappe laut Regler.

## Position der Sekundärluftklappe

Anzeige der aktuellen Position der Sekundärluftklappe. (bereinigt um die Lufteinstellungen)

## Luftgeschwindigkeit in der Ansaugöffnung

Anzeige der aktuellen Luftgeschwindigkeit in der Ansaugöffnung.

## Errechnete Kesselsolltemperatur

Anzeige der aktuell errechneten Kessel-Solltemperatur abhängig vom eingestellten Hydrauliksystem.

## Fühler 1

Anzeige der aktuellen Temperatur am Fühler 1.

## **Rücklauffühler**

Voraussetzung: Rücklaufanhebung mittels Mischer oder Bypasspumpe

Anzeige der aktuellen Temperatur am Kessel-Rücklauf.

Kessel

## 5.5.2 Kessel - Temperaturen

Grundbild Kessel Temperaturen

## Kessel-Solltemperatur

Die Kesseltemperatur wird auf diesen Wert geregelt. Einstellbereich 70 – 90°C

## Abstellen wenn aktuelle Kesseltemperatur höher als Kesselsolltemperatur +

Bei Überschreiten der eingestellten Kessel-Solltemperatur um diesen Wert wechselt der Kessel in den Zustand "Feuererhaltung". Unterhalb der eingestellten Kessel-Solltemperatur startet der Kessel wieder.

## Immer Abschalten über höchster einstellbarer Kessel-Solltemperatur +

Bei Überschreiten der maximal einstellbaren Kessel-Solltemperatur um diesen Wert werden zur Kühlung des Kessels zusätzlich vorhandene Heizkreis- und Boilerladepumpen aktiviert. Unterschreitet die aktuelle Kesseltemperatur die eingestellte Kessel-Solltemperatur, startet der Kessel wieder.

## Kesseltemperatur, ab der alle Pumpen laufen dürfen

Erreicht die aktuelle Kesseltemperatur diesen Wert, wird die Pufferladepumpe gestartet. (Hysterese: 2°C)

#### Mindesttemperatur des Rücklaufes

Voraussetzung: Rücklaufanhebung mittels Mischer

Temperaturwert, welchen der Rücklauf zum Kessel mindestens haben muss.

#### Temperatur in der STB Hülse, ab der alle Pumpen laufen

Erreicht die aktuelle Temperatur am Sicherheitstemperaturbegrenzer diesen Wert, wird die Pufferladepumpe bzw. werden die Heizkreis- und Boilerladepumpen aktiviert.

#### Notabschöpfung ab STB Fühlertemperatur starten

Übersteigt die aktuelle Temperatur am Sicherheitstemperaturbegrenzer diesen Wert, werden zur Kühlung des Kessels zusätzlich die Heizkreis- und Boilerladepumpen sowie die Pufferladepumpe aktiviert.

#### Heizkreisüberhöhung bei gleitendem Betrieb

Voraussetzung: Gleitender Betrieb aktiv bzw. Kesselanlage im Kaskadenverbund

Die Kessel-Solltemperatur im Heizbetrieb wird gegenüber der erforderlichen Vorlauftemperatur um diesen Wert erhöht.

### Temperaturanstieg am Fühler 1 binnen 5 min während des Anheizens

Steigt während des Betriebszustandes "Vorheizen" die Temperatur am Fühler 1 nicht mindestens um den eingestellten Wert, so wird der Startvorgang unterbrochen und eine Fehlermeldung am Display angezeigt.

# Parameterübersicht Parameterubersicht<br>Kessel **5**

![](_page_68_Figure_3.jpeg)

## Gleitender Betrieb aktiv

- NEIN: Die Kesseltemperatur wird auf die eingestellte Kessel-Solltemperatur geregelt. In Verbindung mit einem Pufferspeicher ist dieser Parameter auf "NEIN" zu stellen.
- JA: Die Kesseltemperatur wird nach dem errechneten Vorlaufwert für Heizkreis/Boiler geregelt.

## Laufzeit des Mischers

Voraussetzung: Rücklaufanhebung mittels Mischer

Einstellung der Laufzeit des verwendeten Mischers für die Rücklaufanhebung.

Empfehlung: Um Mischerschwingungen zu verringern, den Wert nicht unter 150s stellen!

## Feuer Aus Meldung mittels HKP0 ausgeben

- NEIN: Der Ausgang HKP0 schaltet nach dem Parameter "Kesseltemperatur, ab der alle Pumpen laufen dürfen"
- JA: Der Ausgang HKP0 schaltet, wenn der Kessel in den Betriebszustand "Feuer Aus" wechselt.

Kessel

## 5.5.5 Kessel - Allgemeine Einstellungen

![](_page_69_Figure_4.jpeg)

#### **Brennstoffauswahl**

- SH w<15%: Wird Scheitholz mit einem Wassergehalt w kleiner 15% verheizt, so ist diese Einstellung zu wählen. Anschließend erscheint eine Abfrage ob die Vorgabewerte für die getroffene Brennstoffauswahl übernommen werden sollen.
- SH w>15%: Wird Scheitholz mit einem Wassergehalt w größer 15% verheizt, so ist diese Einstellung zu wählen. Anschließend erscheint eine Abfrage ob die Vorgabewerte für die getroffene Brennstoffauswahl übernommen werden sollen.

#### Nach Scheitholzbetrieb Pufferladung mit Pellets verzögern um

Nach dem Erreichen des Startkriteriums für die Pelletseinheit (Parameter "Kesselstart wenn Differenz zwischen Kesselsoll und Pufferoben größer"), wird das Starten der Pelletseinheit um die eingestellte Zeit verzögert.

Anheizen abbrechen → Saugzug AUS, Luftklappen schließen

- NEIN: Der Anheizvorgang wird nicht abgebrochen.
- JA: Sind die Kriterien für den Zustand "Feuer Aus" erreicht, so kann der Anheizvorgang des Kessels abgebrochen werden. Die Luftklappen schließen, das Saugzuggebläse stoppt.

HINWEIS! Um den Anheizvorgang abbrechen zu können, müssen die Kriterien für "Feuer Aus" erfüllt sein!

#### Aktuelle Abgastemperatur kleiner als unter

"Abgastemperatur, unter der in den Zustand FEUER AUS geschaltet wird"

Aktueller Restsauerstoffgehalt größer als unter "Restsauerstoffgehalt, über dem in den Zustand FEUER AUS geschaltet wird"

## Verbleibende Heizstunden bis zur Asche entleeren **Warnung**

Anzeige der verbleibenden Heizstunden bis die Warnung "Aschebox voll, bitte entleeren" am Display erscheint.

#### Zurücksetzen der verbleibenden Heizstunden bis zur Asche entleeren Warnung

- NEIN: Der Betriebsstundenzähler bis zur Asche entleeren Warnung läuft weiter.
- JA: Der Betriebsstundenzähler wird auf den Wert unter Parameter "Heizstunden bis zur Asche entleeren Warnung" im Menü "Pellets-Einschub" gesetzt.

#### Modem vorhanden

- NEIN: Es ist kein Modem für die Datenübertragung vom Kessel vorhanden.
- JA: Es ist ein Modem für die Datenübertragung vom Kessel vorhanden.

#### Speicherzyklus des Datenloggers

Ist der Kessel mit einem Datenlogger ausgestattet, werden die wichtigsten Kesseldaten auf einer SD-Karte aufgezeichnet. Dieser Parameter gibt an, in welchen Abständen diese Aufzeichnung erfolgt.

#### Warnungen mittels Störmelderelais ausgeben

- NEIN: Bei einem "Fehler" oder "Alarm" schaltet der Störmeldekontakt.
- JA: Zusätzlich zu einem "Fehler" oder "Alarm" schaltet der Störmeldekontakt auch wenn eine "Warnung" am Kessel ansteht.

## Temperatur in Fahrenheit anzeigen

- NEIN: Angezeigte Temperaturwerte und Einstellungen werden °C dargestellt.
- **JA:** Angezeigte Temperaturwerte und Einstellungen werden °F dargestellt.

#### Daten immer in °C loggen

- **· JA: In Verbindung mit einem Datenlogger werden alle** Temperaturwerte in °C gespeichert.
- NEIN: In Verbindung mit einem Datenlogger werden alle Temperaturwerte in °F gespeichert.

## Bei ASCII Datenausgabe auf COM2 einen Zeilenumbruch senden

- NEIN: Wird ein neuer Datensatz ausgegeben, so wird dieser an den Vorhergehenden angereiht.
- JA: Zwischen den einzelnen Datensätzen wird zur besseren Veranschaulichung ein Zeilenumbruch gesendet.

## Stunden seit letzter Wartung auf 0 setzen

- NEIN: Der Betriebsstundenzähler seit der letzten Wartung läuft weiter.
- JA: Der Betriebsstundenzähler seit der letzten Wartung wird auf den Wert "0" gesetzt.

Quelle für ext. Leistungsanf. (0 - Aus, 1 - 0-10V, 2 - Modbus)

Ext. Leistungsanforderung über Analogeingang invertieren

Eingang externe Leistungsanforderung

## Aktuelle externe Leistungsanforderung

## Material Vorgabewerte übernehmen

JA: Die voreingestellten Kesselparameter für die getroffene Brennstoffauswahl werden übernommen. Ist der Vorgang abgeschlossen, wechselt der Parameter wieder auf ..NEIN".

COM 2 wird als MODBUS Schnittstelle verwendet

die wichtigsten Kesselwerte.

▪ NEIN: Die COM 2 Schnittstelle sendet jede Sekunde

▪ JA: Die COM 2 Schnittstelle kann zur Verbindung mit einem MODBUS verwendet werden (RTU/ASCII)

Allgemeine Einstellungen - MODBUS Einstellungen

![](_page_70_Picture_16.jpeg)

MODBUS Adresse

![](_page_70_Picture_17.jpeg)

![](_page_70_Picture_18.jpeg)

![](_page_70_Picture_19.jpeg)

MODBUS-Protokoll (1 – RTU / 2 – ASCII)

Kessel Vorgabewerte übernehmen

auf "NEIN".

zurückgesetzt)

garantiert.

EEPROM-Reset

JA: Die voreingestellten Kesselparameter für die ausgewählte Kesseltype werden übernommen. Ist der Vorgang abgeschlossen, wechselt der Parameter wieder

Standardeinstellungen übernehmen (alle Werte werden

JA: Übernehmen der vom Werk voreingestellten Standardeinstellungen. Alle Parameter werden dabei

übernommen sind, wechselt der Parameter automatisch auf "NEIN" und der Kessel muss neu parametriert werden, ansonsten ist die Kesselfunktion nicht mehr

Anlagenkonfigurationen werden gelöscht! Der Kessel ist nur durch eine erneute Inbetriebnahme durch den Fröling-Werkskundendienst bzw. autorisierten

zurückgesetzt! Nachdem die Einstellungen

• JA: Sämtliche Kesseleinstellungen sowie

Installateur wieder funktionsfähig!

MODBUS-Protokoll 2014 verwenden?

Kessel 2

# 5.6 Kessel 2

## 5.6.1 Kessel 2 - Zustand

![](_page_71_Picture_6.jpeg)

## Temperatur des Zweitkessel

Anzeige der aktuellen Kesseltemperatur des Zweitkessels.

## Zustand des Brennerrelais

Zeigt den aktuellen Status des Brennerrelais:

- 0: Zweitkessel nicht aktiv
- 1: Zweitkessel aktiv

## Pumpe Zweitkessel

Voraussetzung: Parameter "Umschaltventil vorhanden" auf "NEIN"

Anzeige der aktuellen Ansteuerung der Pumpe des Zweitkessels.

## Umschaltventil Zweitkessel

Voraussetzung: Parameter "Umschaltventil vorhanden" auf "JA"

Anzeige der aktuellen Ansteuerung des Umschaltventils des Zweitkessels.

Manueller Start des Zweitkessel (Nur bei ausgeschaltetem Saugzug)

- AUS: Zweitkessel wird gemäß eingestelltem Programm gesteuert
- EIN: Zweitkessel wird sofort aktiviert

HINWEIS! Brennerverblockung wird beachtet!
# Parameterübersicht Kessel 2 5

# 5.6.2 Kessel 2 - Temperaturen

Grundbild Kessel 2 Temperaturen

#### Einschaltverzögerung des Zweitkessel

Steht eine Heizkreis- oder Boileranforderung an und der Pufferspeicher oder Kessel hat nicht ausreichend Temperatur, so startet der Zweitkessel nach der hier eingestellten Verzögerungszeit.

#### Start des Zweitkessel, wenn obere Puffertemperatur unter

Unterschreitet die Temperatur im oberen Bereich des Pufferspeichers den eingestellten Wert, so wird nach Ablauf der eingestellten Verzögerungszeit der Zweitkessel gestartet.

#### HINWEIS! Parameter nur relevant, wenn Heizkreise und Boiler extern geregelt werden!

#### Minimale Laufzeit des Zweitkessel

Wird der Zweitkessel gestartet, so läuft dieser mindestens die hier eingestellte Zeitdauer.

#### Minimaltemperatur des Zweitkessel

Erreicht der Zweitkessel den eingestellten Temperaturwert, so wird die Ladepumpe gestartet bzw. schaltet das Umschaltventil.

## Temperaturdifferenz zwischen Zweitkessel und Puffer

Temperaturdifferenz zwischen Zweitkessel und oberer Temperatur im Schichtspeicher zum Aktivieren der Ladepumpe des Zweitkessels.

# Rückschaltverzögerung des Zweitkessel (ÖL) **Umschaltventil**

Unterschreitet die aktuelle Kesseltemperatur des Zweitkessels den Wert, welcher unter

"Minimaltemperatur des Zweitkessel" eingestellt ist, schaltet das Umschaltventil erst nach Ablauf der eingestellten Zeitdauer um.

#### Abschöpftemperatur des Zweitkessel

Voraussetzung: Hydrauliksystem 3 in Verbindung mit einem manuell beschickten Zweitkessel

Übersteigt der Zweitkessel den eingestellten Wert, schaltet das Umschaltventil um und schöpft den Kessel ab.

Kessel 2

# 5.6.3 Kessel 2 - Service

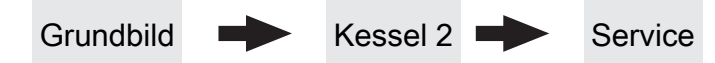

### Zweitkessel gleitend auf Sollwert steuern

- NEIN: Der Zweitkessel wird mit der am Zweitkesselthermostat eingestellten Kesseltemperatur betrieben.
- JA: Die Kesseltemperatur des Zweitkessel wird auf die von den Heizkreisen oder Boiler geforderte Solltemperatur geregelt.

#### Fühlereingang des Zweitkessel Fühlers

Fühlereingang, an welchem der Fühler für den Zweitkessel angeschlossen wurde.

## Pumpenausgang der Zweitkesselentladung

Pumpenausgang, an welche die Ladepumpe des Zweitkessels oder das Zweitkessel-Umschaltventil angeschlossen wurde.

#### Ansteuerung der Kessel 2 Pumpe

Definition des Steuersignals der eingesetzten Pumpentype.

⇨ Siehe ["PWM / 0 - 10V Einstellungen" \[Seite 117\]](#page-116-0)

# Maximale Drehzahl der Kessel 2 Pumpe

Sollte systembedingt die maximale Drehzahl der Ladepumpe des Zweitkessels begrenzt werden, so kann dies durch Verändern des Parameters eingestellt werden.

#### Umschaltventil für Zweitkessel invertieren

JA: Schaltet das Ventil falsch, so kann mit diesem Parameter die Ansteuerung angepasst werden.

#### **Brennerrelais**

- A: Zweitkessel wird gemäß eingestelltem Programm gesteuert
- 1: Zweitkessel wurde manuell gestartet
- 0: Zweitkessel wurde manuell gestoppt.

# Parameterübersicht Parameterubersicht<br>Brennmaterial in der Statistische Statistische Statistische Statistische Statistische Statistische Statistisch<br>Brennmaterial

# 5.7 Brennmaterial

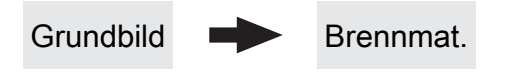

## Brennstoffauswahl

- SH w<15%: Wird Scheitholz mit einem Wassergehalt w kleiner 15% verheizt, so ist diese Einstellung zu wählen. Anschließend erscheint eine Abfrage ob die Vorgabewerte für die getroffene Brennstoffauswahl übernommen werden sollen.
- SH w>15%: Wird Scheitholz mit einem Wassergehalt w größer 15% verheizt, so ist diese Einstellung zu wählen. Anschließend erscheint eine Abfrage ob die Vorgabewerte für die getroffene Brennstoffauswahl übernommen werden sollen.

Austragung

# 5.8 Austragung

# 5.8.1 Austragung - Saugsystem 1

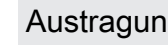

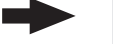

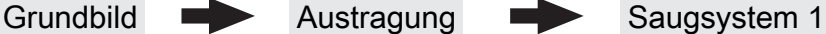

#### Position 1 der Umschalteinheit wird verwendet?

Voraussetzung: Saugschneckenaustragung mit Umschalteinheit oder Universalabsaugung mit automatischer Umschaltung

#### Position 2 der Umschalteinheit wird verwendet?

Voraussetzung: Saugschneckenaustragung mit Umschalteinheit oder Universalabsaugung mit automatischer Umschaltung

#### Position 3 der Umschalteinheit wird verwendet?

Voraussetzung: Saugschneckenaustragung mit Umschalteinheit oder Universalabsaugung mit automatischer Umschaltung

#### Position 4 der Umschalteinheit wird verwendet?

Voraussetzung: Universalabsaugung mit automatischer Umschaltung

#### Position 5 der Umschalteinheit wird verwendet?

Voraussetzung: Universalabsaugung mit automatischer Umschaltung

#### Position 6 der Umschalteinheit wird verwendet?

Voraussetzung: Universalabsaugung mit automatischer Umschaltung

#### Position 7 der Umschalteinheit wird verwendet?

Voraussetzung: Universalabsaugung mit automatischer Umschaltung

#### Position 8 der Umschalteinheit wird verwendet?

Voraussetzung: Universalabsaugung mit automatischer Umschaltung

# Parameterübersicht **Parameterubersicht**<br>Austragung 5

# 5.8.2 Austragung - Saugsystem 2

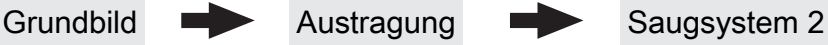

Position 1 der Umschalteinheit wird verwendet?

Voraussetzung: Saugschneckenaustragung mit Umschalteinheit oder Universalabsaugung mit automatischer Umschaltung

Position 2 der Umschalteinheit wird verwendet?

Voraussetzung: Saugschneckenaustragung mit Umschalteinheit oder Universalabsaugung mit automatischer Umschaltung

Position 3 der Umschalteinheit wird verwendet?

Voraussetzung: Saugschneckenaustragung mit Umschalteinheit oder Universalabsaugung mit automatischer Umschaltung

Position 4 der Umschalteinheit wird verwendet?

Voraussetzung: Universalabsaugung mit automatischer **Umschaltung** 

### Position 5 der Umschalteinheit wird verwendet?

Voraussetzung: Universalabsaugung mit automatischer Umschaltung

Position 6 der Umschalteinheit wird verwendet?

Voraussetzung: Universalabsaugung mit automatischer **Umschaltung** 

Position 7 der Umschalteinheit wird verwendet?

Voraussetzung: Universalabsaugung mit automatischer **Umschaltung** 

Position 8 der Umschalteinheit wird verwendet?

Voraussetzung: Universalabsaugung mit automatischer Umschaltung

Austragung

# 5.8.3 Austragung - Saugsystem 3

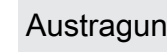

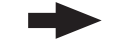

Grundbild Austragung Saugsystem 3

# Position 1 der Umschalteinheit wird verwendet?

Voraussetzung: Saugschneckenaustragung mit Umschalteinheit oder Universalabsaugung mit automatischer Umschaltung

Position 2 der Umschalteinheit wird verwendet?

Voraussetzung: Saugschneckenaustragung mit Umschalteinheit oder Universalabsaugung mit automatischer Umschaltung

Position 3 der Umschalteinheit wird verwendet?

Voraussetzung: Saugschneckenaustragung mit Umschalteinheit oder Universalabsaugung mit automatischer Umschaltung

# Position 4 der Umschalteinheit wird verwendet?

Voraussetzung: Universalabsaugung mit automatischer Umschaltung

## Position 5 der Umschalteinheit wird verwendet?

Voraussetzung: Universalabsaugung mit automatischer Umschaltung

Position 6 der Umschalteinheit wird verwendet?

Voraussetzung: Universalabsaugung mit automatischer Umschaltung

Position 7 der Umschalteinheit wird verwendet?

Voraussetzung: Universalabsaugung mit automatischer Umschaltung

Position 8 der Umschalteinheit wird verwendet?

Voraussetzung: Universalabsaugung mit automatischer Umschaltung

# Parameterübersicht **Parameterubersicht**<br>Austragung 5

# 5.8.4 Austragung - Zeiten

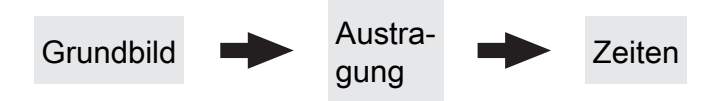

# Start der 1. Pelletsbefüllung

Erster Startpunkt für einen Befüllvorgang. Ein Befüllvorgang wird nur dann durchgeführt, wenn der Füllstand im Pelletsbehälter unter 85% ist.

# 5.8.5 Austragung - Service

# Start der 2. Pelletsbefüllung

Zweiter Startpunkt für einen Befüllvorgang. Auch hier gilt, dass der Füllstand im Pelletsbehälter unter 85% sein muss. Ist nur eine Befüllzeit gewünscht, so stellt man die zweite Befüllzeit gleich der ersten Befüllzeit.

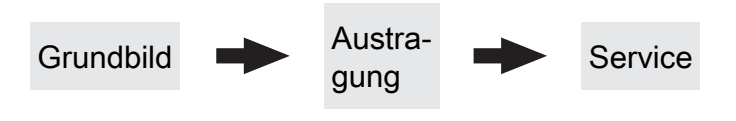

### Nachfüllen des Zyklons ab

Bei der Einstellung "0%" wird der Befüllvorgang gemäß den eingestellten Befüllzeiten gestartet. Kommt es während des Betriebszustands "Heizen" zu einem Mangel an Pellets, so wird unabhängig vom aktuellen Zeitpunkt der Pelletsbehälter befüllt.

#### Maximale Zeit bis zum Umschalten der Sonde

Voraussetzung: Austragung Universalabsaugung mit automatischer Umschaltung

Zeitraum, in dem der Zyklon den Füllstand 100% aus einer Sonde erreichen muss. Wird diese Zeit überschritten, wechselt die Umschalteinheit automatisch zur nächsten Sonde. Werden alle Sonden angefahren und der Füllstand von 100% im Zyklon wird nicht erreicht, wird eine Fehlermeldung am Display angezeigt.

#### Rückspülen der Sonde

Voraussetzung: Austragung Universalabsaugung mit automatischer Umschaltung

Bevor auf die nächste Sonde gewechselt wird, wird jene Sonde an welcher zuletzt angesaugt wurde für die eingestellte Zeitdauer rückgespült.

HINWEIS! Bei Austragung .3-fach Umschaltung" ist dieser Parameter nicht in Verwendung!

Austragung

# 5.8.6 Austragung - Verbrauch

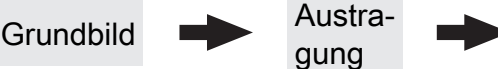

Verbrauch

## Resetierbarer t-Zähler

Anzeige der verbrauchten Pelletsmenge in Tonnen seit Beginn der Zählung oder seit dem letzten Zähler-Reset.

## Resetierbarer kg-Zähler

Anzeige der verbrauchten Pelletsmenge in Kilogramm seit Beginn der Zählung oder seit dem letzten Zähler-Reset. Erreicht der Zähler 1000kg wird dieser Wert auf "0" gesetzt und der "t-Zähler" um eins erhöht.

# Zähler RESET

- NEIN: Der Pellets-Verbrauchszähler läuft weiter.
- JA: Der "Resetierbare t-Zähler" als auch der "Resetierbare kg-Zähler" wird auf "0" gesetzt.

#### Pelletlager Restbestand

Vom eingestellten Wert wird in 100kg-Schritten abwärts gezählt. Der angezeigte Wert gibt einen Anhaltspunkt für die restliche Brennstoffmenge im Lagerraum.

#### Pelletlager Mindestbestand

Wird der eingestellte Mindestbestand im Pelletslager unterschritten, wird eine Warnung am Display angezeigt. Bei Einstellung "0.0t" ist die Funktion deaktiviert und es erscheint keine Warnung am Display.

# 5.8.7 Austragung - Allg. Einst

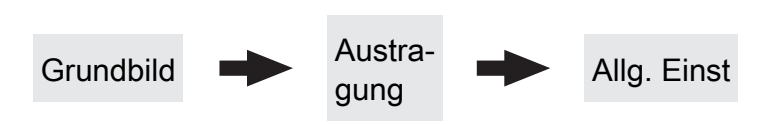

#### Automatische Pelletsaustragung deaktivieren

- NEIN: Das Pellets-Austragsystem wird gemäß den eingestellten Zeiten betrieben.
- JA: Sind keine Pellets mehr im Lagerraum vorhanden, kann mit diesem Parameter das Austragsystem deaktiviert und mit Scheitholz geheizt werden.

## Pelletverbrauch Gesamt

Anzeige des gesamten, errechneten Pelletsverbrauchs. Der Zähler wird automatisch durch die Inbetriebnahme oder durch ein Softwareupdate auf mindestens Software "Version 50.04 – Build 05.09" aktiviert.

#### Zyklus zum Brennstoff Abwiegen starten

**· EIN:** Verbrennungsrost und Rückbrandklappe werden geöffnet, anschließend wird die Stokerschnecke für 3 min mit 100% Einschub betrieben.

Zum Auffangen und Ermitteln der geförderten Pelletsmenge ein Behältnis in der Brennkammer platzieren und anschließend abwiegen. Die ermittelte Pelletsmenge ist unter dem Parameter "Geförderte Pellets bei 100% Einschub" einzustellen.

## Geförderte Pellets bei 100% Einschub

Abhängig von Kesseltype sowie Kesselleistung sind bereits Werte in der Regelung vordefiniert. Wurde die geförderte Pelletsmenge neu ermittelt, so kann mit diesem Einsteller die geförderte Pelletsmenge zur Berechnung des Pelletsverbrauchs angepasst werden.

# Parameterübersicht Parameterubersicht<br>Netzpumpe 5

# 5.9 Netzpumpe

# 5.9.1 Netzpumpe - Zustand

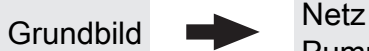

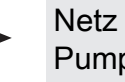

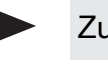

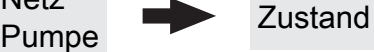

### Netzrücklauf Temperatur

Anzeige der aktuellen Rücklauftemperatur der Fernleitung.

#### Drehzahl Netzpumpe

Gibt die aktuelle Drehzahl der Netzpumpe an.

#### Rücklauf Temperatur Verteiler 1

Voraussetzung: Variante 1 und Zubringerpumpe für Verteiler 1 vorhanden

Anzeige der aktuellen Rücklauftemperatur vom Verteiler 1.

# Drehzahl Zubringer 1

Voraussetzung: Variante 1 und Zubringerpumpe für Verteiler 1 vorhanden

Anzeige der aktuellen Drehzahl der Zubringerpumpe 1.

## Rücklauf Temperatur Verteiler 2

Voraussetzung: Variante 2 oder Variante 3 und Zubringerpumpe für Verteiler 2 vorhanden Anzeige der aktuellen Rücklauftemperatur vom Verteiler 2.

#### Drehzahl Zubringer 2

Voraussetzung: Variante 2 oder Variante 3 und Zubringerpumpe für Verteiler 2 vorhanden Anzeige der aktuellen Drehzahl der Zubringerpumpe 2.

#### Rücklauf Temperatur Verteiler 3

Voraussetzung: Variante 2 oder Variante 3 und Zubringerpumpe für Verteiler 3 vorhanden Anzeige der aktuellen Rücklauftemperatur vom Verteiler 3.

#### Drehzahl Zubringer 2

Voraussetzung: Variante 2 oder Variante 3 und Zubringerpumpe für Verteiler 3 vorhanden Anzeige der aktuellen Drehzahl der Zubringerpumpe 3.

#### Rücklauf Temperatur Verteiler 4

Voraussetzung: Variante 2 oder Variante 3 und Zubringerpumpe für Verteiler 4 vorhanden Anzeige der aktuellen Rücklauftemperatur vom Verteiler 4.

### Drehzahl Zubringer 4

Voraussetzung: Variante 2 oder Variante 3 und Zubringerpumpe für Verteiler 4 vorhanden Anzeige der aktuellen Drehzahl der Zubringerpumpe 4.

Netzpumpe

# 5.9.2 Netzpumpe - Temperaturen

Grundbild Netz<br>Pumpe

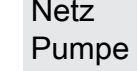

Temperaturen

# Sollwert für Netzrücklauftemperatur

Voraussetzung: Netzpumpe vorhanden

Auf den hier eingestellten Wert wird die Netzrücklauftemperatur geregelt. Erreicht die Netzrücklauftemperatur den eingestellten Wert, so wird die Netzpumpe mit minimaler Drehzahl angesteuert.

## Sollwert für Rücklauftemperatur bei Verteiler 1

Voraussetzung: Variante 1 und Zubringerpumpe für Verteiler 1 vorhanden

Auf den hier eingestellten Wert wird die Rücklauftemperatur vom Verteiler 1 geregelt. Erreicht die Rücklauftemperatur vom Verteiler 1 den eingestellten Wert, so wird die Zubringerpumpe für Verteiler 1 mit minimaler Drehzahl angesteuert.

# Sollwert für Rücklauftemperatur bei Verteiler 2

Voraussetzung: Variante 2 oder Variante 3 und Zubringerpumpe für Verteiler 2 vorhanden

Auf den hier eingestellten Wert wird die Rücklauftemperatur vom Verteiler 2 geregelt. Erreicht die Rücklauftemperatur vom Verteiler 2 den eingestellten Wert, so wird die Zubringerpumpe für Verteiler 2 mit minimaler Drehzahl angesteuert.

#### Sollwert für Rücklauftemperatur bei Verteiler 3

Voraussetzung: Variante 2 oder Variante 3 und Zubringerpumpe für Verteiler 3 vorhanden

Auf den hier eingestellten Wert wird die Rücklauftemperatur vom Verteiler 3 geregelt. Erreicht die Rücklauftemperatur vom Verteiler 3 den eingestellten Wert, so wird die Zubringerpumpe für Verteiler 3 mit minimaler Drehzahl angesteuert.

#### Sollwert für Rücklauftemperatur bei Verteiler 4

Voraussetzung: Variante 2 oder Variante 3 und Zubringerpumpe für Verteiler 4 vorhanden

Auf den hier eingestellten Wert wird die Rücklauftemperatur vom Verteiler 4 geregelt. Erreicht die Rücklauftemperatur vom Verteiler 4 den eingestellten Wert, so wird die Zubringerpumpe für Verteiler 4 mit minimaler Drehzahl angesteuert.

# Parameterübersicht Parameterubersicht<br>Netzpumpe 5

# 5.9.3 Netzpumpe - Service

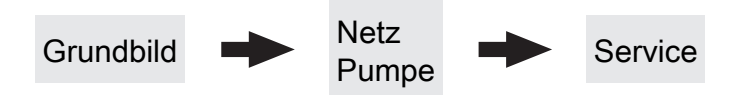

# Netzpumpe nur nach Pufferanforderung einschalten (Variante 3 / 4)

Voraussetzung: Variante 3 oder Variante 4

- NEIN: Die Netzpumpe wird aktiviert, sobald ein Verbraucher im Hydraulikumfeld Wärme benötigt.
- JA: Die Netzpumpe wird nur dann aktiviert, wenn ein oder mehrere Schichtspeicher Wärme benötigen

#### HINWEIS! Parameter nur relevant, wenn in allen zu versorgenden Objekten ein Schichtspeicher vorhanden ist!

## Fühlereingang des Netzrücklauftemp Fühlers

Fühlereingang, an welchem der Fühler für die Netzrücklauftemperatur angeschlossen wurde.

## Pumpenausgang der Netzpumpe

Pumpenausgang, an welchem die Netzpumpe angeschlossen wurde.

#### Ansteuerung der Netzpumpe

Definition des Steuersignals der eingesetzten Pumpentype.

⇨ Siehe ["PWM / 0 - 10V Einstellungen" \[Seite 117\]](#page-116-0)

#### Minimale Drehzahl der Netzpumpe

Anpassung der Mindestdrehzahl an den Pumpentyp. (Betriebsart der Pumpe gemäß Pumpenhersteller einstellen)

#### Maximale Drehzahl der Netzpumpe

Sollte systembedingt die maximale Drehzahl der Netzpumpe begrenzt werden, so kann dies durch Verändern des Parameters eingestellt werden.

#### Fühlereingang des Verteiler 1 Rücklauf Fühlers

Voraussetzung: Variante 1 und Zubringerpumpe für Verteiler 1 vorhanden

Fühlereingang, an welchem der Fühler für den Verteiler 1 Rücklauf angeschlossen wurde.

#### Pumpenausgang der Verteiler 1 Pumpe

Voraussetzung: Variante 1 und Zubringerpumpe für Verteiler 1 vorhanden

Pumpenausgang, an welchem die Pumpe für den Verteiler 1 angeschlossen wurde.

#### Ansteuerung der Zubringerpumpe 1

Voraussetzung: Variante 1 und Zubringerpumpe für Verteiler 1 vorhanden

Definition des Steuersignals der eingesetzten Pumpentype.

⇨ Siehe "[PWM / 0 - 10V Einstellungen" \[Seite 117\]](#page-116-0)

#### Minimale Drehzahl für Zubringerpumpe 1

Voraussetzung: Variante 1 und Zubringerpumpe für Verteiler 1 vorhanden

Anpassung der Mindestdrehzahl an den Pumpentyp. (Betriebsart der Pumpe gemäß Pumpenhersteller einstellen)

#### Maximale Drehzahl für Zubringerpumpe 1

Voraussetzung: Variante 2 oder Variante 3 und Zubringerpumpe für Verteiler 1 vorhanden

Sollte systembedingt die maximale Drehzahl der Zubringerpumpe 1 begrenzt werden, so kann dies durch Verändern des Parameters eingestellt werden.

### Fühlereingang des Verteiler 2 Rücklauf Fühlers

Voraussetzung: Variante 2 oder Variante 3 und Zubringerpumpe für Verteiler 2 vorhanden Fühlereingang, an welchem der Fühler für den Verteiler 2

Rücklauf angeschlossen wurde.

#### Pumpenausgang der Verteiler 2 Pumpe

Voraussetzung: Variante 2 oder Variante 3 und Zubringerpumpe für Verteiler 2 vorhanden

Pumpenausgang, an welchem die Pumpe für den Verteiler 2 angeschlossen wurde.

#### Ansteuerung der Zubringerpumpe 2

Voraussetzung: Variante 2 oder Variante 3 und Zubringerpumpe für Verteiler 2 vorhanden Definition des Steuersignals der eingesetzten Pumpentype.

⇨ Siehe "[PWM / 0 - 10V Einstellungen" \[Seite 117\]](#page-116-0)

Netzpumpe

# Minimale Drehzahl für Zubringerpumpe 2

Voraussetzung: Variante 2 oder Variante 3 und Zubringerpumpe für Verteiler 2 vorhanden

Anpassung der Mindestdrehzahl an den Pumpentyp. (Betriebsart der Pumpe gemäß Pumpenhersteller einstellen)

#### Maximale Drehzahl für Zubringerpumpe 2

Voraussetzung: Variante 2 oder Variante 3 und Zubringerpumpe für Verteiler 2 vorhanden Sollte systembedingt die maximale Drehzahl der Zubringerpumpe 2 begrenzt werden, so kann dies durch Verändern des Parameters eingestellt werden.

# Fühlereingang des Verteiler 3 Rücklauf Fühlers

Voraussetzung: Variante 2 oder Variante 3 und Zubringerpumpe für Verteiler 3 vorhanden Fühlereingang, an welchem der Fühler für den Verteiler 3 Rücklauf angeschlossen wurde.

# Pumpenausgang der Verteiler 3 Pumpe

Voraussetzung: Variante 2 oder Variante 3 und Zubringerpumpe für Verteiler 3 vorhanden

Pumpenausgang, an welchem die Pumpe für den Verteiler 3 angeschlossen wurde.

#### Ansteuerung der Zubringerpumpe 3

Voraussetzung: Variante 2 oder Variante 3 und Zubringerpumpe für Verteiler 3 vorhanden

Definition des Steuersignals der eingesetzten Pumpentype.

⇨ Siehe ["PWM / 0 - 10V Einstellungen" \[Seite 117\]](#page-116-0)

#### Minimale Drehzahl für Zubringerpumpe 3

Voraussetzung: Variante 2 oder Variante 3 und Zubringerpumpe für Verteiler 3 vorhanden

Anpassung der Mindestdrehzahl an den Pumpentyp. (Betriebsart der Pumpe gemäß Pumpenhersteller einstellen)

#### Maximale Drehzahl für Zubringerpumpe 3

Voraussetzung: Variante 2 oder Variante 3 und Zubringerpumpe für Verteiler 3 vorhanden

Sollte systembedingt die maximale Drehzahl der Zubringerpumpe 3 begrenzt werden, so kann dies durch Verändern des Parameters eingestellt werden.

#### Fühlereingang des Verteiler 4 Rücklauf Fühlers

Voraussetzung: Variante 2 oder Variante 3 und Zubringerpumpe für Verteiler 4 vorhanden

Fühlereingang, an welchem der Fühler für den Verteiler 4 Rücklauf angeschlossen wurde.

# Pumpenausgang der Verteiler 4 Pumpe

Voraussetzung: Variante 2 oder Variante 3 und Zubringerpumpe für Verteiler 4 vorhanden

Pumpenausgang, an welchem die Pumpe für den Verteiler 4 angeschlossen wurde.

#### Ansteuerung der Zubringerpumpe 4

Voraussetzung: Variante 2 oder Variante 3 und Zubringerpumpe für Verteiler 4 vorhanden

Definition des Steuersignals der eingesetzten Pumpentype.

⇨ Siehe ["PWM / 0 - 10V Einstellungen" \[Seite 117\]](#page-116-0)

#### Minimale Drehzahl für Zubringerpumpe 4

Voraussetzung: Variante 2 oder Variante 3 und Zubringerpumpe für Verteiler 4 vorhanden

Anpassung der Mindestdrehzahl an den Pumpentyp. (Betriebsart der Pumpe gemäß Pumpenhersteller einstellen)

#### Maximale Drehzahl für Zubringerpumpe 4

Voraussetzung: Variante 2 oder Variante 3 und Zubringerpumpe für Verteiler 4 vorhanden

Sollte systembedingt die maximale Drehzahl der Zubringerpumpe 4 begrenzt werden, so kann dies durch Verändern des Parameters eingestellt werden.

# Parameterübersicht Kaskade 5

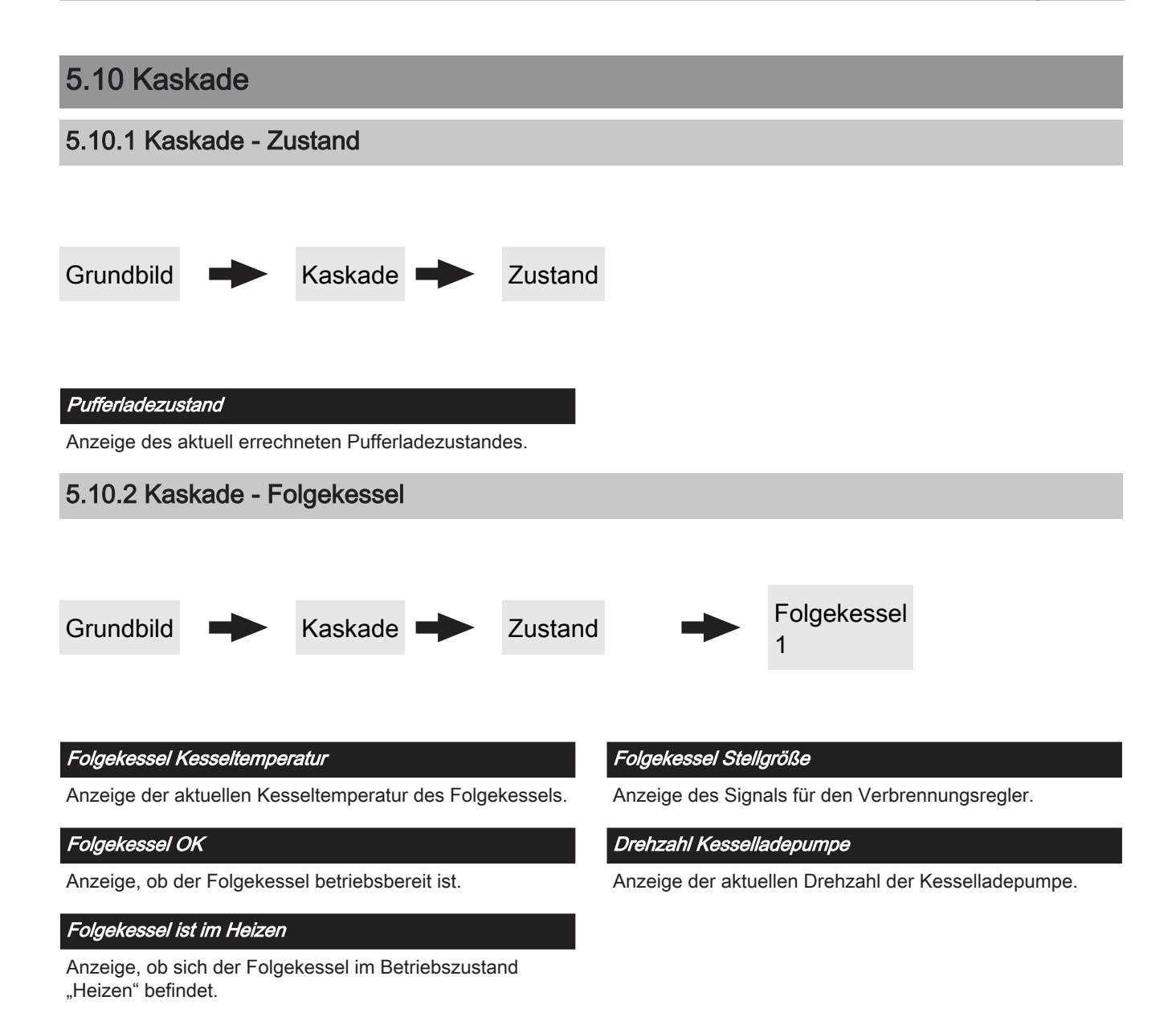

Servicehandbuch Lambdatronic SP 3200 für Kombikessel | B1450217\_de 85

Kaskade

# 5.10.3 Kaskade - Temperaturen

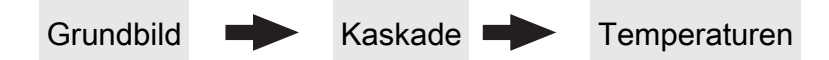

## Pufferladezustand ist 100% bei Kesselsoll – Parameter

Der Pufferladezustand beträgt 100%, wenn die Durchschnittstemperatur des Pufferspeichers um den eingestellten Wert niedriger ist als die eingestellte Kessel-Solltemperatur. Dieser Parameter definiert den Endpunkt der Ladekurve des Pufferspeichers.

### Pufferladezustand ist 0% bei folgender Temperatur (Absolutwert)

Der Pufferladezustand beträgt 0%, wenn die Durchschnittstemperatur des Pufferspeichers den eingestellten Wert erreicht. Dieser Parameter definiert den Sockelpunkt der Ladekurve des Pufferspeichers.

#### Startpunkt 1 bei Pufferladezustand

Unterschreitet der Pufferladezustand diesen Wert, wird der erste Kessel gestartet. Dies kann der Kessel mit der höchsten Priorität oder mit den geringsten Betriebsstunden sein und in weiterer Folge sowohl der Master als auch der Slavekessel sein.

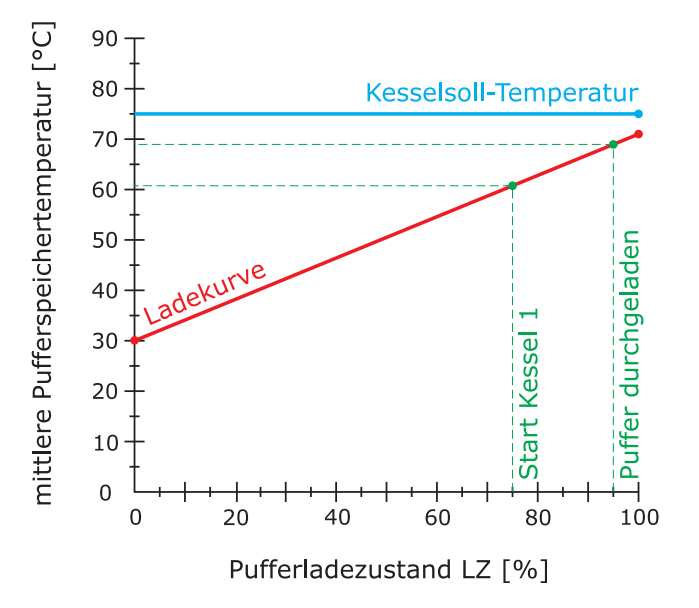

# Startpunkt 2 bei Pufferladezustand

Unterschreitet der Pufferladezustand diesen Wert, wird der zweite Kessel gestartet.

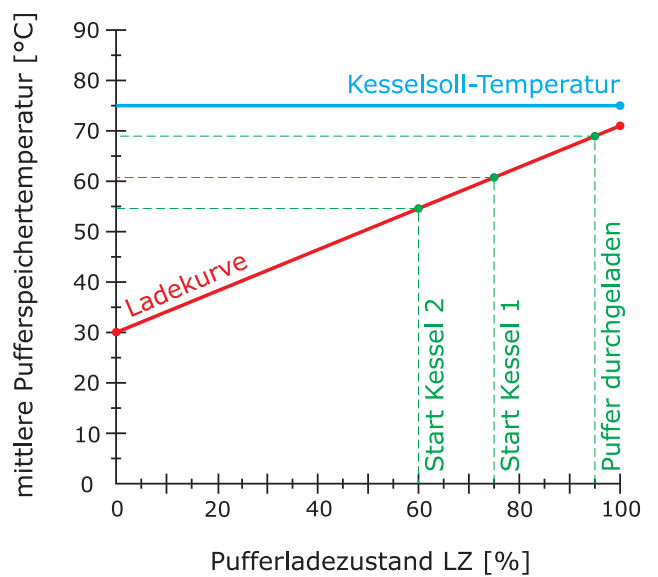

#### Startpunkt 3 bei Pufferladezustand

Unterschreitet der Pufferladezustand diesen Wert, werden die Slavekessel 3 und 4 gestartet.

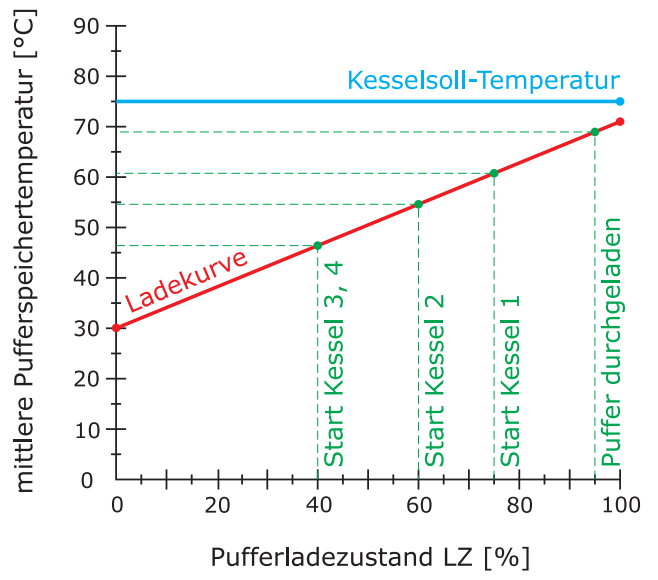

# Parameterübersicht Kaskade 5

# Schnellstart wenn Pufferentladung größer ist als [% / 10min]

Ist die Pufferentladung innerhalb von 10 min größer als der eingestellte Wert, wird der Kessel mit der größten Nennwärmeleistung gestartet (Schnellstart).

# 5.10.4 Kaskade - Service

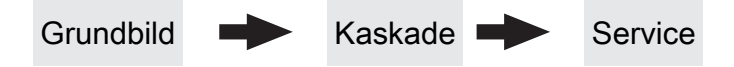

Über die Kesselprioritäten wird die Reihenfolge festgelegt, nach welcher die Kessel gestartet werden. Bei Kessel mit gleicher Priorität startet immer der Kessel mit der aktuell geringsten Betriebsstundenanzahl.

Bei dieser Einstellung wird immer der Masterkessel zuerst starten, da dieser die höchste Priorität hat, anschließend starten die Kessel in numerischer Reihenfolge.

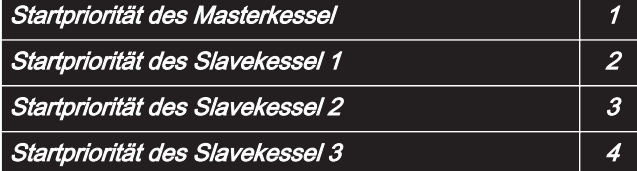

Gesamtleistung der Kaskade reduzieren bevor der Puffer durchgeladen ist

Wenn der Pufferladezustand den Wert, welcher unter "Startpunkt 1 bei Pufferladezustand" eingestellt ist, überschreitet, wird die Kesselstellgröße der Kessel, die noch aktiv sind, mittels der Kesselladepumpe reduziert.

Bei dieser Einstellung wird die aktuelle

Betriebsstundenanzahl als Startkriterium herangezogen, da alle Kessel die gleiche Priorität haben.

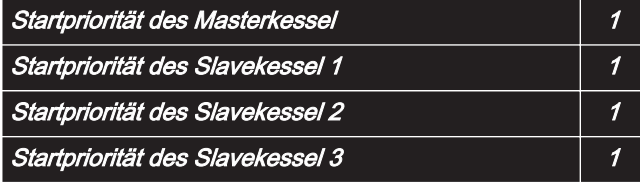

Differenz-Regler

# 5.11 Differenz-Regler

# 5.11.1 Differenz-Regler - Zustand

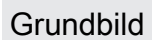

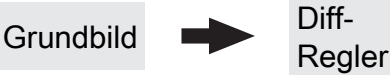

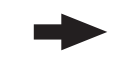

Zustand

#### Temperatur der Wärmequelle

Anzeige der aktuellen Temperatur der Wärmequelle des Differenzreglers (z.B.: Kachelofen mit Wassertasche, ...)

#### Temperatur der Wärmesenke

Anzeige der aktuelle Temperatur der Wärmesenke des Differenzreglers (z.B.: Schichtspeicher, …)

# 5.11.2 Differenz-Regler - Temperaturen

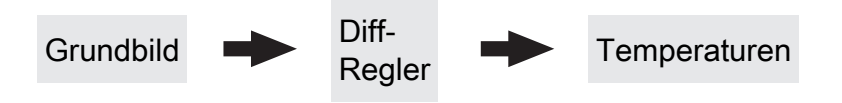

#### **Einschaltdifferenz**

Temperaturdifferenz zwischen Wärmequelle und Wärmesenke, welche zum Aktivieren der Pumpe des Differenzreglers erreicht sein muss.

#### **Ausschaltdifferenz**

Sinkt die Temperaturdifferenz zwischen Wärmequelle und Wärmesenke unter diesen Wert, wird die Pumpe des Differenzreglers deaktiviert.

#### Minimaltemperatur für die Wärmequelle

Drehzahl der Pumpe

an.

Unterschreitet die Temperatur in der Wärmequelle diesen Wert, wird der Differenzregler deaktiviert.

Gibt die aktuelle Drehzahl der Pumpe des Differenzreglers

#### Maximale Temperatur der Wärmesenke

Erreicht die Wärmesenke diesen Wert, wird die Pumpe des Differenzreglers deaktiviert.

# Parameterübersicht Parameterubersicht<br>Differenz-Regler 5

# 5.11.3 Differenz-Regler - Zeiten

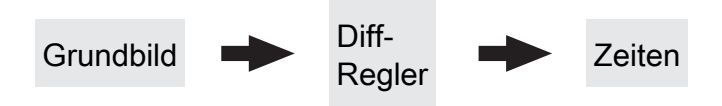

# Der Diff-Regler darf starten ab

Sind ab Erreichen des eingestellten Zeitpunktes die Kriterien zum Start des Differenzreglers erlaubt, so startet die Pumpe des Differenzregler

# 5.11.4 Differenz-Regler - Service

# Der Diff-Regler darf laufen bis

Auch wenn die Kriterien zum Start des Differenzreglers erfüllt sind, ist der Differenzregler nur bis zum eingestellten Zeitpunkt aktiv.

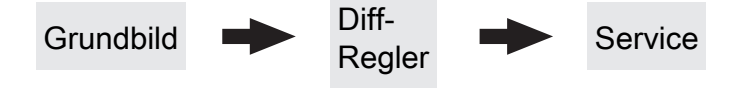

#### Pumpenausgang der Diff-Regler-Pumpe

Pumpenausgang, an welchem die Pumpe des Differenzreglers angeschlossen wurde.

## Ansteuerung der Diff-Regler-Pumpe

Definition des Steuersignals der eingesetzten Pumpentype.

⇨ Siehe ["PWM / 0 - 10V Einstellungen" \[Seite 117\]](#page-116-0)

#### Minimale Drehzahl der Pumpe

Anpassung der Mindestdrehzahl an den Pumpentyp. (Betriebsart der Pumpe gemäß Pumpenhersteller einstellen)

#### Maximale Drehzahl der Pumpe

Sollte systembedingt die maximale Drehzahl der Pumpe des Differenzreglers begrenzt werden, so kann dies durch Verändern des Parameters eingestellt werden.

#### Fühlereingang des Wärmequellen Fühlers

Fühlereingang, an welchem der Fühler der Wärmequelle angeschlossen wurde.

#### Fühlereingang des Wärmesenken Fühlers

Fühlereingang, an welchem der Fühler der Wärmesenke angeschlossen wurde.

#### Fühlerüberwachung

- JA: Treten Temperaturen um den Gefrierpunkt auf, so werden Fehlermeldungen am Display angezeigt.
- **· NEIN:** Die Fehlermeldungen der Fühler des Differenzreglers werden unterdrückt.

# Parameterübersicht

Zirkulationspumpe

# 5.12 Zirkulationspumpe

# 5.12.1 Zirkulationspumpe - Zustand

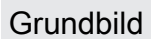

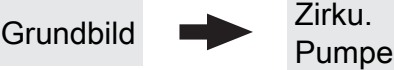

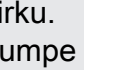

Zustand

#### Rücklauftemperatur an der Zirkulations Leitung

Anzeige der aktuellen Temperatur am Rücklauffühler der Zirkulationsleitung.

HINWEIS! Wenn der Parameter "Ist der Rücklauffühler vorhanden" auf "NEIN" gesetzt ist, wird permanent 0°C angezeigt!

#### Strömungsschalter an der Brauchwasser Leitung

- 0: Strömungsschalter erkennt keinen Durchfluss.
- 1: Strömungsschalter erkennt Durchfluss.

# 5.12.2 Zirkulationspumpe - Temperaturen

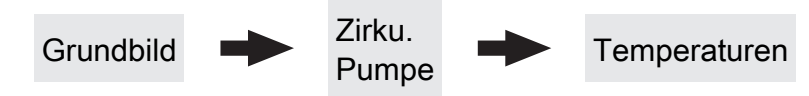

#### Ist der Rücklauffühler vorhanden

- NEIN: Die Zirkulationspumpe wird gemäß Zeitprogramm gesteuert. Kombiniert mit dem Einsatz eines Strömungsventils wird die Zirkulationspumpe zusätzlich bei Signal des Strömungsventils aktiviert.
- JA: Die Zirkulationspumpe wird gemäß Zeitprogramm und Temperatur am Rücklauf der Zirkulationsleitung gesteuert. Kombiniert mit dem Einsatz eines Strömungsschalters wird die Zirkulationspumpe zusätzlich bei Signal des Strömungsschalters aktiviert.

#### HINWEIS! Strömungssensor wie Rücklauffühler anklemmen!

#### Gibt die aktuelle Drehzahl der Pumpe der

Drehzahl der Zirkulationspumpe

Zirkulationspumpe an.

#### Bei welcher RL Temperatur an der Zirkulationsleitung soll die Pumpe ausschalten

Wird die eingestellte Temperatur am Rücklauf der Zirkulationsleitung erreicht, wird die Zirkulationspumpe deaktiviert.

HINWEIS! Parameter nur bei Verwendung eines Rücklauffühlers an der Zirkulationsleitung relevant!

#### Nachlauf der Zirkulations Pumpe

Stoppt der Durchfluss am Strömungsschalter, bleibt die Zirkulationspumpe noch für die eingestellte aktiviert.

HINWEIS! Parameter nur bei Verwendung eines Strömungsschalters relevant!

# Parameterübersicht **Parameterubersicht**<br>Zirkulationspumpe 5

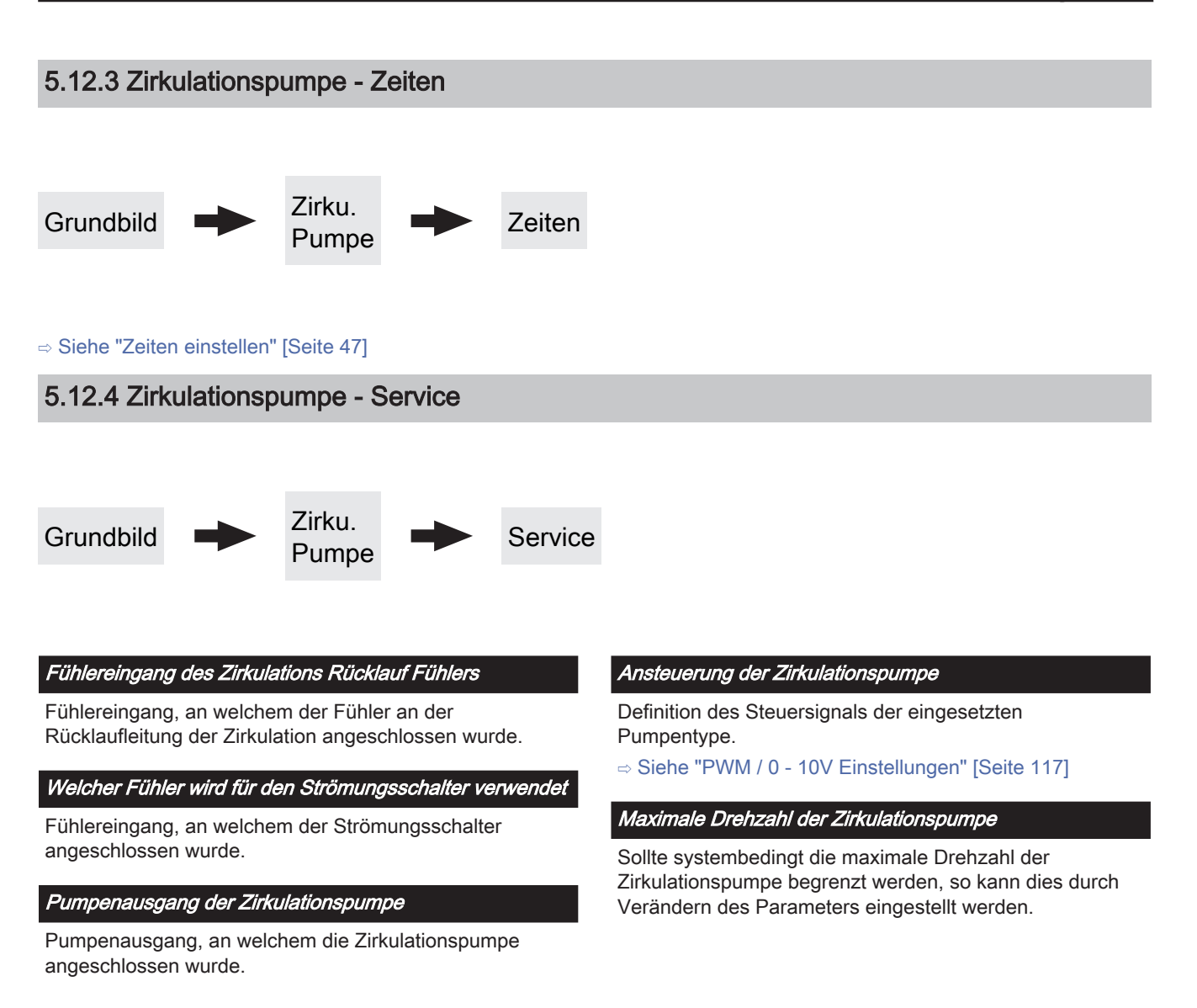

Hand

# 5.13 Hand

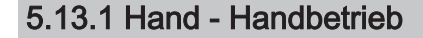

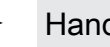

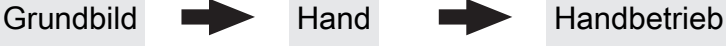

Wird das Menü "Handbetrieb" verlassen, werden alle aktivierten Parameter automatisch auf "AUS" gesetzt! Die angezeigten Parameter sind abhängig von der Kesselkonfiguration!

# Brennstoff manuell in die Brennkammer

▪ EIN: Rost schließt, Rückbrandschieber öffnet, anschließend startet die Stokerschnecke.

### WARNUNG! Überfüllgefahr!

#### WOS-Antrieb

▪ EIN: Das Wärmetauscher-Reinigungssystem wird aktiviert.

#### **Zündung**

▪ EIN: Das Heißluftgebläse / Der Zündstab zum Entzünden des Brennstoffs wird aktiviert.

# 5.13.2 Hand - Digitale Ausgänge

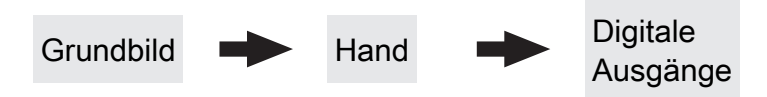

Die angezeigten Parameter sind abhängig von der Kesselkonfiguration!

- A 0: Automatik, Aus; A 1: Automatik, Ein
- 1: Hand, Ein
- 0: Hand, Aus

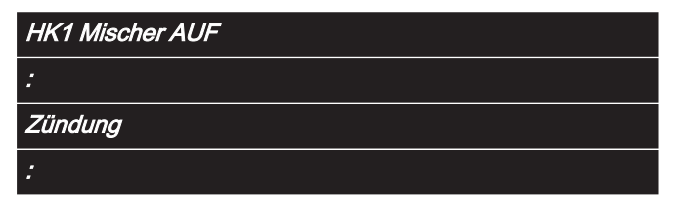

#### Rückbrandklappen-Antrieb

**· EIN: Rückbrandklappe wird geöffnet.** 

### Pelletsbehälter manuell befüllen (startet erst bei offenem Absperrschieber)

▪ EIN: Der Absperrschieber des Pelletsbehälters wird geöffnet, anschließend wird der Behälter so lange mit Pellets befüllt, bis der Schaltpunkt des Füllstandsensors erreicht wird. Ist der Behälter voll, wird der Wert "Füllstand im Pelletsbehälter" auf 100% gesetzt.

### Rost – Antrieb

- VOR: Rost schließen
- ZURÜCK: Rost öffnen

# Parameterübersicht Parameterubersicht<br><sub>Hand</sub> 5

# 5.13.3 Hand - Analoge Ausgänge Grundbild **Hand Hand Analoge** Ausgänge Die angezeigten Parameter sind abhängig von der Kesselkonfiguration! ▪ A 0: Automatik, Aus; A 1-100%: Automatik, mit %-Wert EIN ▪ 1-100%: Hand, mit %-Wert Ein ▪ 0%: Hand, Aus Primärluft : Pumpe 0.1 : 5.13.4 Hand - Digitale Eingänge Grundbild **Hand** Digitale Ausgänge

Die angezeigten Parameter sind abhängig von der Kesselkonfiguration!

- A 0: Automatik, Aus; A 1: Automatik, Ein
- 1: Hand, Ein
- 0: Hand, Aus

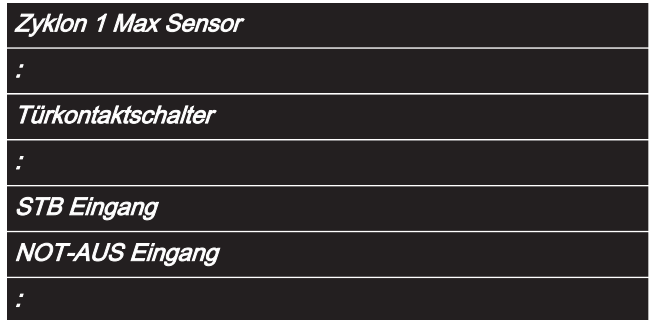

Anlage

# 5.14 Anlage

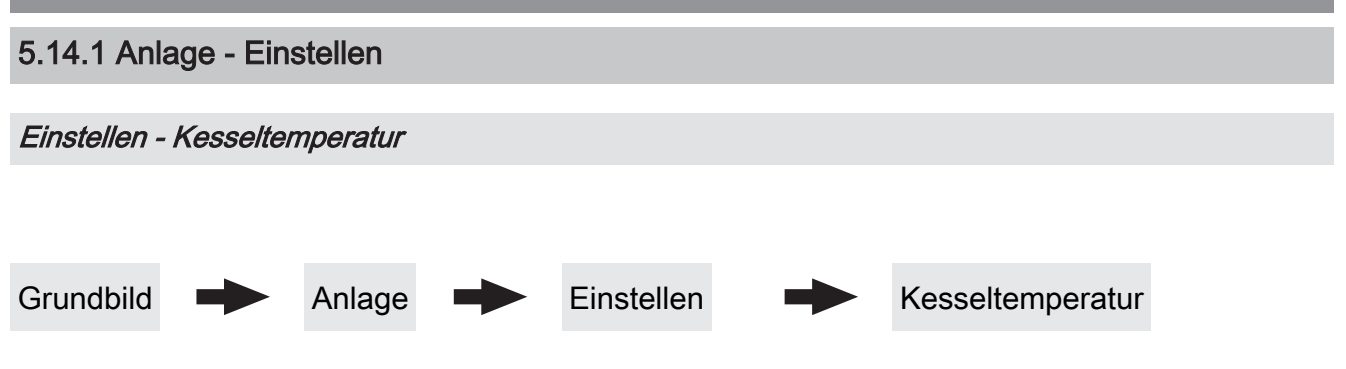

#### Kessel-Solltemperatur

Die Kesseltemperatur wird auf diesen Wert geregelt. Einstellbereich 70 – 90°C

### Abstellen wenn aktuelle Kesseltemperatur höher als Kesselsolltemperatur +

Bei Überschreiten der eingestellten Kessel-Solltemperatur um diesen Wert wechselt der Kessel in den Zustand "Feuererhaltung". Unterhalb der eingestellten Kessel-Solltemperatur startet der Kessel wieder.

#### Immer Abschalten über höchster einstellbarer Kessel-Solltemperatur +

Bei Überschreiten der maximal einstellbaren Kessel-Solltemperatur um diesen Wert werden zur Kühlung des Kessels zusätzlich vorhandene Heizkreis- und Boilerladepumpen aktiviert. Unterschreitet die aktuelle Kesseltemperatur die eingestellte Kessel-Solltemperatur, startet der Kessel wieder.

# Kesseltemperatur, ab der alle Pumpen laufen dürfen

Erreicht die aktuelle Kesseltemperatur diesen Wert, wird die Pufferladepumpe gestartet. (Hysterese: 2°C)

# Mindesttemperatur des Rücklaufes

Voraussetzung: Rücklaufanhebung mittels Mischer Temperaturwert, welchen der Rücklauf zum Kessel mindestens haben muss.

## Temperatur in der STB Hülse, ab der alle Pumpen laufen

Erreicht die aktuelle Temperatur am Sicherheitstemperaturbegrenzer diesen Wert, wird die Pufferladepumpe bzw. werden die Heizkreis- und Boilerladepumpen aktiviert.

#### Notabschöpfung ab STB Fühlertemperatur starten

Übersteigt die aktuelle Temperatur am Sicherheitstemperaturbegrenzer diesen Wert, werden zur Kühlung des Kessels zusätzlich die Heizkreis- und Boilerladepumpen sowie die Pufferladepumpe aktiviert.

#### Heizkreisüberhöhung bei gleitendem Betrieb

Voraussetzung: Gleitender Betrieb aktiv bzw. Kesselanlage im Kaskadenverbund

Die Kessel-Solltemperatur im Heizbetrieb wird gegenüber der erforderlichen Vorlauftemperatur um diesen Wert erhöht.

#### Temperaturanstieg am Fühler 1 binnen 5 min während des Anheizens

Steigt während des Betriebszustandes "Vorheizen" die Temperatur am Fühler 1 nicht mindestens um den eingestellten Wert, so wird der Startvorgang unterbrochen und eine Fehlermeldung am Display angezeigt.

# Parameterübersicht **Parameterubersicht**<br>Anlage

# Einstellen - Abgas

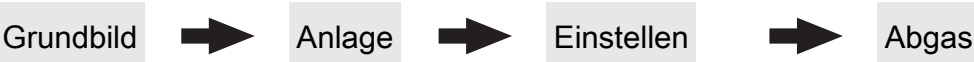

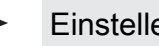

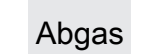

### Maximale Anheizzeit, innerhalb der der Zustand HEIZEN erreicht sein muss

Sind nach Ablauf der hier eingestellten Zeit die Kriterien für den Zustand "Heizen" noch nicht erreicht, wird trotzdem in den Betriebszustand "Heizen" gewechselt. Steigt die Abgastemperatur und sinkt der Restsauerstoffgehalt so bleibt der Betriebszustand "Heizen" aktiv. Sind die Kriterien für den Betriebszustand "Heizen" für 5 min nicht erreicht, wechselt der Kessel in den Betriebszustand "Feuer Aus".

# Minimale Abgastemperatur

Unterster Betriebspunkt der Abgastemperatur für einen kontinuierlichen Betrieb.

#### Minimale Abgastemperatur im Pelletsbetrieb

Unterster Betriebspunkt der Abgastemperatur im Pelletsbetrieb für einen kontinuierlichen Betrieb.

#### Maximale Abgastemperatur

Oberster Betriebspunkt der Abgastemperatur für einen kontinuierlichen Betrieb.

#### Anfahranhebung der Abgastemperatur

Um den hier eingestellten Wert, wird die Abgas-Solltemperatur während des Betriebszustandes "Anheizen" erhöht.

#### Kesselleistung ab einer Abgastemperatur von 20°C

Unterer Punkt der Anfahrrampe des Kesselreglers beim Start der Anlage.

## 100% Kesselleistung ab einer Abgastemperatur von

Oberer Punkt der Anfahrrampe des Kesselreglers. Wird die hier eingestellte Abgastemperatur erreicht, darf die Brennstoffleistung 100% erreichen.

#### Mindestdifferenz zwischen Abgas- und Kesseltemperatur im Heizen

Als Bedingung für den Betriebszustand "Heizen" muss die Differenz zwischen der aktuellen Abgastemperatur und der aktuellen Kesseltemperatur mindestens den hier eingestellten Wert überschreiten.

#### Abgas – Abgas Differenz für Startvorgang

Wechselt die Kesselregelung in den Betriebszustand "Vorwärmen" wird der aktuelle Wert der Abgastemperatur gespeichert. Steigt die Abgastemperatur während des Betriebszustandes "Vorwärmen" oder "Zünden" um den hier eingestellten Wert, so wechselt die Kesselregelung in den Betriebszustand "Heizen".

#### **Sicherheitszeit**

Ist die Bedingung "Mindestdifferenz zwischen Abgas- und Kesseltemperatur im Heizen" für die eingestellte Zeitdauer nicht erfüllt, erscheint am Display die Meldung "Sicherheitszeit abgelaufen, Abgastemperatur zu lange zu niedrig".

#### Abgastemperatur, unter der in den Zustand FEUER AUS geschaltet wird

Ist die Abgastemperatur für die Dauer welche bei "Maximale Anheizzeit, innerhalb der der Zustand HEIZEN erreicht sein muss" unter diesem Wert, wechselt der Kessel in den Betriebszustand "Feuer Aus".

#### Aufforderung Tür schließen aktivieren

- **JA:** Sind beim Anheizen die Kriterien für den Betriebszustand "Heizen" erreicht, wird die Aufforderung "Tür schließen!" am Display angezeigt.
- NEIN: Die Aufforderung "Tür schließen!" wird nach Erreichen der Kriterien für den Betriebszustand "Heizen" nicht angezeigt.

#### Anstieg der Abgastemperatur für den Hinweis Tür schließen

Steigt die Abgastemperatur im Betriebszustand "Anheizen" um diesen Wert, erscheint am Display die Aufforderung "Tür schließen!".

#### Sauerstoffgrenze für den Hinweis Tür schließen

Sinkt der Restsauerstoffgehalt im Betriebszustand "Anheizen" unter diesen Wert, erscheint am Display die Aufforderung "Tür schließen!".

Gewünschter Arbeitspunkt der Abgastemperatur

Anlage

# Einstellen - Zündung

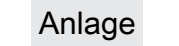

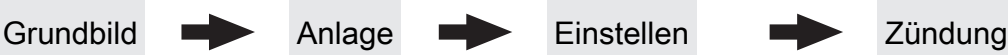

## Dauer des Vorwärmens

Zeitdauer, in der nur die Zündung aktiviert ist. Der Brennstoffeinschub ist für diese Zeitdauer nicht aktiv.

#### Maximale Zünddauer

Gibt an, wie lange der Zündvorgang dauern darf. Innerhalb dieser Zeit muss der Zustand "Heizen" erreicht werden.

#### Einschubzeit ohne Zündung

Gibt an, wie lange vor dem Betriebszustand "Vorwärmen" Brennstoff auf den Verbrennungsrost gefördert wird.

## Einschub beim Zünden

Definierter Brennstoffeinschub für die Dauer des Betriebszustands "Zünden".

# Dauer des Vorheizens

Dieser Parameter gibt die Dauer des Betriebszustands "Vorheizen" an in welchem überprüft wird, ob sich Scheitholz im Füllraum befindet oder ob der Betrieb mit Pellets fortgeführt werden soll.

#### Nach Scheitholzbetrieb Pufferladung mit Pellets verzögern um

Nach dem Erreichen des Startkriteriums für die Pelletseinheit (Parameter "Kesselstart wenn Differenz zwischen Kesselsoll und Pufferoben größer"), wird das Starten der Pelletseinheit um die eingestellte Zeit verzögert.

# Parameterübersicht **Parameterubersicht**<br>Anlage

### Einstellen - Lufteinstellungen

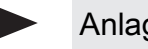

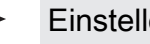

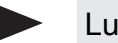

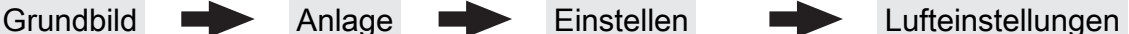

# Minimale Drehzahl des Saugzuges im Pelletsbetrieb

Unterer Betriebspunkt der Saugzug-Kennlinie im Pelletsbetrieb.

#### Minimale Drehzahl des Saugzuges im Scheitholzbetrieb

Unterer Betriebspunkt der Saugzug-Kennlinie im Scheitholzbetrieb.

#### Saugzug Min im Pelletsbetrieb

Fußpunkt für die Einstellung der Saugzug-Kennlinie im Pelletsbetrieb.

#### Saugzug Min im Scheitholzbetrieb

Fußpunkt für die Einstellung der Saugzug-Kennlinie im Scheitholzbetrieb.

## Saugzug Max

Endpunkt für die Einstellung der Saugzug-Kennlinie.

#### Saugzug Max im Scheitholzbetrieb

Endpunkt für die Einstellung der Saugzug-Kennlinie im Scheitholzbetrieb.

#### Minimale Primärluft

Die Öffnung der Primärluftklappe wird nicht kleiner als der eingestellte Wert.

#### Minimale Sekundärluft im Heizen

Im Betriebszustand "Heizen" wird die Öffnung der Sekundärluftklappe nicht kleiner als der eingestellte Wert.

#### Sekundärluft bei Tür offen im Heizen

Wird im Betriebszustand "Heizen" die Isoliertür des Kessels geöffnet, so wird die Sekundärluftklappe auf den eingestellten Wert geöffnet.

#### Primärluft in der Feuererhaltung

Im Betriebszustand "Feuererhaltung" wird die Primärluftklappe auf den eingestellten Wert geöffnet.

### Sicherheitszeit für Überprüfung auf Falschluft

Ist im Betriebszustand "Heizen" die Ansteuerung der Sekundärluftklappe "0%" und die aktuelle Abgastemperatur über "100°C" beginnt diese Zeit zu laufen. Wenn sich innerhalb der eingestellten Zeitdauer die Ansteuerung der Sekundärluftklappe nicht ändert, wird eine Warnung am Display angezeigt.

#### Saugzug beim Anheizen

Im Betriebszustand "Anheizen" wird das Saugzuggebläse mit der eingestellten Ansteuerung betrieben.

#### Saugzug beim Vorwärmen

Im Betriebszustand "Vorwärmen" wird das Saugzuggebläse mit der eingestellten Ansteuerung betrieben.

#### Saugzug beim Abstellen

Im Betriebszustand "Abstellen" wird das Saugzuggebläse mit der eingestellten Ansteuerung betrieben.

#### Saugzug beim Zünden

Im Betriebszustand "Zünden" wird das Saugzuggebläse mit der eingestellten Ansteuerung betrieben.

#### Elektrische Raumluftklappe am Pelletsmodul Erweiterung vorhanden

- NEIN: Befindet sich der Kessel nicht im Betriebszustand "Feuer Aus"oder "Kessel Aus" so wird am Ausgang "Raumluftklappe" an der Platine "Pelletsmodul-Erweiterung" 230V ausgegeben. Der zugehörige Eingang "Digi IN S8" wird dabei nicht ausgewertet.
- JA: Wird eine elektrische Raumluftklappe verwendet so wird diese über den Ausgang "Raumluftklappe" an der Platine "Pelletsmodul-Erweiterung" mit 230V versorgt. Die Funktionsweise der Raumluftklappe wird über den Eingang "Digi IN S8" überwacht.

## Öffnung der Primärluft bei 0% Ansteuerung für Scheitholz

Bei 0% Ansteuerung der Primärluftklappe im Scheitholzbetrieb bleibt die Primärluftklappe den eingestellten Wert geöffnet.

#### Öffnung der Primärluft bei 100% Ansteuerung

Bei 100% Ansteuerung der Primärluftklappe wird diese maximal den eingestellten Wert geöffnet.

Anlage

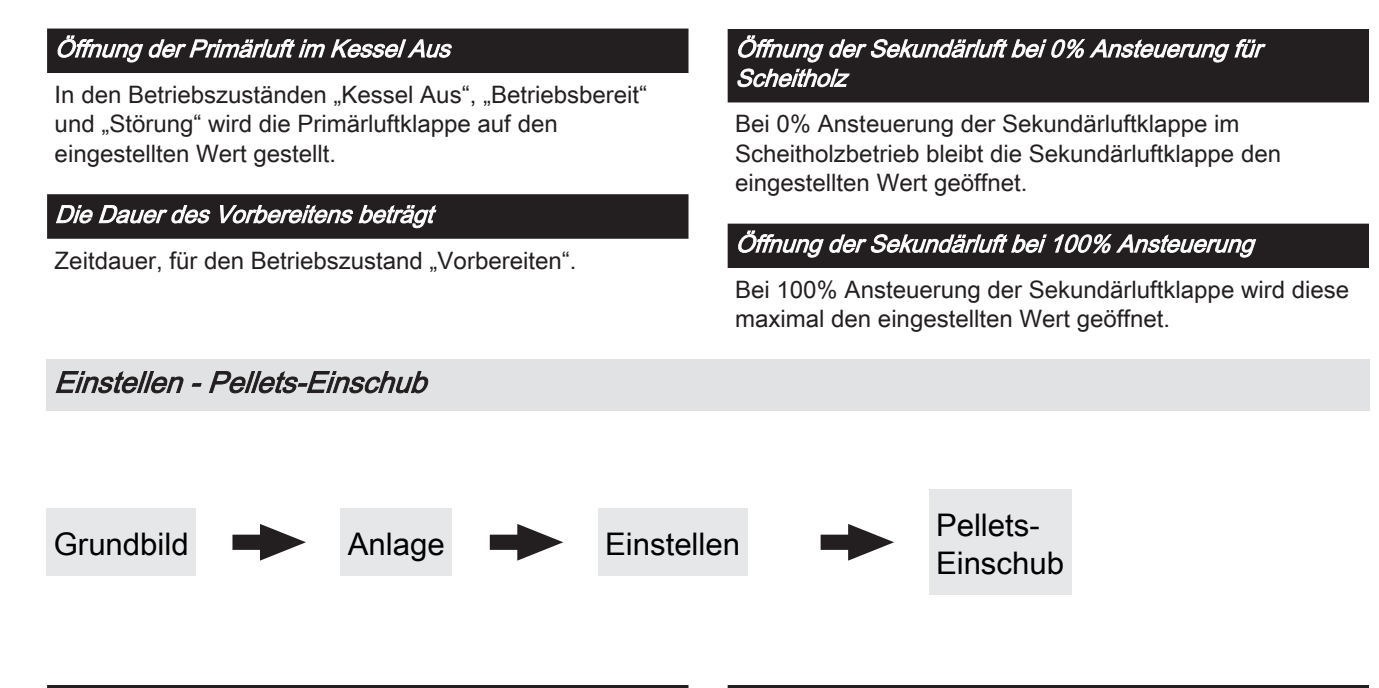

Maximaler Einschub

5

Einschub in Prozent bei maximaler Leistung.

HINWEIS! Parameter nur verfügbar, wenn keine Lambdasonde vorhanden ist!

### Minimaler Einschub

Minimaler Einschub der Stokerschnecke.

# Abstellen Warten 1

In diesem Zeitraum wird der Kessel durch den Saugzuggebläse belüftet.

#### Abstellen Warten 2

Zeit zwischen den Betriebszuständen "Abstellen Warten 1" und "Abreinigen". In diesem Betriebszustand ist das Saugzuggebläse nicht aktiv.

#### Dauer SH Heiz/Abstell

Wird Scheitholz über die Pelletseinheit gezündet, so startet die Pelletseinheit nach Ablauf der eingestellten Zeit mit dem Reinigungsprozess der Pelletseinheit.

#### Heizstunden bis zur Asche entleeren Warnung

Nach Ablauf der eingestellten Heizstunden (Stunden in denen sich die Anlage im Betriebszustand "Heizen" befindet) wird ein Hinweis am Display angezeigt, dass die Aschebox zu entleeren ist.

#### Nach wie viel Stunden Heizen abreinigen

Befindet sich der Kessel über die eingestellte Dauer im Betriebszustand "Heizen" stellt der Kessel für einen Reinigungsvorgang ab.

#### Nach wieviel mal abstellen soll abgereinigt werden

Dieser Parameter definiert die Anzahl der Abstellvorgänge nach welchen der Betriebszustand "Abreinigen" durchgeführt wird.

# Parameterübersicht **Parameterubersicht**<br>Anlage

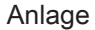

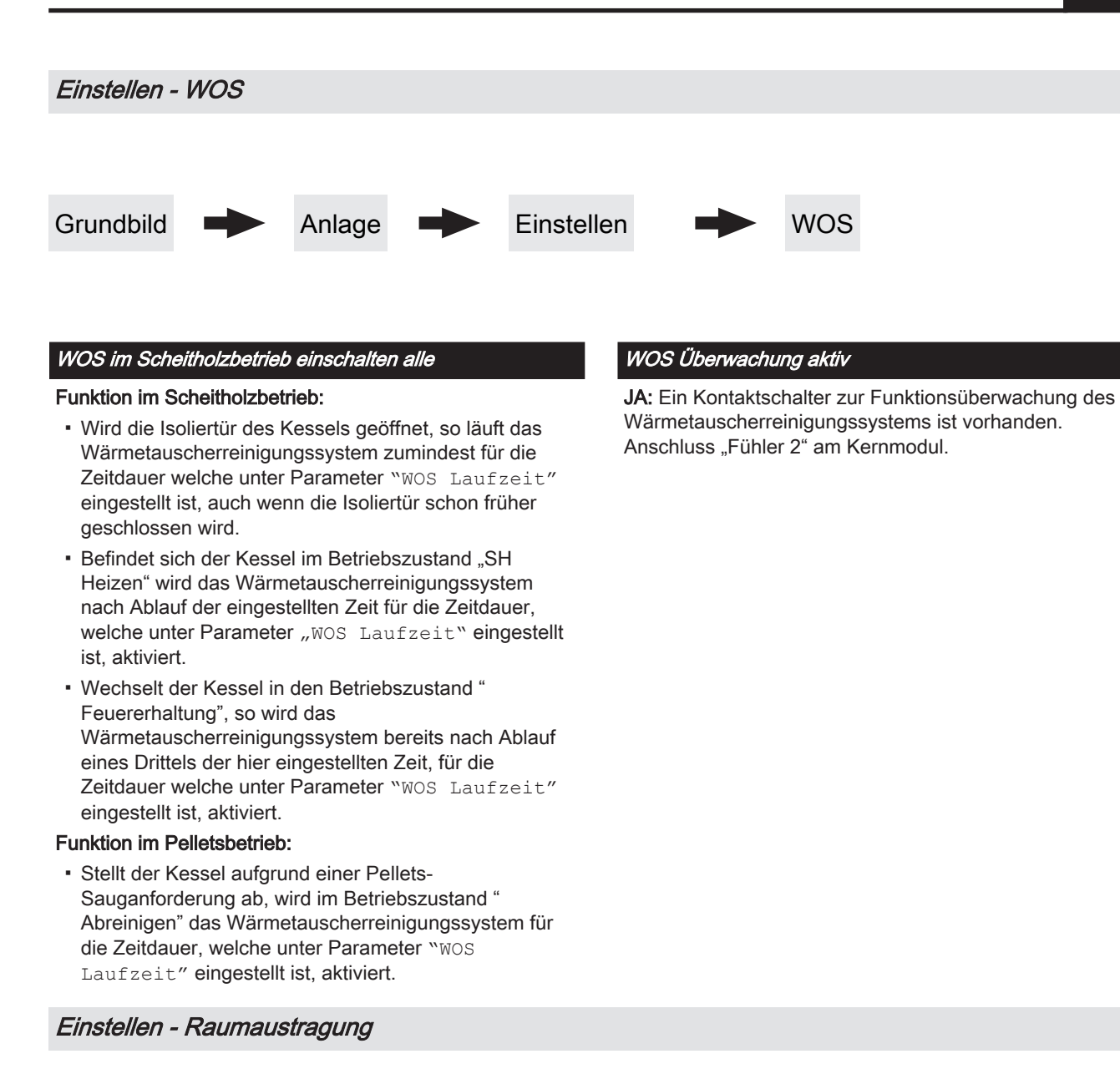

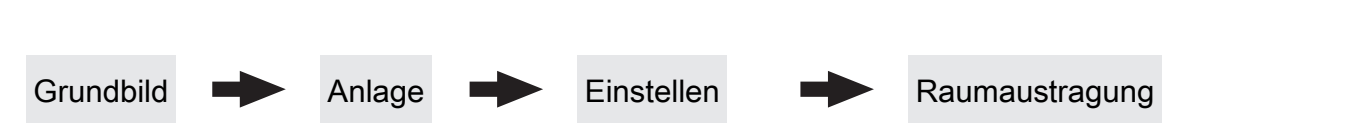

#### Start der 1. Pelletsbefüllung

Erster Startpunkt für einen Befüllvorgang. Ein Befüllvorgang wird nur dann durchgeführt, wenn der Füllstand im Pelletsbehälter unter 85% ist.

#### Start der 2. Pelletsbefüllung

Zweiter Startpunkt für einen Befüllvorgang. Auch hier gilt, dass der Füllstand im Pelletsbehälter unter 85% sein muss. Ist nur eine Befüllzeit gewünscht, so stellt man die zweite Befüllzeit gleich der ersten Befüllzeit.

#### Nachfüllen des Zyklons ab

Bei der Einstellung "0%" wird der Befüllvorgang gemäß den eingestellten Befüllzeiten gestartet. Kommt es während des Betriebszustands "Heizen" zu einem Mangel an Pellets, so wird unabhängig vom aktuellen Zeitpunkt der Pelletsbehälter befüllt.

#### Nach beenden der Pufferladung den Zyklon befüllen

- NEIN: Ein Befüllvorgang des Pelletsbehälters wird gemäß den eingestellten Befüllzeiten durchgeführt.
- JA: Stellt der Kessel nach durchgeführter Pufferladung ab, kann mit diesem Parameter anschließend der Zyklon befüllt werden, ohne auf den nächsten Startpunkt der Befüllung zu warten.

#### Sauger-Vorlaufzeit

Zeitdauer, bevor die Saugschneckenaustragung startet. Dient zum Freisaugen der Leitungen vor Saugstart.

#### Saugschnecken-Nachlauf, gilt nach ansprechen des MAX Sensors

#### Sauger-Nachlauf

Erkennt der Füllstandsensor im Zyklon Brennmaterial, bleibt die Saugturbine für die eingestellte Zeitdauer weiter aktiv.

#### max. Laufzeit der Saugturbine

Voraussetzung: Saugschneckenaustragung vorhanden oder Saugschneckenaustragung mit Umschalteinheit Ist nach Ablauf der eingestellten Laufzeit der Saugturbine der Füllstand von 100% nicht erreicht, schaltet die Saugturbine ab.

#### Maximaler Strom für die Austragschnecke

Voraussetzung: Saugschneckenaustragung vorhanden oder Saugschneckenaustragung mit Umschalteinheit Parameter gemäß Typenschild des verwendeten Austragschneckenantriebs einstellen.

#### Maximale Zeit bis zum Umschalten der Sonde

Voraussetzung: Universalabsaugung mit automatischer **Umschaltung** 

Zeitraum, in dem der Pelletsbehälter den Füllstand 100% aus einer Sonde erreichen muss. Wird diese Zeit überschritten, wechselt die Umschalteinheit automatisch zur nächsten Sonde. Werden alle Sonden angefahren und der Füllstand von 100% im Pelletsbehälter wird nicht erreicht, wird eine Fehlermeldung am Display angezeigt.

#### Position 1 der Umschalteinheit wird verwendet?

Voraussetzung: Universalabsaugung mit automatischer **Umschaltung** 

#### Position 2 der Umschalteinheit wird verwendet?

Voraussetzung: Universalabsaugung mit automatischer **Umschaltung** 

#### Position 3 der Umschalteinheit wird verwendet?

Voraussetzung: Universalabsaugung mit automatischer **Umschaltung** 

#### Position 4 der Umschalteinheit wird verwendet?

Voraussetzung: Universalabsaugung mit automatischer **Umschaltung** 

#### Position 5 der Umschalteinheit wird verwendet?

Voraussetzung: Universalabsaugung mit automatischer **Umschaltung** 

#### Position 6 der Umschalteinheit wird verwendet?

Voraussetzung: Universalabsaugung mit automatischer Umschaltung

## Position 7 der Umschalteinheit wird verwendet?

Voraussetzung: Universalabsaugung mit automatischer Umschaltung

#### Position 8 der Umschalteinheit wird verwendet?

Voraussetzung: Universalabsaugung mit automatischer **Umschaltung** 

#### Priorität der Saugstelle 1

Voraussetzung: Saugschneckenaustragung mit automatischer Umschaltung

- 1: Sperrzeiten für die Wochen- als auch Wochenendtage sind aktiv
- 2: Saugstelle ist immer aktiv

#### Priorität der Saugstelle 2

Voraussetzung: Saugschneckenaustragung mit automatischer Umschaltung

- 1: Sperrzeiten für die Wochen- als auch Wochenendtage sind aktiv
- 2: Saugstelle ist immer aktiv

#### Priorität der Saugstelle 3

Voraussetzung: Saugschneckenaustragung mit automatischer Umschaltung

- 1: Sperrzeiten für die Wochen- als auch Wochenendtage sind aktiv
- 2: Saugstelle ist immer aktiv

#### Start des Sperrfensters für Saugstellen mit Priorität 1 (Mo-Fr)

Voraussetzung: Saugschneckenaustragung mit automatischer Umschaltung

Ab diesem Zeitpunkt stehen Saugstellen mit Priorität 1 an den Wochentagen nicht zur Verfügung.

#### Ende des Sperrfensters für Saugstellen mit Priorität 1 (Mo-Fr)

Voraussetzung: Saugschneckenaustragung mit automatischer Umschaltung

Bis zu diesem Zeitpunkt stehen Saugstellen mit Priorität 1 an den Wochentagen nicht zur Verfügung.

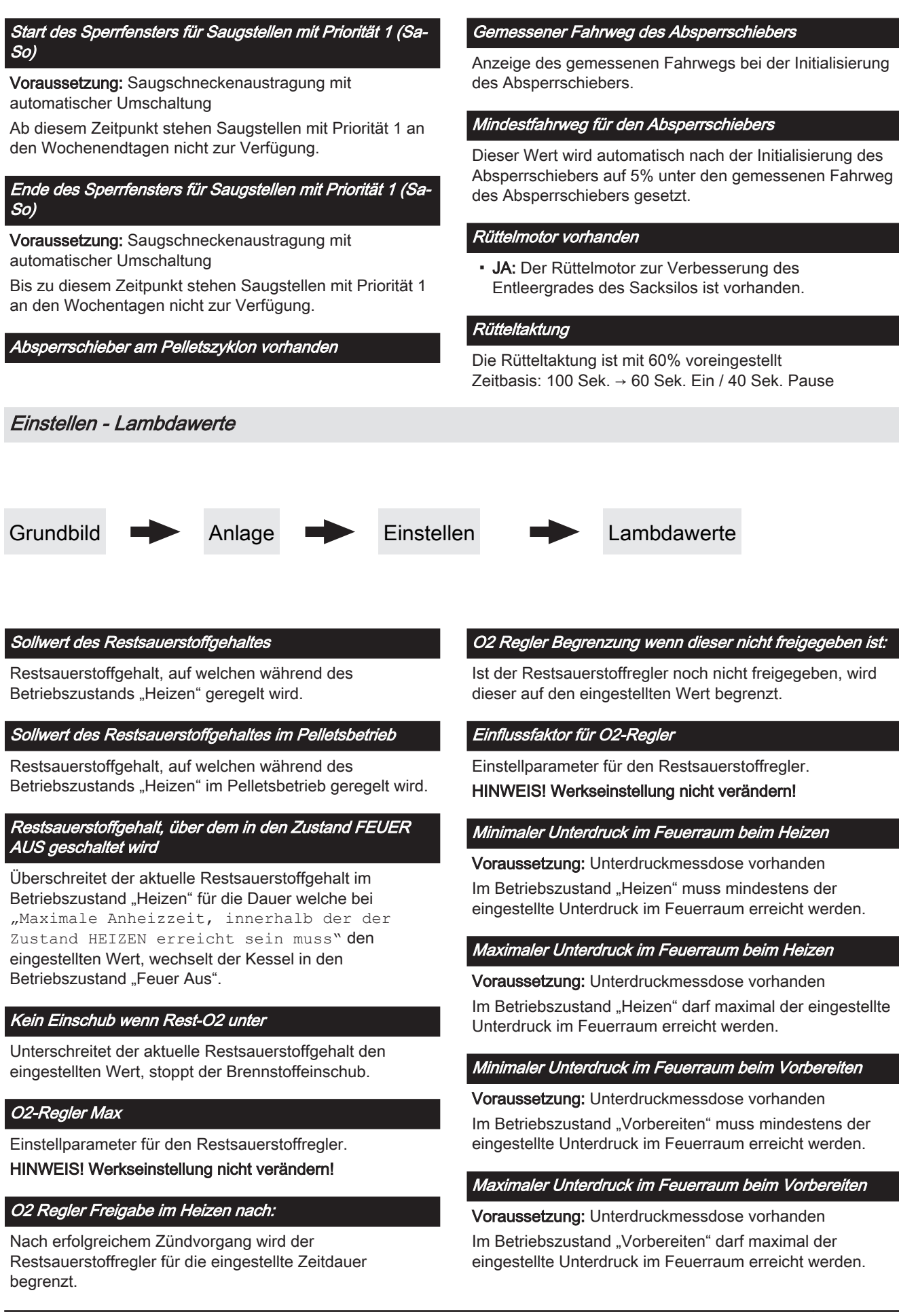

Anlage

# Luftmenge welche im Vorbereiten des SP Dual erreicht werden soll

Minimale Luftgeschwindigkeit welche im Betriebszustand "Vorbereiten" erreicht werden muss um einen Startvorgang durchzuführen.

### Minimale Luftmenge im Betrieb

Minimale Luftgeschwindigkeit welche im Betriebszustand "Heizen" erreicht werden muss.

### Restsauerstoff, über welchem die Lambdasonde ausschalten darf

Wechselt der Kessel in den Betriebszustand "Kessel Aus" oder "Feuer Aus", bleibt die Lambdasondenheizung noch für mindestens 1h, maximal 24h, aktiv. Übersteigt der Restsauerstoffgehalt den hier eingestellten Wert, wird die Lambdasondenheizung ausgeschaltet.

welcher der "Lambdasonden korrektur Wert"

berücksichtig wurde.

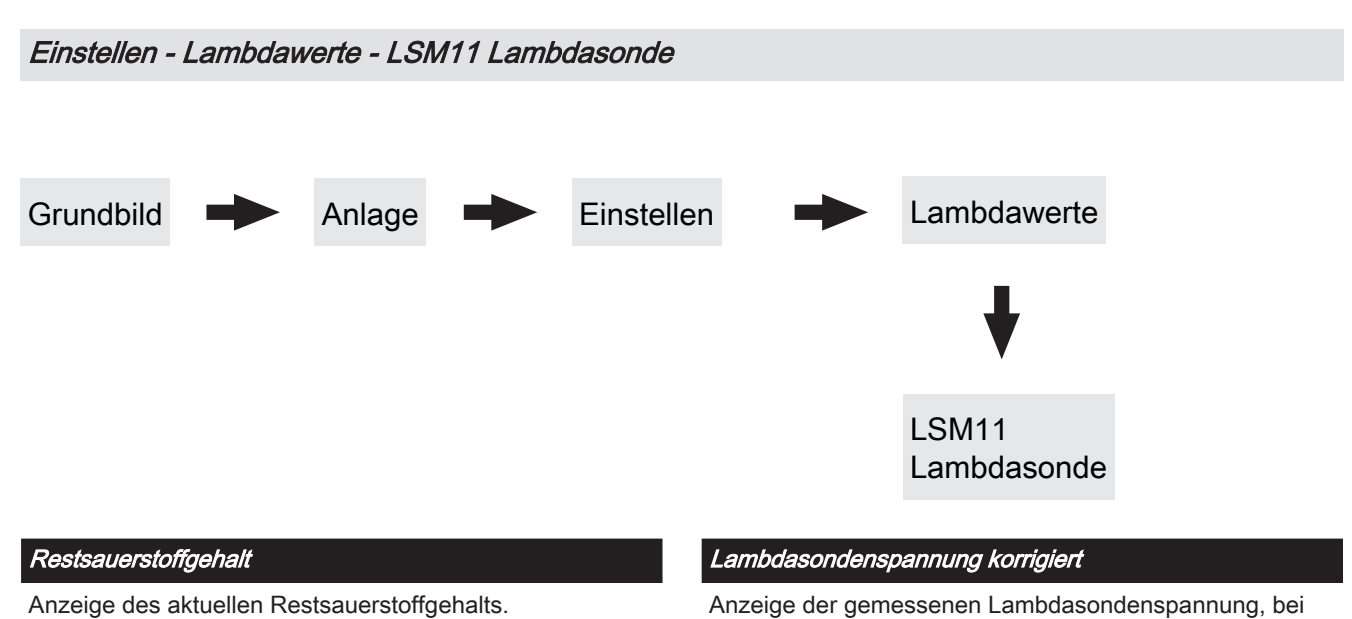

Lambdasondenspannung gemessen

Anzeige der aktuell gemessenen Lambdasondenspannung.

Lambdasonden korrektur Wert

# Parameterübersicht **Parameterubersicht**<br>Anlage

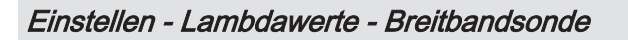

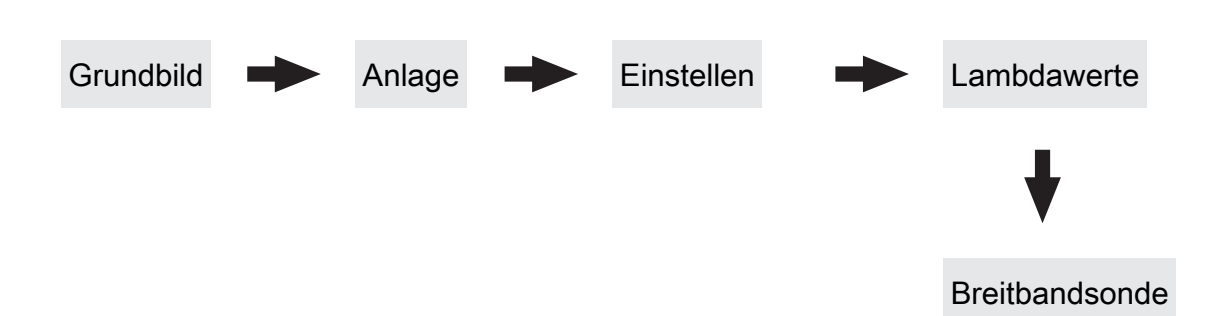

#### **Restsauerstoffgehalt**

Anzeige des aktuellen Restsauerstoffgehalts.

Breitbandsonde Type (1 .. Bosch / 2 .. NTK) (3 .. LSM11 Eingang)

Einstellung der verwendeten Breitbandsondentype.

#### Heizung Lambdasonde

- A 0: Automatik, Aus; A 1: Automatik, Ein
- 1: Hand, Ein
- 0: Hand, Aus

Breitbandsonde kalibrieren (Sonde muss sich an 21% O2 befinden)

• JA: Nach Aktivierung der Lambdasondenheizung kann die Breitbandsonde kalibriert werden.

HINWEIS! Die Breitbandsonde muss sich an 21% Sauerstoff (Luft) befinden!

#### Breitbandsondenzustand

Folgende Zustandsanzeigen sind möglich:

- Aus
- Vorheizen
- Normalbetrieb
- Abkühlen
- Nachheizen
- Fehler

#### Breitbandsonde Heizstrom

Anzeige des gemessenen Heizstroms der Breitbandsonde.

#### Breitbandsonde Heizungs Spannung

Anzeige der gemessenen Heizungsspannung der Breitbandsonde.

### Breitbandsonde Nernst Spannung

Anzeige der gemessenen Nernstspannung der Breitbandsonde.

### Breitbandsonde Pump Strom

Anzeige des gemessenen Pumpstroms der Breitbandsonde.

### Breitbandsonde Innenwiderstand

Anzeige des gemessenen Innenwiderstand der Breitbandsonde.

Anlage

# Einstellen - Allgemeine Einstellungen

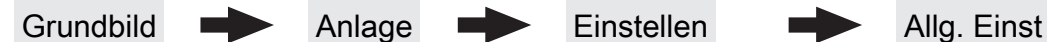

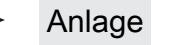

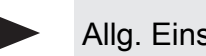

#### **Brennstoffauswahl**

- SH w<15%: Wird Scheitholz mit einem Wassergehalt w kleiner 15% verheizt, so ist diese Einstellung zu wählen. Anschließend erscheint eine Abfrage ob die Vorgabewerte für die getroffene Brennstoffauswahl übernommen werden sollen.
- SH w>15%: Wird Scheitholz mit einem Wassergehalt w größer 15% verheizt, so ist diese Einstellung zu wählen. Anschließend erscheint eine Abfrage ob die Vorgabewerte für die getroffene Brennstoffauswahl übernommen werden sollen.

#### Nach Scheitholzbetrieb Pufferladung mit Pellets verzögern um

Nach dem Erreichen des Startkriteriums für die Pelletseinheit (Parameter "Kesselstart wenn Differenz zwischen Kesselsoll und Pufferoben größer"), wird das Starten der Pelletseinheit um die eingestellte Zeit verzögert.

#### Anheizen abbrechen → Saugzug AUS, Luftklappen schließen

- NEIN: Der Anheizvorgang wird nicht abgebrochen.
- JA: Sind die Kriterien für den Zustand "Feuer Aus" erreicht, so kann der Anheizvorgang des Kessels abgebrochen werden. Die Luftklappen schließen, das Saugzuggebläse stoppt.

#### HINWEIS! Um den Anheizvorgang abbrechen zu können, müssen die Kriterien für "Feuer Aus" erfüllt sein!

#### Aktuelle Abgastemperatur kleiner als unter "Abgastemperatur, unter der in den Zustand FEUER AUS geschaltet wird"

#### Aktueller Restsauerstoffgehalt größer als unter "Restsauerstoffgehalt, über dem in den Zustand FEUER AUS geschaltet wird"

## Verbleibende Heizstunden bis zur Asche entleeren Warnung

Anzeige der verbleibenden Heizstunden bis die Warnung "Aschebox voll, bitte entleeren" am Display erscheint.

#### Zurücksetzen der verbleibenden Heizstunden bis zur Asche entleeren Warnung

- NEIN: Der Betriebsstundenzähler bis zur Asche entleeren Warnung läuft weiter.
- JA: Der Betriebsstundenzähler wird auf den Wert unter Parameter "Heizstunden bis zur Asche entleeren Warnung" im Menü "Pellets-Einschub" gesetzt.

#### Modem vorhanden

- NEIN: Es ist kein Modem für die Datenübertragung vom Kessel vorhanden.
- JA: Es ist ein Modem für die Datenübertragung vom Kessel vorhanden.

#### Speicherzyklus des Datenloggers

Ist der Kessel mit einem Datenlogger ausgestattet, werden die wichtigsten Kesseldaten auf einer SD-Karte aufgezeichnet. Dieser Parameter gibt an, in welchen Abständen diese Aufzeichnung erfolgt.

#### Warnungen mittels Störmelderelais ausgeben

- NEIN: Bei einem "Fehler" oder "Alarm" schaltet der Störmeldekontakt.
- JA: Zusätzlich zu einem "Fehler" oder "Alarm" schaltet der Störmeldekontakt auch wenn eine "Warnung" am Kessel ansteht.

#### Temperatur in Fahrenheit anzeigen

- NEIN: Angezeigte Temperaturwerte und Einstellungen werden °C dargestellt.
- JA: Angezeigte Temperaturwerte und Einstellungen werden °F dargestellt.

#### Daten immer in °C loggen

- **JA:** In Verbindung mit einem Datenlogger werden alle Temperaturwerte in °C gespeichert.
- NEIN: In Verbindung mit einem Datenlogger werden alle Temperaturwerte in °F gespeichert.

## Bei ASCII Datenausgabe auf COM2 einen Zeilenumbruch senden

- NEIN: Wird ein neuer Datensatz ausgegeben, so wird dieser an den Vorhergehenden angereiht.
- JA: Zwischen den einzelnen Datensätzen wird zur besseren Veranschaulichung ein Zeilenumbruch gesendet.

# Stunden seit letzter Wartung auf 0 setzen

- NEIN: Der Betriebsstundenzähler seit der letzten Wartung läuft weiter.
- JA: Der Betriebsstundenzähler seit der letzten Wartung wird auf den Wert "0" gesetzt.

Quelle für ext. Leistungsanf. (0 - Aus, 1 - 0-10V, 2 - Modbus)

Ext. Leistungsanforderung über Analogeingang invertieren

Eingang externe Leistungsanforderung

# Aktuelle externe Leistungsanforderung

# Material Vorgabewerte übernehmen

JA: Die voreingestellten Kesselparameter für die getroffene Brennstoffauswahl werden übernommen. Ist der Vorgang abgeschlossen, wechselt der Parameter wieder auf ..NEIN".

5.14.2 Anlage - Aktuelle Werte

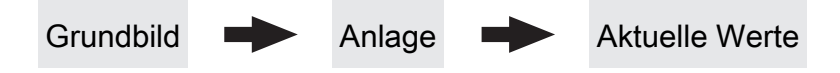

Anzeige des aktuellen Wertes zum jeweiligen Parameter. Die angezeigten Parameter sind abhängig von der Kesselkonfiguration!

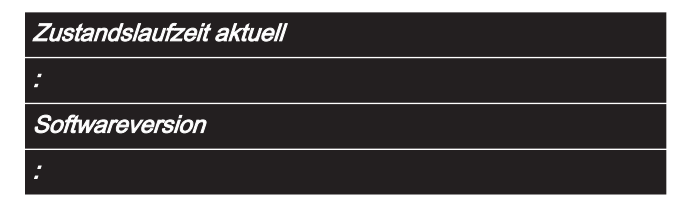

# Kessel Vorgabewerte übernehmen

JA: Die voreingestellten Kesselparameter für die ausgewählte Kesseltype werden übernommen. Ist der Vorgang abgeschlossen, wechselt der Parameter wieder auf "NEIN".

# Standardeinstellungen übernehmen (alle Werte werden zurückgesetzt)

JA: Übernehmen der vom Werk voreingestellten Standardeinstellungen. Alle Parameter werden dabei zurückgesetzt! Nachdem die Einstellungen übernommen sind, wechselt der Parameter automatisch auf "NEIN" und der Kessel muss neu parametriert werden, ansonsten ist die Kesselfunktion nicht mehr garantiert.

# EEPROM-Reset

▪ JA: Sämtliche Kesseleinstellungen sowie Anlagenkonfigurationen werden gelöscht! Der Kessel ist nur durch eine erneute Inbetriebnahme durch den Fröling-Werkskundendienst bzw. autorisierten Installateur wieder funktionsfähig!

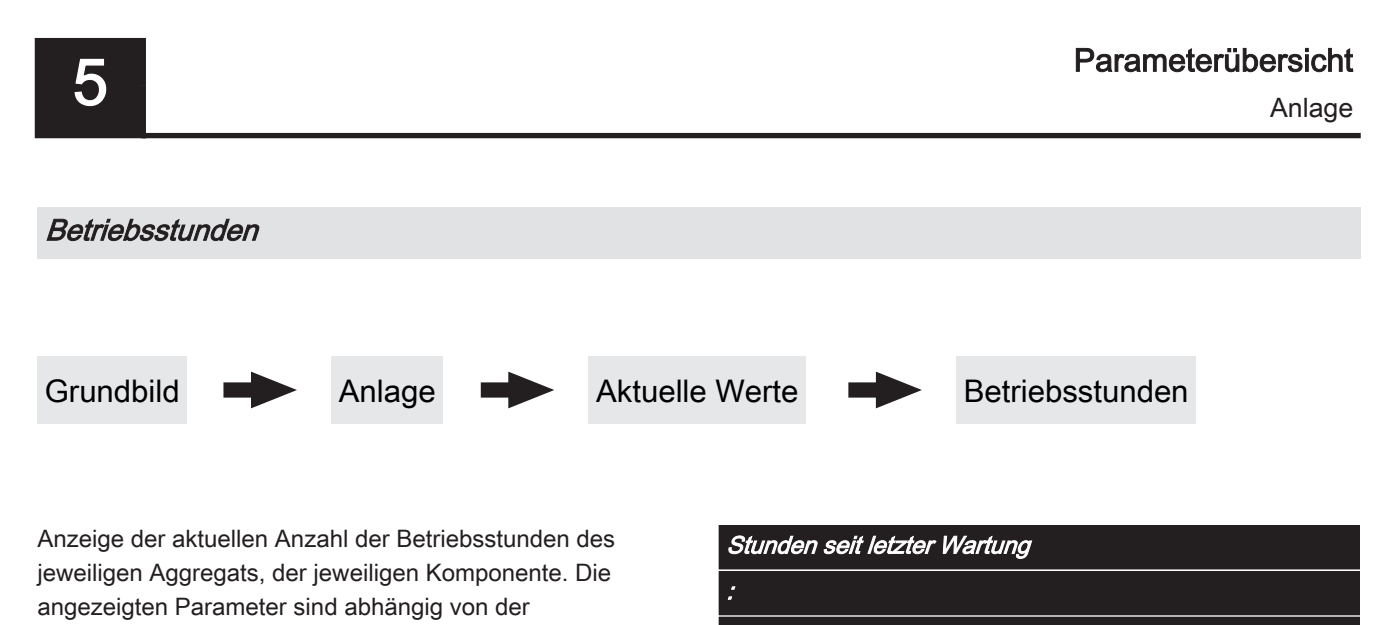

Betriebsstunden Austragschnecke

Kesselkonfiguration!

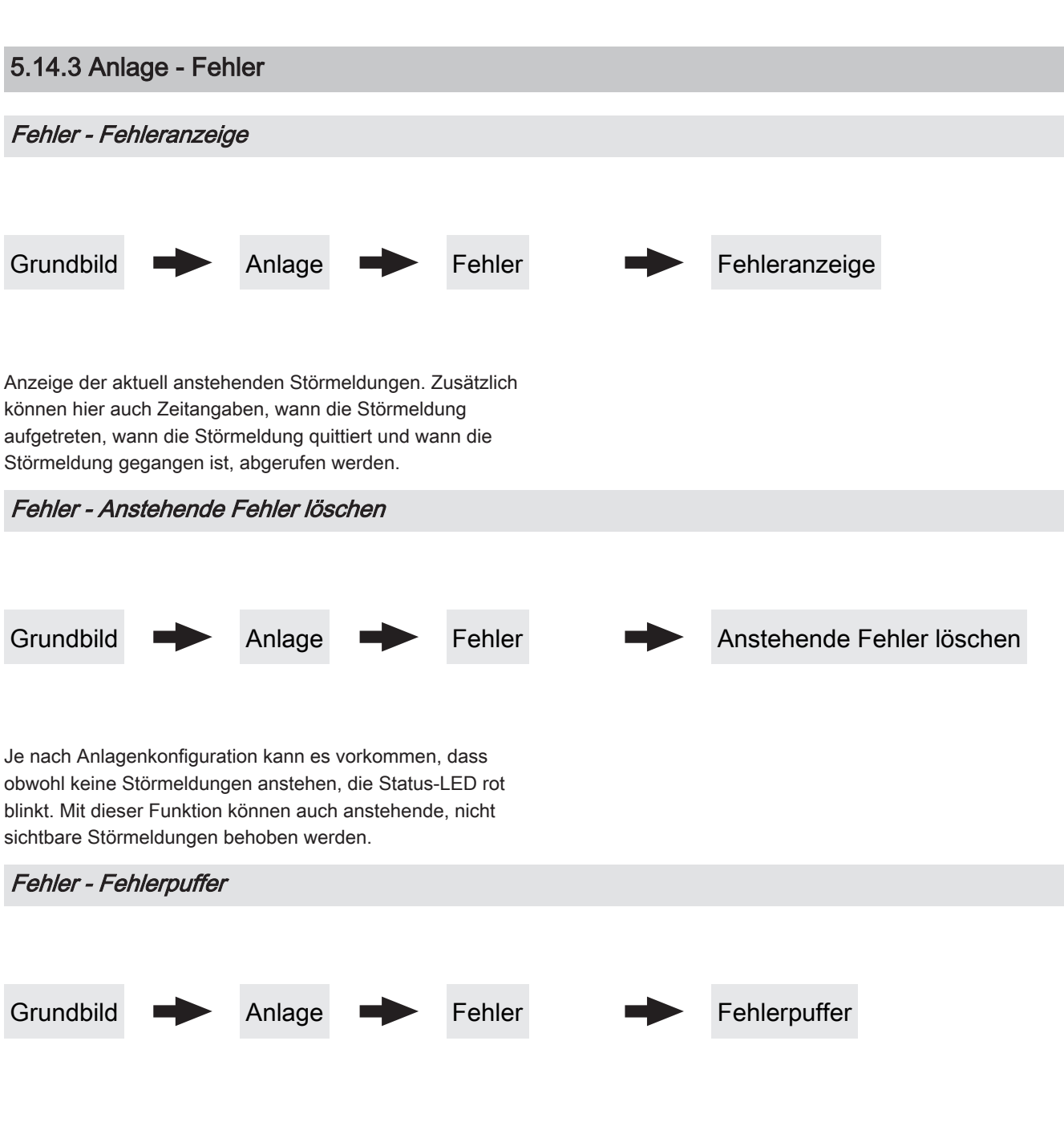

Im Fehlerpuffer werden bis zu 50 Störmeldeeinträge gespeichert. Eine Störung kann aus bis zu 3 Störmeldeeinträgen bestehen. Somit lässt sich nachvollziehen um welche Art von Störmeldung es sich handelt, wann die Störmeldung aufgetreten ist (Gekommen), wann die Störmeldung quittiert wurde und wann die Störmeldung behoben (Gegangen) wurde. Sind alle 50 Störmeldeeinträge in Verwendung und es kommt ein zusätzlicher Störmeldeeintrag hinzu, so wird der älteste Störmeldeeintrag gelöscht, um Platz für den Aktuellen zu schaffen.

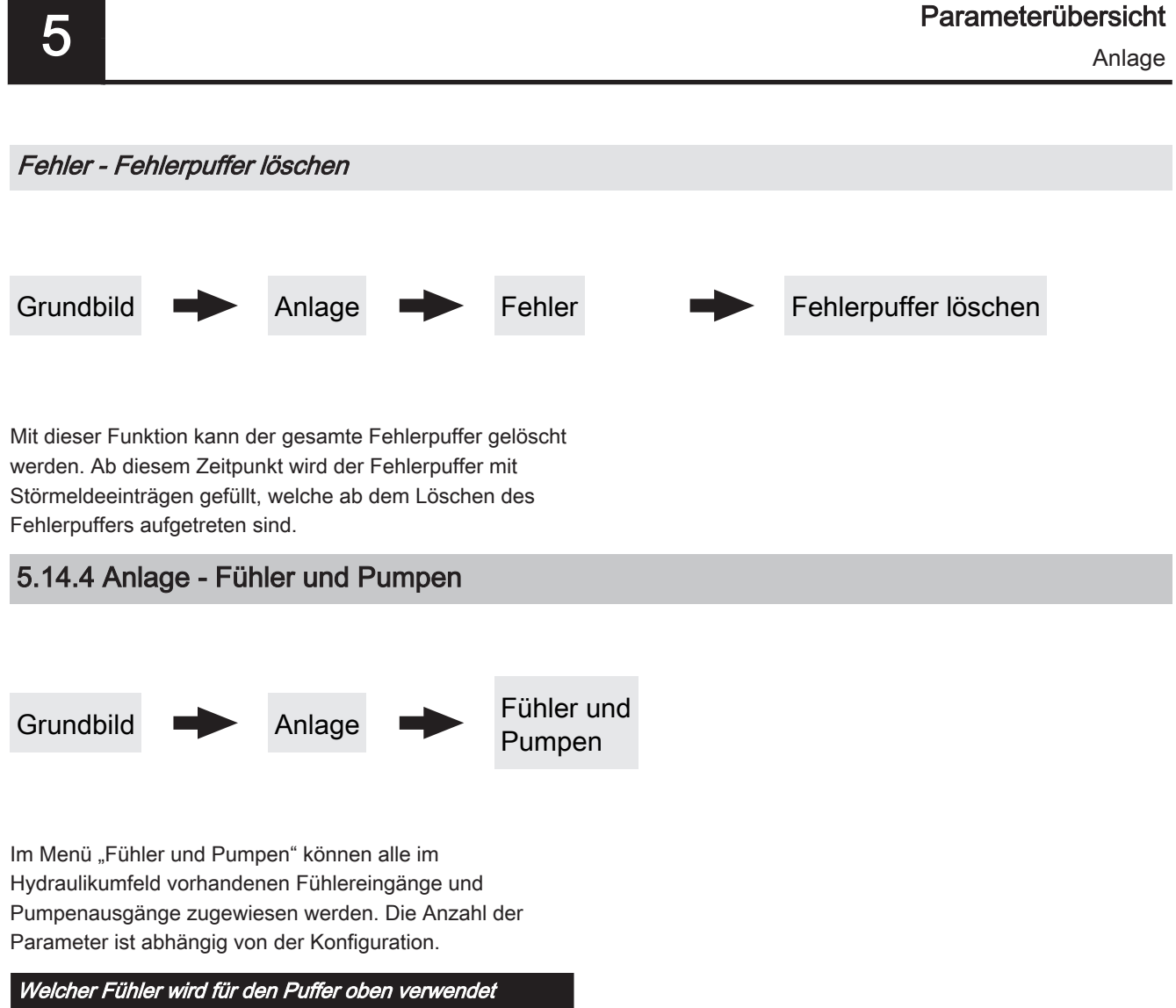

Welcher Fühler wird für den Puffer unten verwendet

Welche Pumpe wird für den Puffer verwendet

:
# Parameterübersicht **Parameterubersicht**<br>Anlage

# 5.14.5 Anlage - Display Bedienrechte

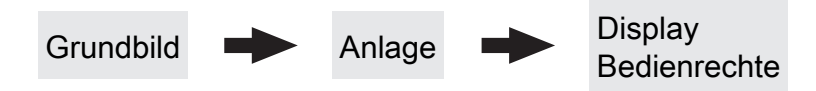

In diesem Menü werden die Bedienrechte der einzelnen Raumbediengeräte vergeben. Ist der Zugriff von einem Raumbediengerät an einer Heizungsumfeldkomponente erlaubt, so ist der entsprechende Parameter auf "JA" zu stellen. Die Anzahl der Menüs sowie Parametereinträge ist abhängig von der Anlagenkonfiguration!

HINWEIS! Die Bedienrechte der Raumbediengeräte sollten vom Kesselbediengerät aus zugewiesen werden, da nur hier uneingeschränkter Zugriff möglich ist!

#### "Touch Display mit Adresse 1 – 7" sowie "Tasten Display mit Adresse 1 – 7"

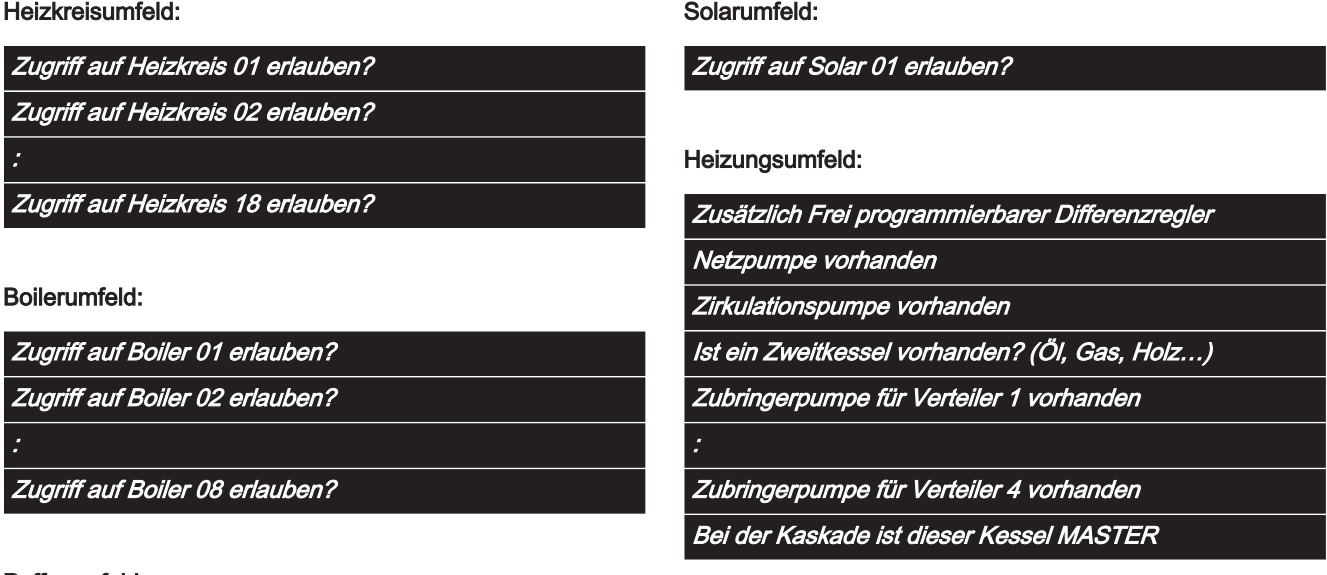

Pufferumfeld:

Zugriff auf Puffer 01 erlauben? : Zugriff auf Puffer 04 erlauben?

Anlage

## 5.14.6 Anlage - Display Zuweisungen

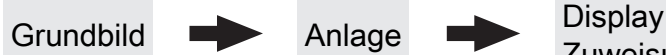

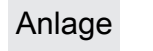

**Zuweisungen** 

#### Raumfühler-Korrektur:

Wird eine Abweichung der Raumtemperatur vom ausgewerteten Wert zum angezeigten Wert festgestellt, so kann die Auswertung des Raumfühlers mit folgenden Parametern angepasst werden.

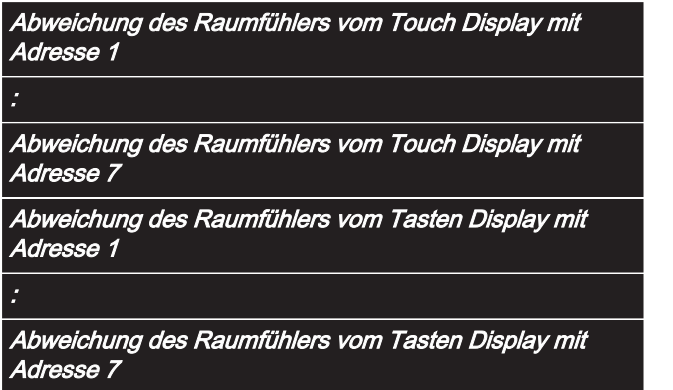

#### Heizkreisumfeld:

:

:

Um einen Heizkreis gezielt einem Raumbediengerät zuzuordnen, ist am Raumbediengerät mit der eingestellten Adresse die jeweilige Heizkreisnummer einzustellen. Die Parameter sind werksseitig auf "keinem" gestellt!

Touch Display mit Adresse 1 wird folgendem Heizkreis zugeordnet:

Touch Display mit Adresse 7 wird folgendem Heizkreis zugeordnet:

Tastendisplay mit Adresse 1 wird folgendem Heizkreis zugeordnet:

Tastendisplay mit Adresse 7 wird folgendem Heizkreis zugeordnet:

#### Boilerumfeld:

Um einen Boiler gezielt einem Raumbediengerät zuzuordnen, ist am Raumbediengerät mit der eingestellten Adresse die jeweilige Boilernummer einzustellen. Die Parameter sind werksseitig auf "keinem" gestellt!

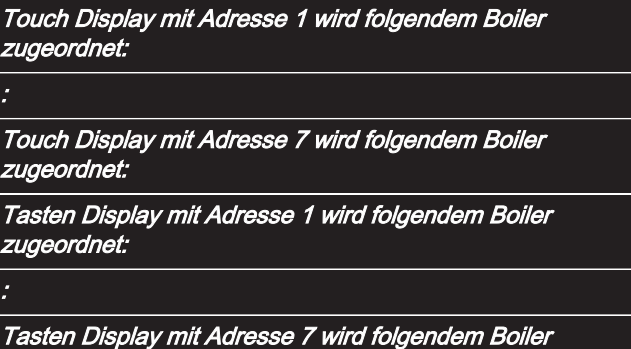

zugeordnet:

# Parameterübersicht **Parameterubersicht**<br>Anlage

# 5.14.7 Anlage - Grundbild-Parameter

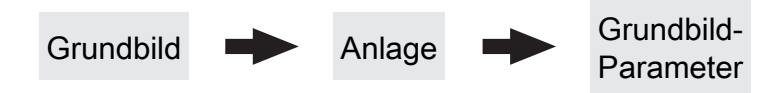

Die Anzeige der beiden Positionen im Grundbild kann individuell angepasst werden, wobei für jede Position aus mehreren Parameter ausgewählt werden kann, z.B.: Kessel, Abgas, Außen, Raum, Boiler, Puffer O., Puffer U., Puffer Grafik, …

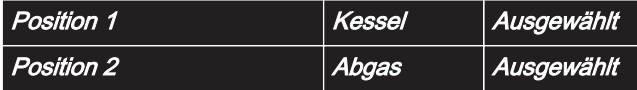

Wird die "Puffer Grafik" ausgewählt, werden neben der Grafik die Temperaturen der oberen, mittleren (falls vorhanden) und unteren Pufferspeichertemperatur dargestellt. Zusätzlich werden noch weitere, fix vordefinierte Werte angezeigt:

- AT … Außentemperatur
- KT … Kesseltemperatur
- RT … Raumtemperatur (am Raumbediengerät wird KT mit RT ersetzt)
- BT … Boilertemperatur (falls vorhanden)

# 5.14.8 Anlage - Betriebsart Kessel

Grundbild Anlage Betriebsart Kessel

#### Betriebsart Kessel

#### ▪ Automatik:

- mit Pufferspeicher: Bei Auswahl "Automatik" in Verbindung mit einem Pufferspeicher produziert der Kessel nur dann Wärme, wenn der Pufferspeicher innerhalb des eingestellten Pufferladezeit Wärme anfordert. Außerhalb dieser Zeiten wechselt der Kessel in den Betriebszustand "Betriebsbereit". Die Heizzeiten der Heizkreise setzt man innerhalb der Pufferladezeiten, damit die Bereitstellung der Wärme über die gesamte Heizzeit gewährleistet ist.
- ohne Pufferspeicher: Bei Auswahl "Automatik" ohne Pufferspeicher produziert der Kessel nur innerhalb der eingestellten Kesselzeiten Wärme. Außerhalb dieser Zeiten wechselt der Kessel in den Betriebszustand "Betriebsbereit". Heizkreise und Brauchwasserspeicher werden nur innerhalb der eingestellten Kesselzeiten mit Wärme versorgt
- Brauchwasser:
- mit Pufferspeicher: Bei Anlagen mit Pufferspeicher ist zu beachten, dass in der Betriebsart "Brauchwasser" die Pufferladezeiten aktiv bleiben, da der Brauchwasserspeicher aus dem Pufferspeicher mit Wärme versorgt wird. Der Kessel produziert innerhalb der eingestellten Pufferladezeiten nur dann Wärme,

wenn die Temperatur im Pufferspeicher zum Laden des Brauchwasserspeichers nicht ausreicht.

## Betriebsart Kessel

- ohne Pufferspeicher: Bei Auswahl "Brauchwasser" produziert der Kessel nur dann Wärme, wenn der Brauchwasserspeicher innerhalb der eingestellten Boilerladezeit Wärme anfordert.
- Dauerlast:
- mit Pufferspeicher: Um einen effizienten Betrieb zu erzielen, ist bei Anlagen mit Pufferspeicher anstatt der Betriebsart "Dauerlast", die Betriebsart "Automatik" einzustellen.
- ohne Pufferspeicher: Bei Auswahl "Dauerlast" produziert der Kessel rund um die Uhr Wärme, d.h. er versucht 24 Stunden am Tag die eingestellte Kessel-Solltemperatur zu halten. Die eingestellten Kesselzeiten werden dabei ignoriert.

# Parameterübersicht **Parameterubersicht**<br>Anlage

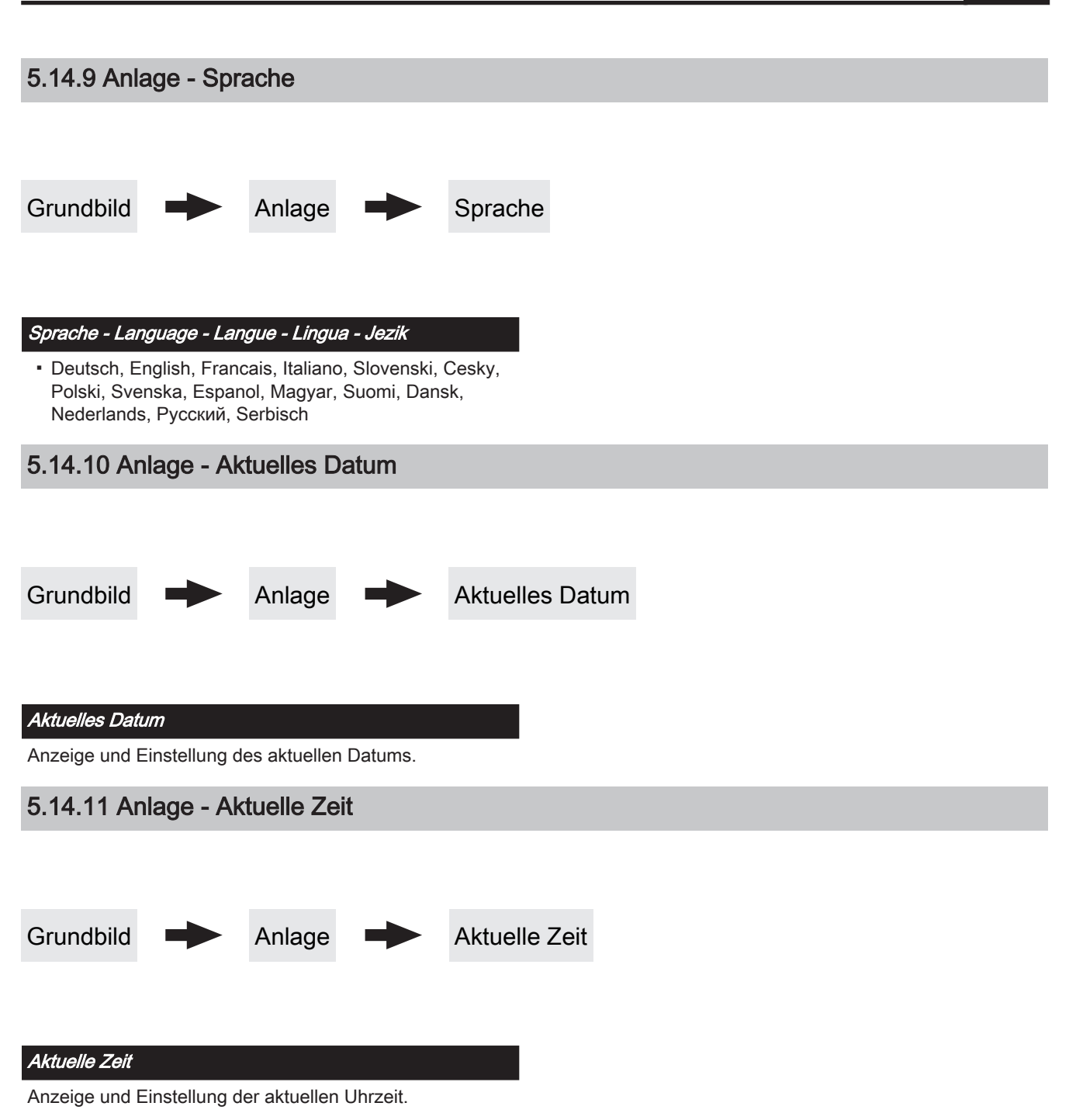

Anlage

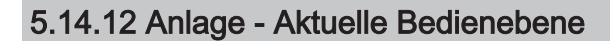

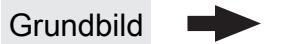

Grundbild **Anlage** Aktuelle Bedienebene

### Kindersicherung (Code "0")

In der Ebene "Kindersicherung" wird lediglich das Menü "Zustand" angezeigt. Ein Verändern von Parametern ist in dieser Ebene nicht möglich.

# Kunde (Code "1")

Standard-Bedienebene im Normalbetrieb des Displays. Alle kundenspezifischen Parameter werden angezeigt und können verändert werden.

## 5.14.13 Anlage - Anlagenart

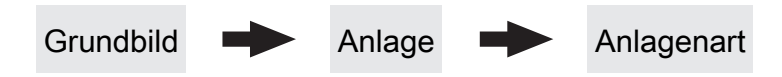

⇨ Siehe ["Anlagenart einstellen" \[Seite 32\]](#page-31-0)

#### Installateur / Service

Freigabe der Parameter zum Anpassen der Steuerung an die Komponenten (sofern konfiguriert) der Anlage.

vorgehensweise bei Störmeldungen 6 der an der störmen für der antibelierung der antibelierung der antibelierun<br>Vorgehensweise bei Störmeldungen

# 6 Störungsbehebung

Der Begriff "Störung" ist ein Sammelbegriff für Warnung, Fehler oder Alarm. Die drei Arten der Meldungen unterscheiden sich im Verhalten des Kessels:

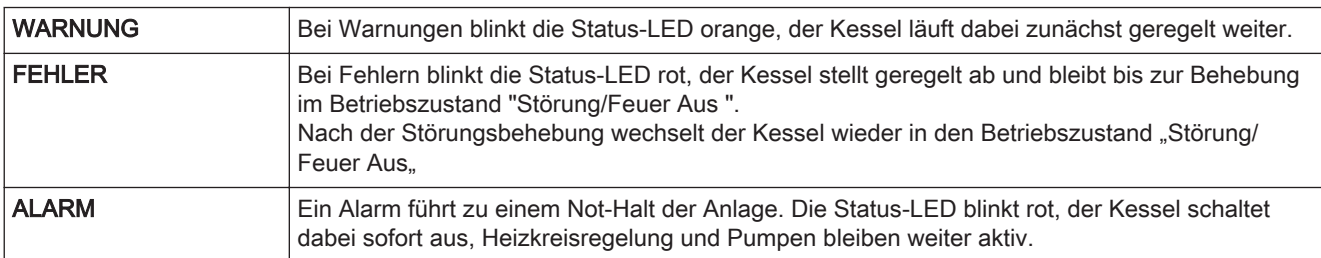

# 6.1 Vorgehensweise bei Störmeldungen

Beim Auftreten einer Störung:

- Status-LED blinkt rot oder orange
- Display zeigt die aktuelle Störmeldung und das Warnsymbol in der Statuszeile

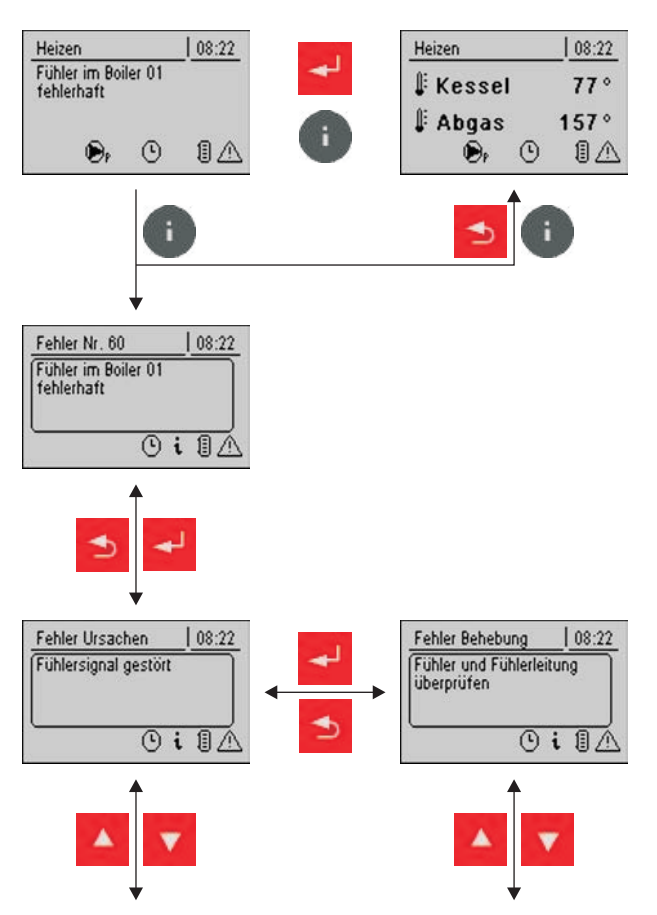

Nach Betätigen der Eingabe-Taste wird die Störung quittiert.

Das Warnsymbol in der Statuszeile zeigt an, dass die Störung noch immer ansteht.

Beim Drücken der Info-Taste wird die Störung als Info-Text mit der zugehörigen Störungs-Nummer angezeigt.

Das Warnsymbol erlischt erst, wenn die Störung behoben ist.

Nach Drücken der Enter-Taste wird ein Info-Text zur Ursache der Störung angezeigt. Eine Anleitung zur Behebung der Störung wird durch ein weiters Drücken der Eingabe Taste angezeigt.

Hat eine Störung mehrere Ursachen bzw. die Ursache mehrere Möglichkeiten zur Behebung, so kann mit den Navigationstasten durchgeblättert werden.

# 7 FAQ

7

# 7.1 Breitbandsonde kalibrieren

Vor dem Start der Kalibrierung muss der verbaute Sondentyp ermittelt werden. Dazu sind farbige Aufkleber (BOSCH = blau, NTK= gelb) am Anschlusskabel der Sonde, sowie an beiden Enden des Verlängerungskabels angebracht.

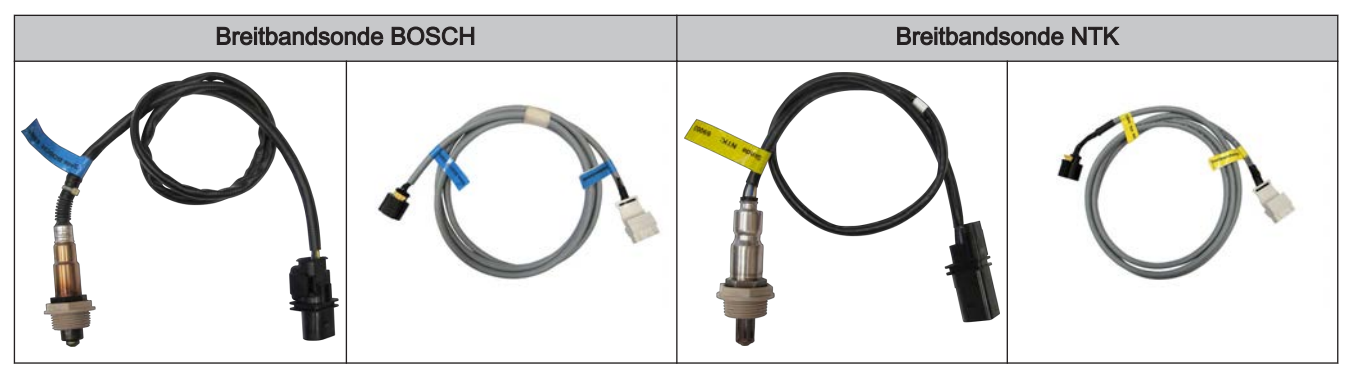

Nach Ermittlung des Sondentyps müssen die Parameter in der Regelung entsprechend angepasst werden.

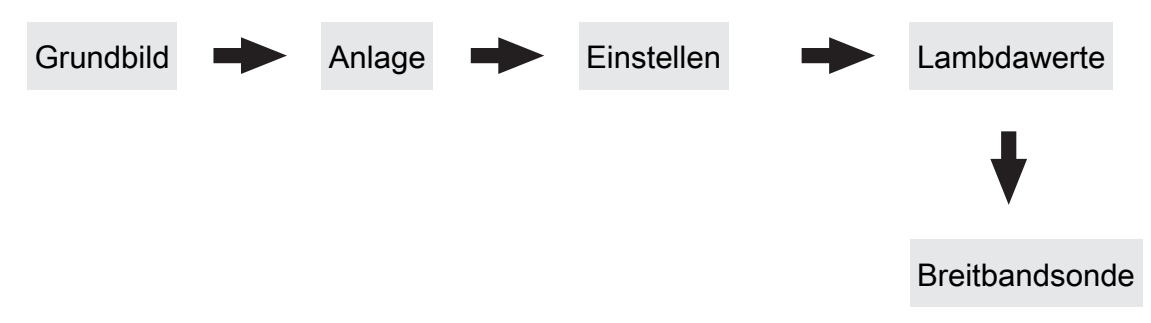

❒ Verwendeten Sondentyp einstellen

 $\rightarrow$  BOSCH = 1, NTK = 2

- Bei händisch beschickten Kesseln:
- ❒ Isoliertür öffnen
	- ➥ Vor dem Start der Kalibrierung muss die Isoliertür für mind. 3 4 Minuten offen sein, damit Sonde aufgeheizt und Kessel ausreichend belüftet ist
- Bei automatisch beschickten Kesseln:
- ❒ Kessel muss ausgeschaltet sein
	- ➥ Betriebszustand "Kessel AUS" bzw. "Betriebsbereit"
- ❒ Parameter "Heizung Lambdasonde" auf "1" setzen
	- ➥ Breitbandsonde für mindestens 2 Minuten beheizen

### Sonde kalibrieren:

### HINWEIS! Die Breitbandsonde muss sich an 21% Sauerstoff (Luft) befinden!

- ❒ Zum Parameter "Breitbandsonde kalibrieren" navigieren
- ❒ Parameter auf "JA" setzen und Eingabe-Taste drücken
	- ➥ Automatische Kalibrierung der Breitbandsonde startet

Nach erfolgter Kalibrierung wird der Parameter automatisch auf "NEIN" gesetzt und die Breitbandsonde ist betriebsbereit

# 7.2 PWM / 0 - 10V Einstellungen

#### ▪ Pumpe ohne Steuerleitung

Wird eingestellt, wenn am jeweiligen Ausgang eine herkömmliche Pumpe oder ein Umschaltventil mit RC-Glied betrieben wird. Bei Verwendung eines Umschaltventils ist die minimale Drehzahl des Ausganges auf 100% zu stellen. Bei Verwendung einer Pumpe wird diese über Pulspakete am 230V-Ausgang angesteuert.

#### ▪ Umfeldpumpe / PWM

Für die Hocheffizienzpumpe steht die Spannungsversorgung von 230V dauerhaft am Ausgang an. Die Ansteuerung der Pumpe erfolgt mittels Pulsweitenmodulation am entsprechenden PWM-Ausgang.

#### ▪ Solarpumpe / PWM

Auch hier erfolgt die Ansteuerung mittels Pulsweitenmodulation am entsprechenden PWM-Ausgang. In diesem Fall ist die Kennlinie jedoch invertiert und kann nur für speziell gekennzeichnete Solar-Hocheffizienzpumpen verwendet werden.

#### ▪ Umf. Pumpe PWM +Ventil

Am PWM-Ausgang wird das Signal für die Umfeldpumpe ausgegeben. Ist das Signal größer als 2%, wird der 230V-Ausgang eingeschaltet. Ist das Signal länger als 4 min unter 2%, wird der Ausgang wieder abgeschaltet.

▪ Sol.Pumpe PWM +Ventil

Am PWM-Ausgang wird das Signal für speziell gekennzeichnete Solar-Hocheffizienzpumpen ausgegeben. Ist das Signal größer als 2%, wird der 230V-Ausgang eingeschaltet. Ist das Signal länger als 4 min unter 2%, wird der Ausgang wieder abgeschaltet.

- Umfeldpumpe / 0 10V
- Solarpumpe / 0 10V
- Umf. Pumpe 0–10V +Ventil
- Sol. Pumpe 0–10V +Ventil

Für die Parameterwerte mit 0-10V gelten die gleichen Funktionen, wie mit PWM. Der Unterschied liegt darin, dass zur Ansteuerung der Pumpe anstatt der Pulsweitenmodulation ein 0-10V - Signal verwendet wird.

#### ▪ Umschaltventil

Bei Einstellung "Umschaltventil" wird der Ausgang entweder mit 0% oder mit 100% angesteuert. Dieser Einstellwert ist nur im Menü "Wasser" bzw. "Kessel 2" verfügbar.

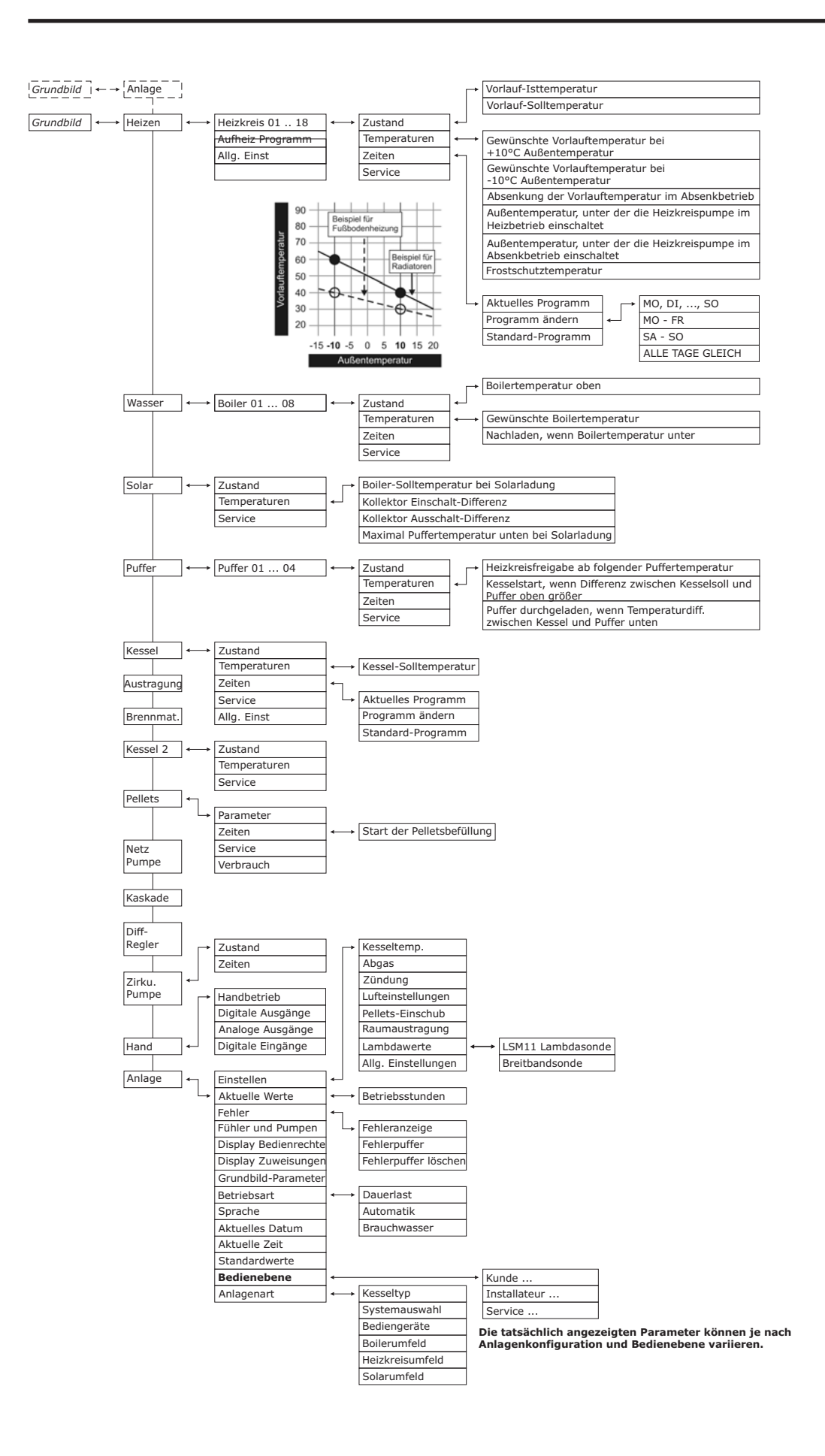